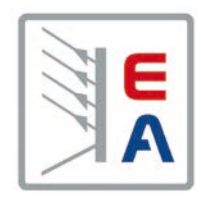

# **Manuel d'utilisation**

# **EL 9000 T Charge électronique DC**

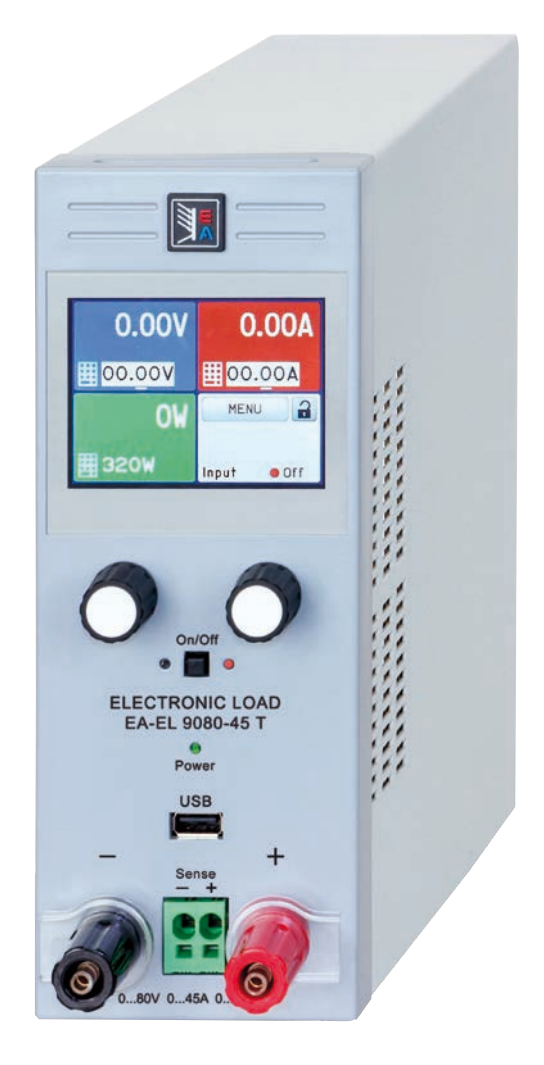

Elektro-Automatik

 $\blacktriangleleft$ 

Doc ID: EL9TFR Révision: 01 Date: 01/2017

 $C \in$ 

## **SOMMAIRE**

# **1** [GÉNÉRAL](#page-4-0)

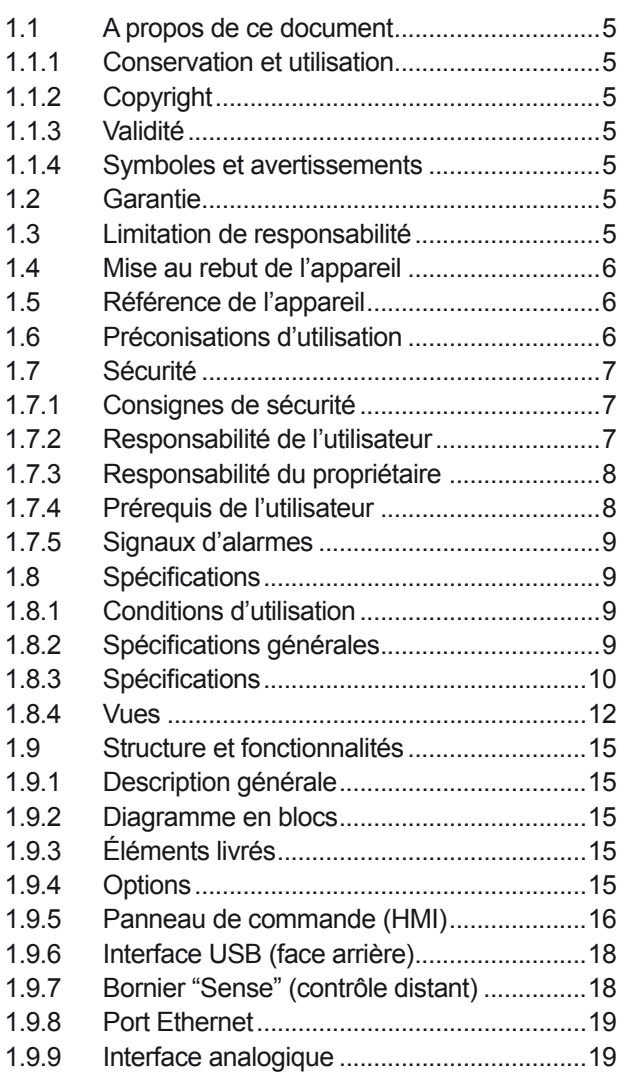

## **2** [INSTALLATION & COMMANDES](#page-19-0)

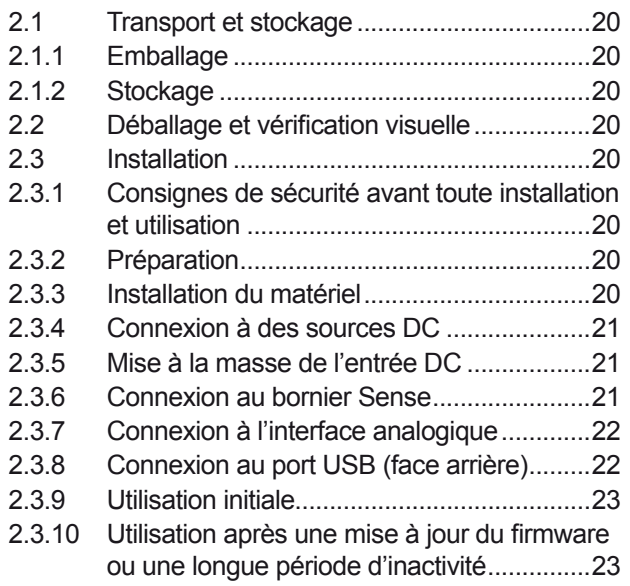

# **3** [UTILISATION ET APPLICATIONS](#page-23-0)

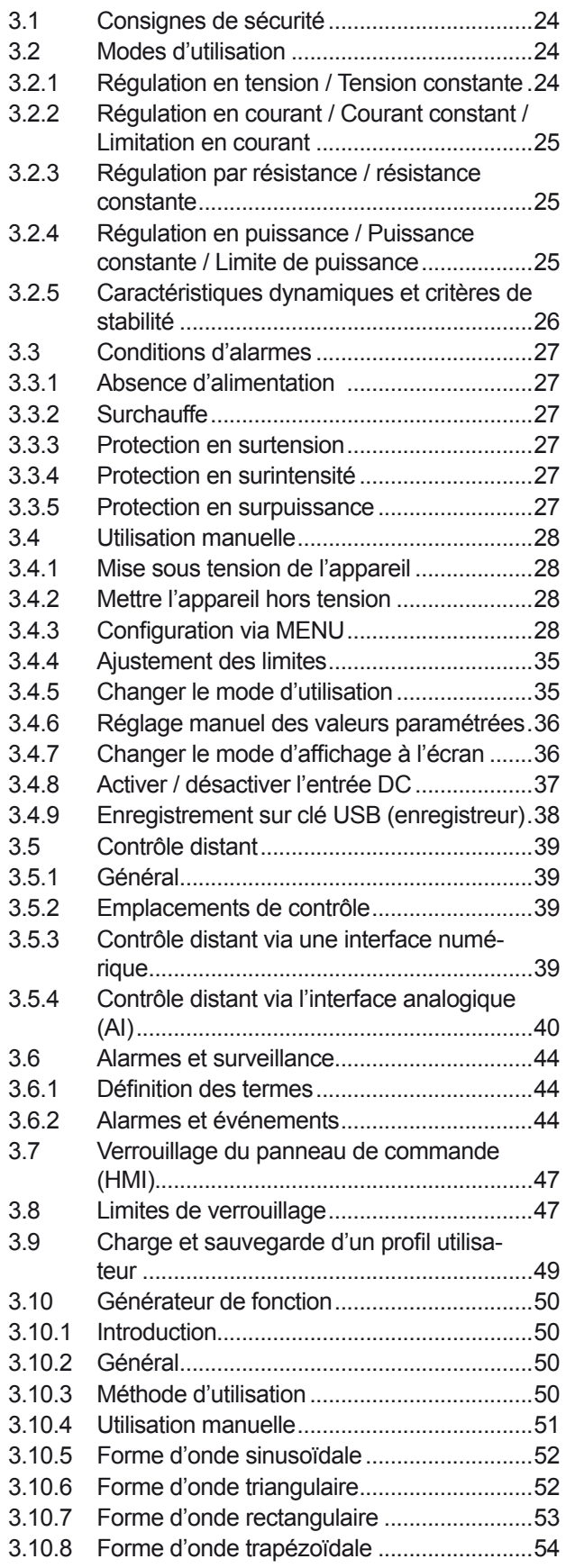

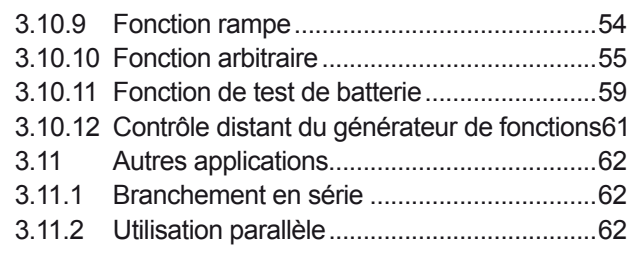

## **4** [ENTRETIEN ET RÉPARATION](#page-62-0)

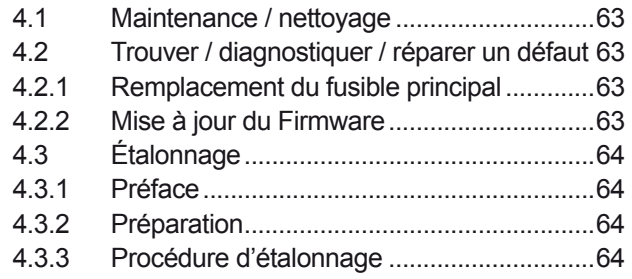

## **5** [RÉPARATION ET SUPPORT](#page-65-0)

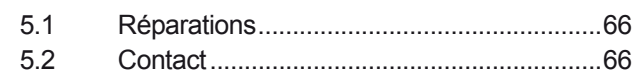

### <span id="page-4-0"></span>**1. Général**

### **1.1 A propos de ce document**

#### **1.1.1 Conservation et utilisation**

Ce document doit être conservé à proximité de l'appareil pour mémoire sur l'utilisation de celui-ci. Ce document est conservé avec l'appareil au cas où l'emplacement d'installation ou l'utilisateur changeraient.

### **1.1.2 Copyright**

La duplication et la copie, même partielles, ou l'utilisation dans un but autre que celui préconisé dans ce manuel sont interdites et en cas de non respect, des poursuites pénales pourront être engagées.

### **1.1.3 Validité**

Ce manuel est valide pour les équipements suivants :

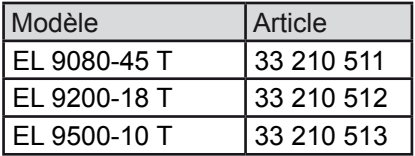

#### **1.1.4 Symboles et avertissements**

Les avertissements ainsi que les consignes générales de ce document sont indiquées avec les symboles :

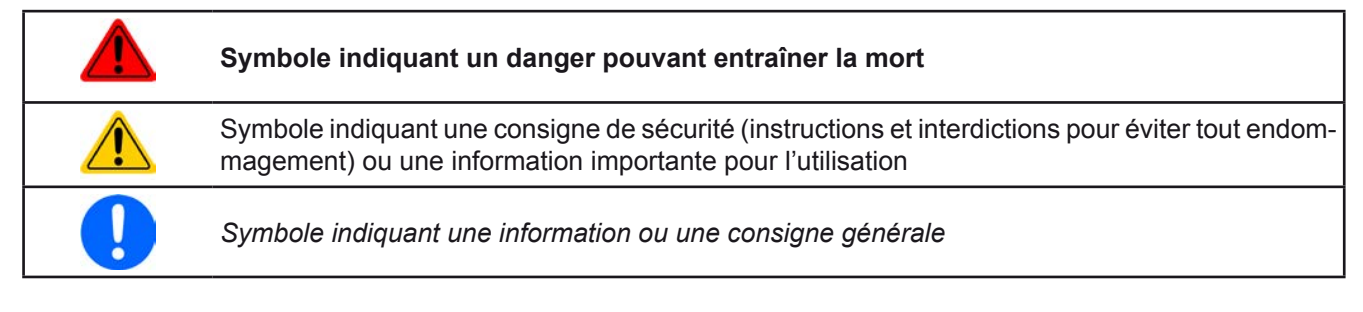

### **1.2 Garantie**

EA Elektro-Automatik garantit l'aptitude fonctionnelle de la technologie utilisée et les paramètres de performance avancés. La période de garantie débute à la livraison de l'appareil.

Les termes de garantie sont inclus dans les termes et conditions générales de EA Elektro-Automatik.

### **1.3 Limitation de responsabilité**

Toutes les affirmations et instructions de ce manuel sont basées sur les normes et réglementations actuelles, une technologie actualisée et notre grande expérience. Le fabricant ne pourra pas être tenu responsable si :

- • L'appareil est utilisé pour d'autres applications que celles pour lesquelles il a été conçu
- • L'appareil est utilisé par un personnel non formé et non habilité
- • L'appareil a été modifié par l'utilisateur
- • L'appareil a été modifié techniquement
- • L'appareil a été utilisé avec des pièces détachées non conformes et non autorisées

Le matériel livré peut être différent des explications et schémas indiqués ici à cause des dernières évolutions techniques ou de la personnalisation des modèles avec l'intégration d'options additionnelles.

### <span id="page-5-0"></span>**1.4 Mise au rebut de l'appareil**

Un appareil qui est destiné au rebut doit, selon la loi et les réglementations Européennes (ElektroG, WEEE) être retourné au fabricant pour être démantelé, à moins que la personne utilisant l'appareil puisse elle-même réaliser la mise au rebut, ou la confier à quelqu'un directement. Nos instruments sont concernés par ces réglementations et sont estampillés avec le symbole correspondant illustré ci-dessous :

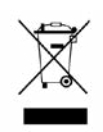

### **1.5 Référence de l'appareil**

Décodage de la référence du produit indiquée sur l'étiquette, en utilisant un exemple :

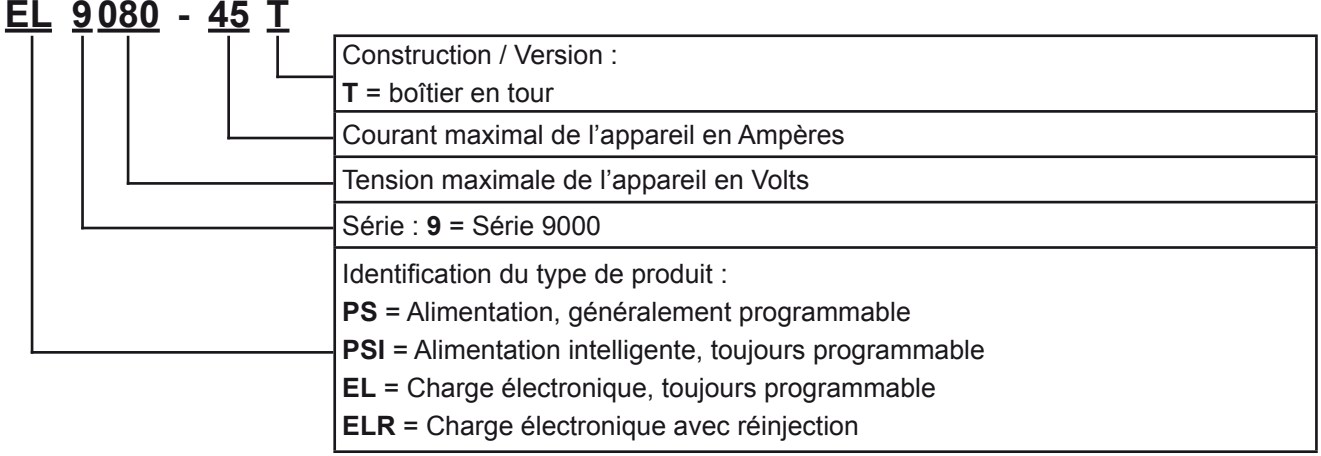

### **1.6 Préconisations d'utilisation**

L'équipement est prévu pour être utilisé, s'il s'agit d'une alimentation ou d'un chargeur de batterie, uniquement comme une source de tension et courant variables, ou s'il s'agit d'une charge électronique, uniquement comme source de courant variable.

L'application typique pour une alimentation est d'alimenter en DC n'importe quel utilisateur, pour un chargeur de batterie c'est d'alimenter divers types de batteries et pour une charge électronique c'est de remplacer une résistance ohmique par une source de courant DC afin de charger des sources de tension et courant de tous genres.

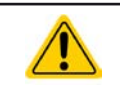

• Toute réclamation relative à des dommages suite à une mauvaise utilisation n'est pas recevable. • L'utilisateur est responsable des dommages causés suite à une mauvaise utilisation.

#### <span id="page-6-0"></span>**1.7 Sécurité**

#### **1.7.1 Consignes de sécurité**

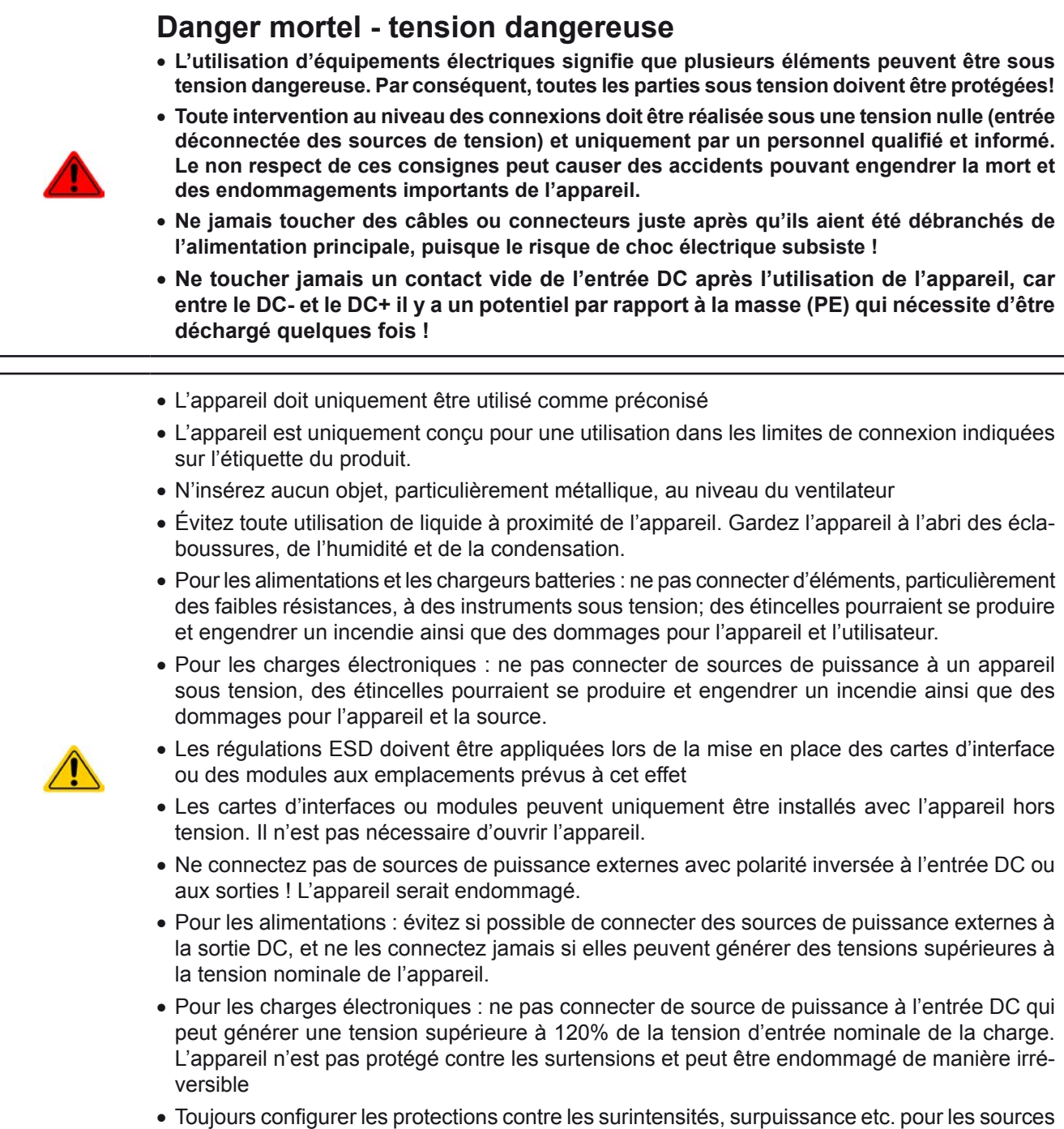

#### **1.7.2 Responsabilité de l'utilisateur**

L'appareil est prévu pour une utilisation industrielle. Par conséquent, les utilisateurs sont concernés par les normes de sécurité relatives. En complément des avertissements et consignes de sécurité de ce manuel, les normes environnementales et de prévention des accidents doivent être appliquées. L'utilisateur doit :

sensibles correspondant aux besoins de l'application en cours.

- Être informé des consignes de sécurité relatives à son travail
- • Travailler en respectant les règles d'utilisation, d'entretien et de nettoyage de l'appareil
- • Avoir lu et comprit le manuel d'utilisation de l'appareil avant toute utilisation
- • Utiliser les équipements de protection prévus et préconisés pour l'utilisation de l'appareil

En outre, toute personne utilisant l'appareil est responsable du fait que l'appareil soit techniquement adapté à l'utilisation en cours.

### <span id="page-7-0"></span>**1.7.3 Responsabilité du propriétaire**

Le propriétaire est une personne physique ou légale qui utilise l'appareil ou qui délègue l'utilisation à une tierce personne et qui est responsable de la protection de l'utilisateur, d'autres personnels ou de personnes tierces.

L'appareil est dédié à une utilisation industrielle. Par conséquent, les propriétaires sont concernés par les normes de sécurité légales. En complément des avertissements et des consignes de sécurité de ce manuel, les normes environnementales et de prévention des accidents doivent être appliquées. Le propriétaire doit :

- • Connaître les équipements de sécurité nécessaires pour l'utilisateur de l'appareil
- Identifier les dangers potentiels relatifs aux conditions spécifiques d'utilisation du poste de travail via une évaluation des risques
- • Ajouter les étapes relatives aux conditions de l'environnement dans les procédures d'utilisation
- • Vérifier régulièrement que les procédures d'utilisation sont à jour
- • Mettre à jour les procédures d'utilisation afin de prendre en compte les modifications du processus d'utilisation, des normes ou des conditions d'utilisation.
- • Définir clairement et sans ambiguïté les responsabilités en cas d'utilisation, d'entretien et de nettoyage de l'appareil.
- • Assurer que tous les employés utilisant l'appareil ont lu et comprit le manuel. En outre, que les utilisateurs sont régulièrement formés à l'utilisation de ce matériel et aux dangers potentiels.
- • Fournir à tout le personnel travaillant avec l'appareil, l'ensemble des équipements de protection préconisés et nécessaires

En outre, le propriétaire est responsable d'assurer que l'appareil soit utilisé dans des applications pour lesquelles il a été techniquement prévu.

#### **1.7.4 Prérequis de l'utilisateur**

Toute activité incluant un équipement de ce genre peut uniquement être réalisée par des personnes capables de travailler de manière fiable et en toute sécurité, tout en satisfaisant aux prérequis nécessaires pour ce travail.

- • Les personnes dont la capacité de réaction est altérée par exemple par la drogue, l'alcool ou des médicaments ne peut pas utiliser cet appareil.
- Les règles relatives à l'âge et au travail sur un site d'utilisation doivent toujours être appliquées.

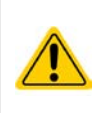

#### **Danger pour les utilisateurs non qualifiés**

Une mauvaise utilisation peut engendrer un accident corporel ou un endommagement de l'appareil. Seules les personnes formées, informées et expérimentées peuvent utiliser l'appareil.

**Les personnes déléguées** sont celles qui ont été correctement formées en situation à effectuer leurs tâches et informées des divers dangers encourus.

**Les personnes qualifiées** sont celles qui ont été formées, informées et ayant l'expérience, ainsi que les connaissances des détails spécifiques pour effectuer toutes les tâches nécessaires, identifier les dangers et éviter les risques d'accident.

#### <span id="page-8-0"></span>**1.7.5 Signaux d'alarmes**

L'appareil propose plusieurs moyens indiquant des conditions d'alarmes, mais pas pour indiquer des conditions dangereuses. Les indicateurs peuvent être visuels (texte à l'écran), sonores (buzzer) ou électronique (broche/ état de la sortie d'une interface analogique). Toutes les alarmes engendreront une désactivation de l'entrée DC.

La signification des signaux est la suivante :

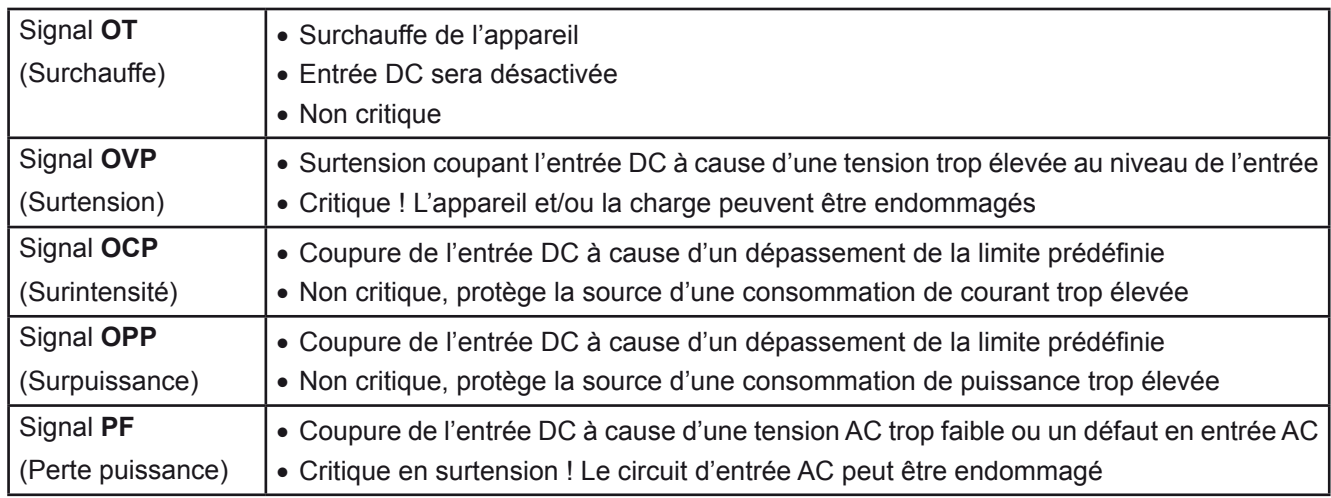

### **1.8 Spécifications**

#### **1.8.1 Conditions d'utilisation**

- • Utilisation uniquement en intérieur et au sec
- • Température ambiante 0-50°C
- • Altitude d'utilisation: max. 2000 m au dessus du niveau de la mer
- Humidité relative max 80%, sans condensation

#### <span id="page-8-1"></span>**1.8.2 Spécifications générales**

Affichage: Ecran couleur TFT tactile avec verre gorilla, 3.5", 320 pt x 240 pt, capacitif

Commande 2 encodeurs avec fonction bouton poussoir, 1 bouton

Les valeurs nominales de l'appareil déterminent les gammes ajustables maximales.

### <span id="page-9-1"></span><span id="page-9-0"></span>**1.8.3 Spécifications**

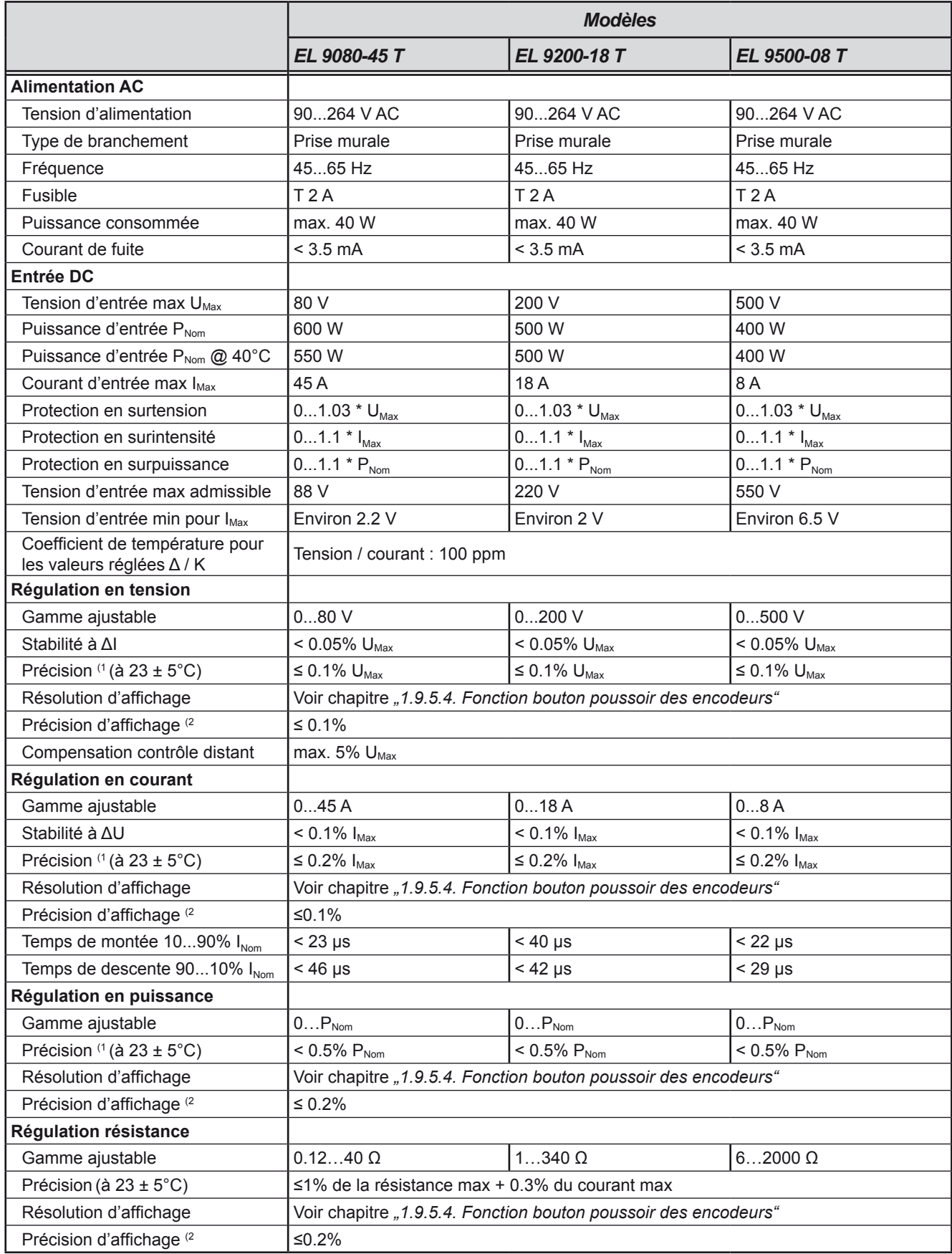

(1 Par rapport aux valeurs nominales, la précision correspond à la déviation maximale entre une valeur ajustée et la valeur réelle

Exemple: un modèle 45 A a une précision minimale en courant de 0.2%, soit 90 mA. En ajustant le courant à 5 A, la valeur actuelle peut donc variée de 90 mV, ce qui signifie qu'il peut être compris entre 4.91 A et 5.09 A.

(2 La précision ou l'erreur max de la valeur affichée s'ajoute à l'erreur de la valeur actuelle en entrée DC

## **EL 9000 T Series**

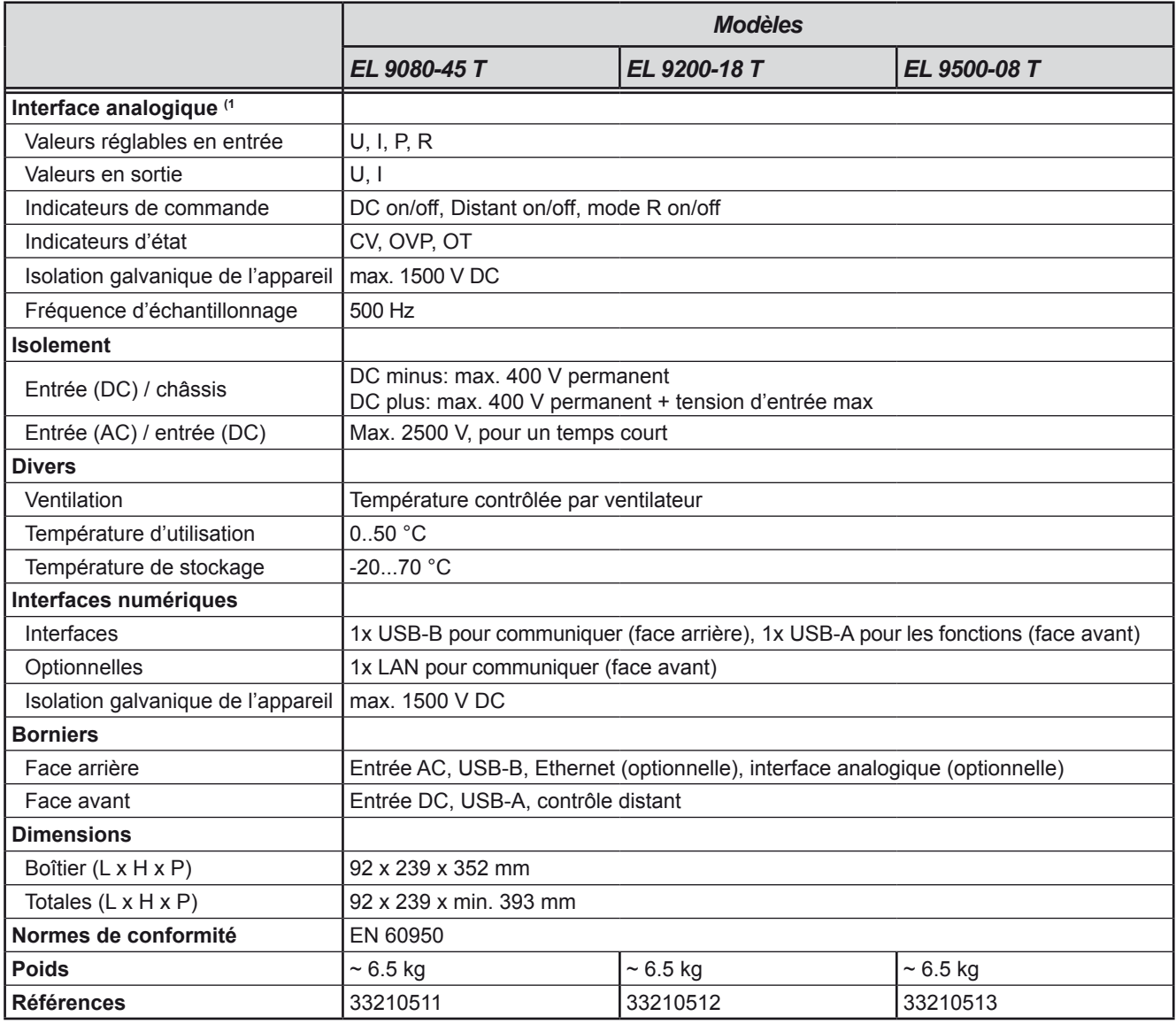

(1 Disponible optionnellement, pour les spécifications de l'interface analogique voir *["3.5.4.4 Spécifications de l'interface analogique" on page 41](#page-40-0)*

<span id="page-11-0"></span>**1.8.4 Vues**

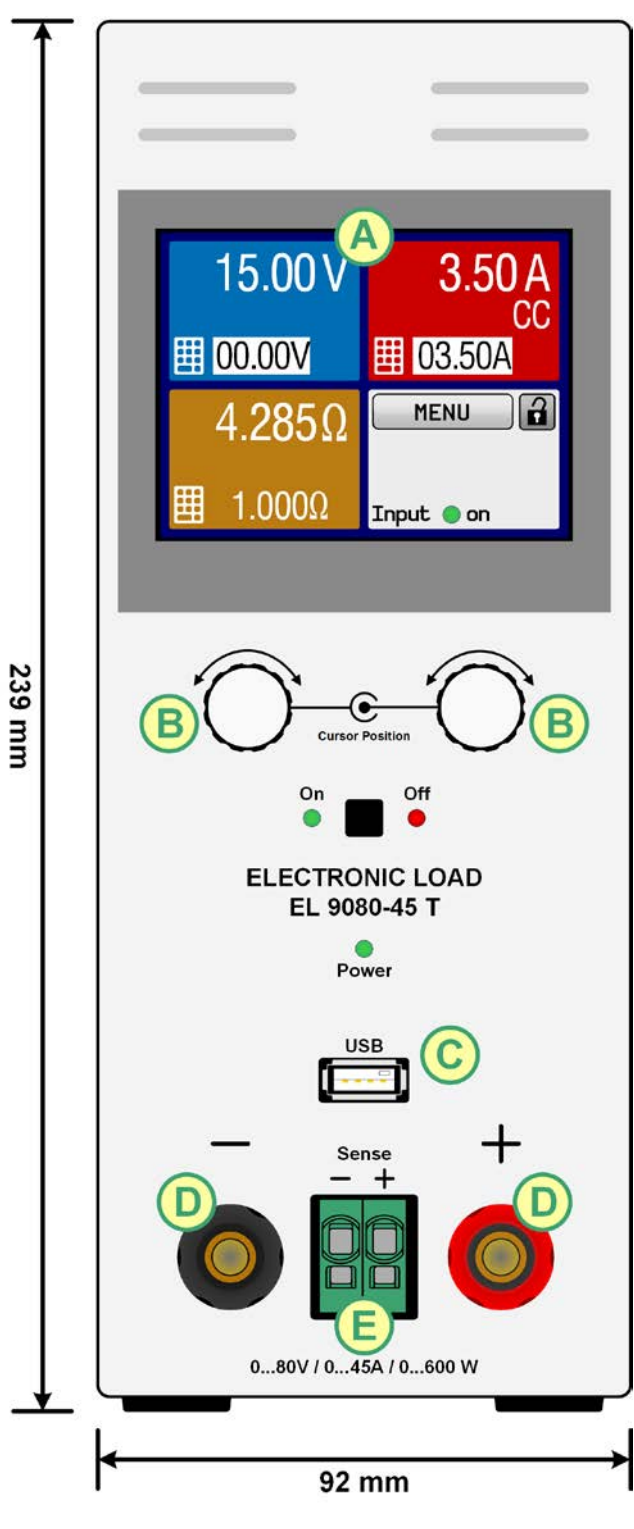

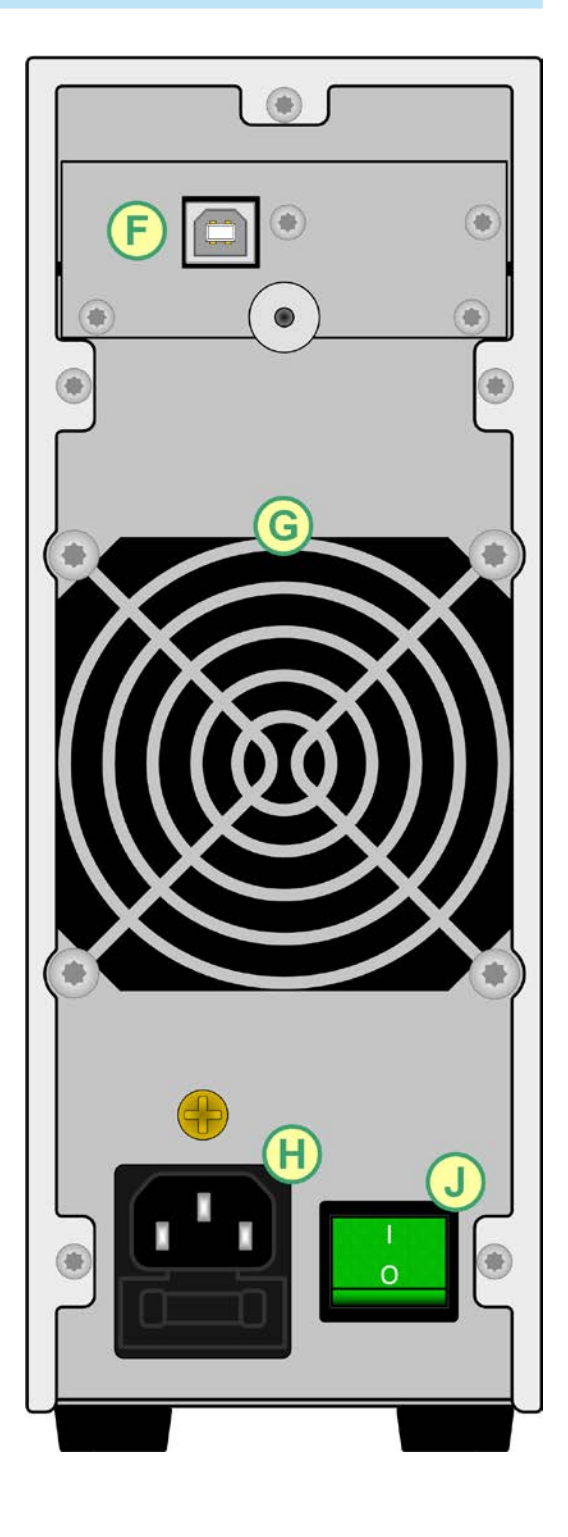

Figure 1 - Face avant Figure 2 - Face arrière (version livrée avec USB uniquement)

- 
- 
- 
- 
- E Entrée contrôle distant
- A Ecran tactile **F** Interfaces contrôle distant (numérique, analogique)
- B Encodeurs G Ventilateur
- C Port USB de la face avant (type A) H Connecteur d'alimentation AC
- D Entrée DC  $J$  Interrupteur principal

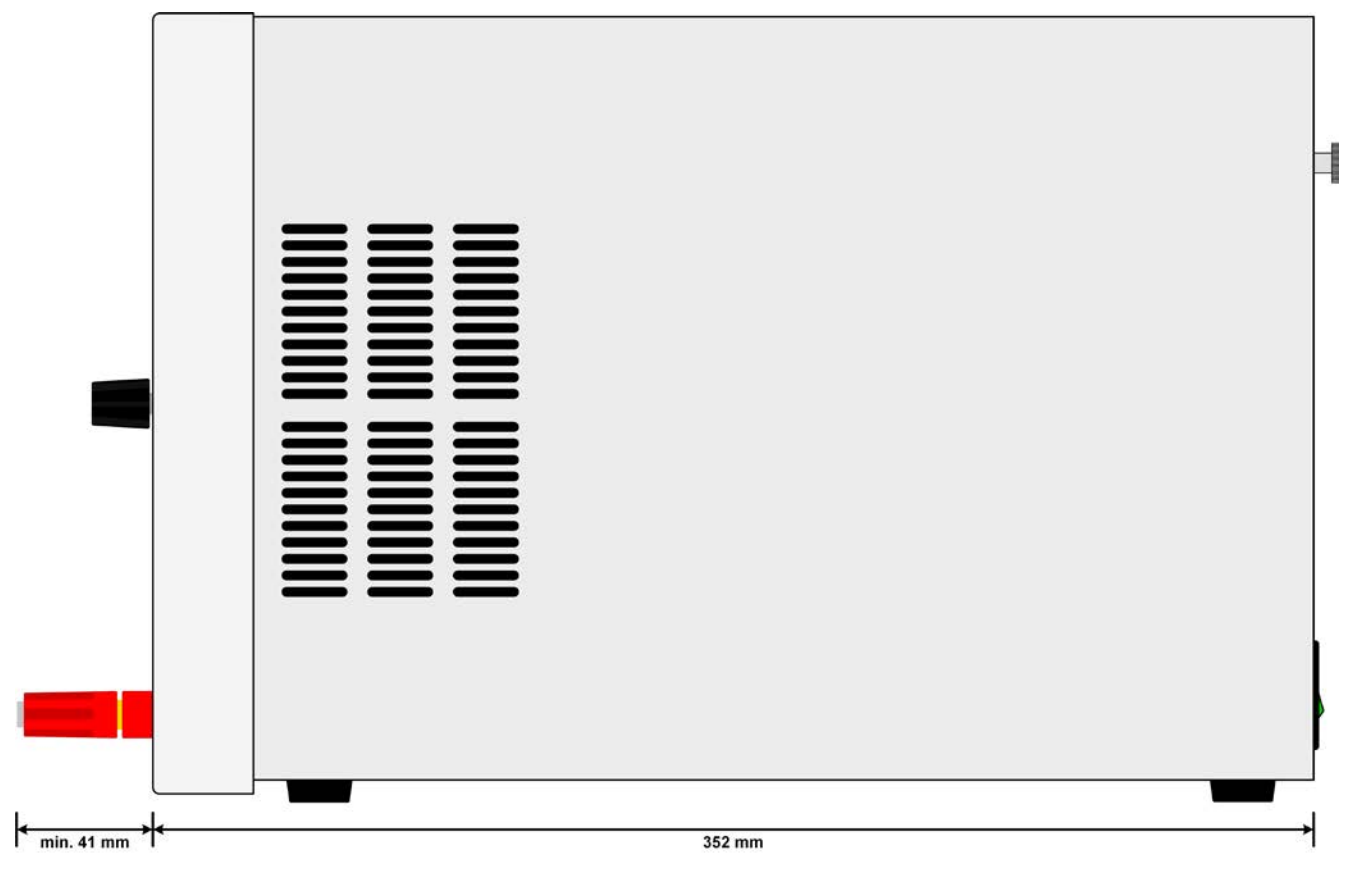

Figure 3 - Vue de droite

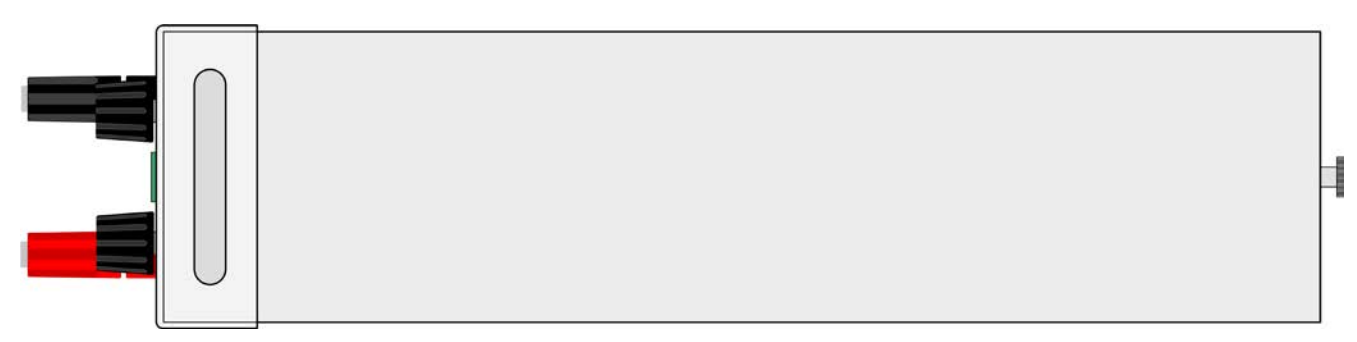

Figure 4 - Vue de dessus

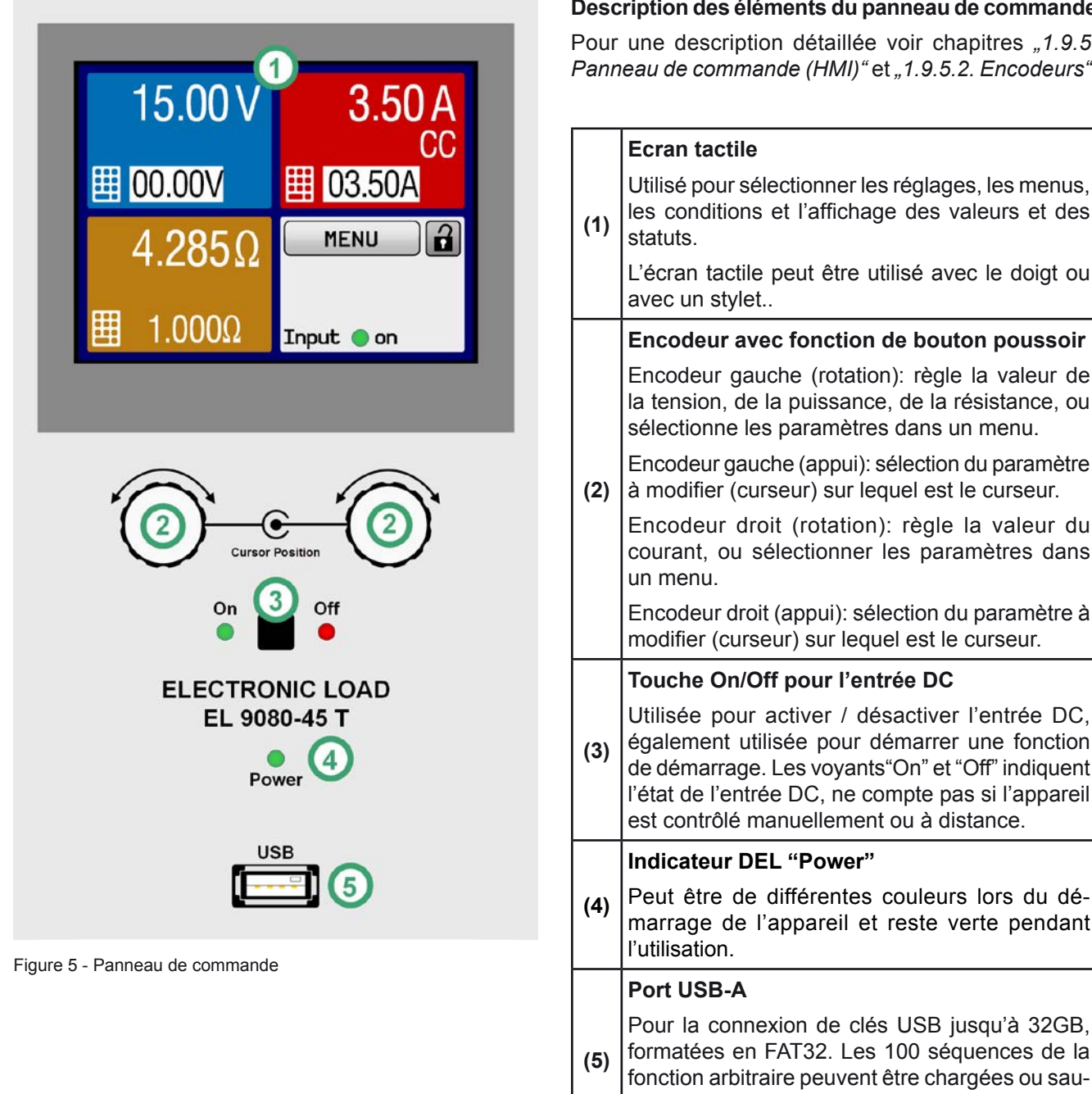

### **Description des éléments du panneau de commande**

apitres *"1.9.5. [Panneau de commande \(HMI\)"](#page-15-1)* et *["1.9.5.2. Encodeurs".](#page-16-1)*

vegardées depuis la clé USB, port aussi utilisé

pour l'enregistrement de données.

la valeur de

### <span id="page-14-0"></span>**1.9 Structure et fonctionnalités**

#### **1.9.1 Description générale**

Les charges électroniques DC conventionnelles de la série EL 9000 T, avec leurs boîtiers compacts en tours, sont spécialement conçues pour les laboratoires de recherche, les applications de test ou l'éducation.

En plus des fonctionnalités de bases des charges électroniques, des courbes peuvent être produites avec la fonction générateur de fonctions (sinusoïdale, rectangulaire, triangulaire et autres). Les courbes arbitraires peuvent être mémorisées et chargées à partir d'une clé USB.

Pour le contrôle distant via un PC ou un matériel PLC, les appareils sont livrés en standard avec une interface USB, mais peuvent également avoir un port Ethernet/LAN ainsi qu'une interface analogique isolée galvaniquement en installant un module d'interface optionnel.

Tous les modèles sont contrôlés par microprocesseurs. Ceux-ci permettent une mesure rapide et précise, ainsi que l'affichage des valeurs.

#### **1.9.2 Diagramme en blocs**

Ce diagramme illustre les principaux composants de l'appareil et leurs connexions.

Composants contrôlés numériquement par microprocesseur (KE, DR, BE), pouvant être ciblés par les mises à jour du firmware.

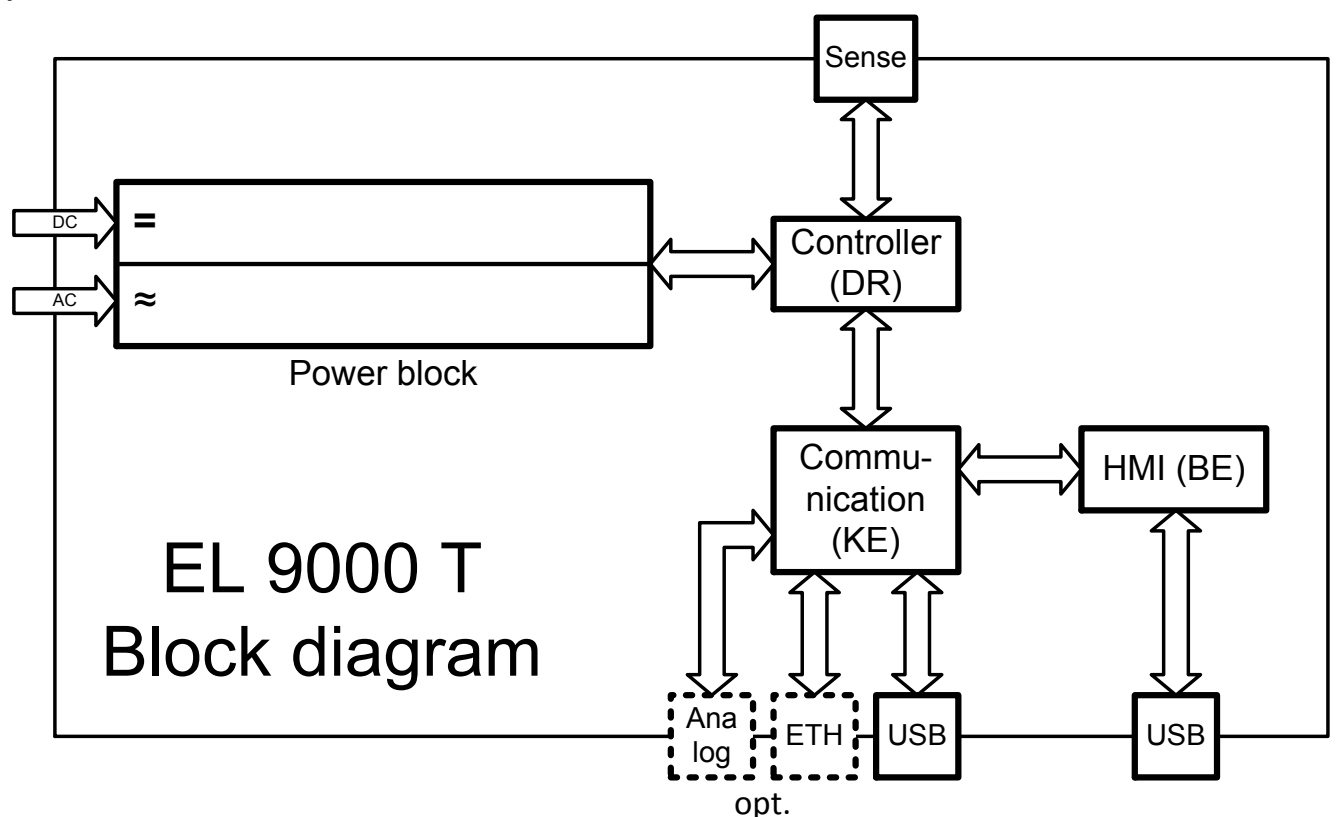

#### <span id="page-14-2"></span>**1.9.3 Éléments livrés**

1 x charge électronique

- 1 x Câble USB 1.8 m
- 1 x Clé USB avec documentation et logiciel
- 1 x cordon d'alimentation

1 x adaptateur pour prise UK (uniquement avec les modèles livrés en Angleterre)

#### <span id="page-14-1"></span>**1.9.4 Options**

Pour ces appareils, les accessoires suivants sont disponibles :

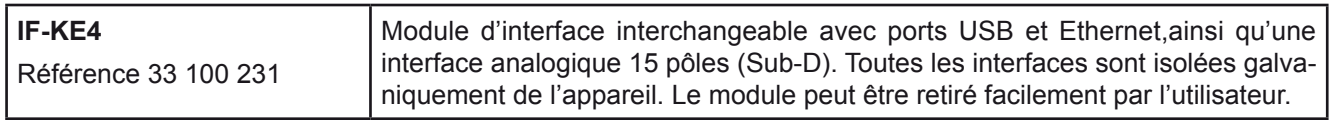

### <span id="page-15-1"></span><span id="page-15-0"></span>**1.9.5 Panneau de commande (HMI)**

Le HMI (**H**uman **M**achine **I**nterface) est constitué d'un affichage avec écran tactile, deux encodeurs, un bouton poussoir et un port USB-A.

#### <span id="page-15-2"></span>**1.9.5.1 Ecran tactile**

L'affichage graphique tactile se décompose en plusieurs zones. La totalité de l'écran est tactile et peut être utilisée avec le doigt ou un stylet pour commander l'appareil.

En utilisation normale, l'écran est divisé en quatre zones de taille égale, dont trois sont utilisées pour indiquer les valeurs actuelles et réglées et la dernière pour afficher les informations de statuts:

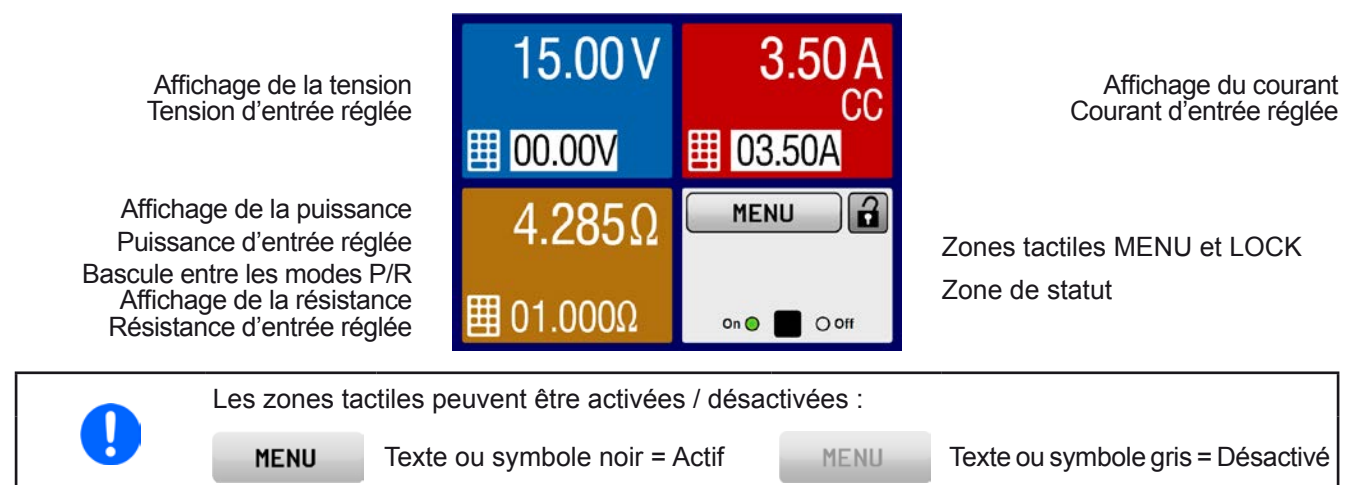

#### • **Zones d'affichage des valeurs actuelles et paramétrées (bleu, rouge, vert, orange)**

En utilisation normale, les valeurs de l'entrée DC (nombre le plus grand en taille) et les valeurs paramétrées (nombre le plus petit en taille) pour la tension, le courant et la puissance sont indiqués. La valeur de résistance paramétrée pour la résistance interne variable est uniquement affichée avec le mode résistance actif. Une fois le mode résistance actif, une petite touche tactile ("R") apparaît dans la zone verte (puissance). Cette touche est utilisée pour basculer la zone entre l'affichage des modes R et P.

Lorsque l'entrée DC est activée, le mode de régulation, **CV, CC, CP** ou **CR** est indiqué à côté des valeurs de sortie correspondantes, comme illustré sur la figure ci-dessus avec "CC" dans la zone rouge pour le courant.

Les valeurs paramétrées peuvent être ajustées avec les encodeurs situés sous l'écran tactile ou directement saisies à partir de l'écran tactile. Lors de l'ajustement via les encodeurs, un appui sur ceux-ci sélectionnera le chiffre à modifier. Logiquement, les valeurs sont incrémentées en tournant dans le sens des aiguilles d'une montre et sont décrémentées dans le sens inverse.

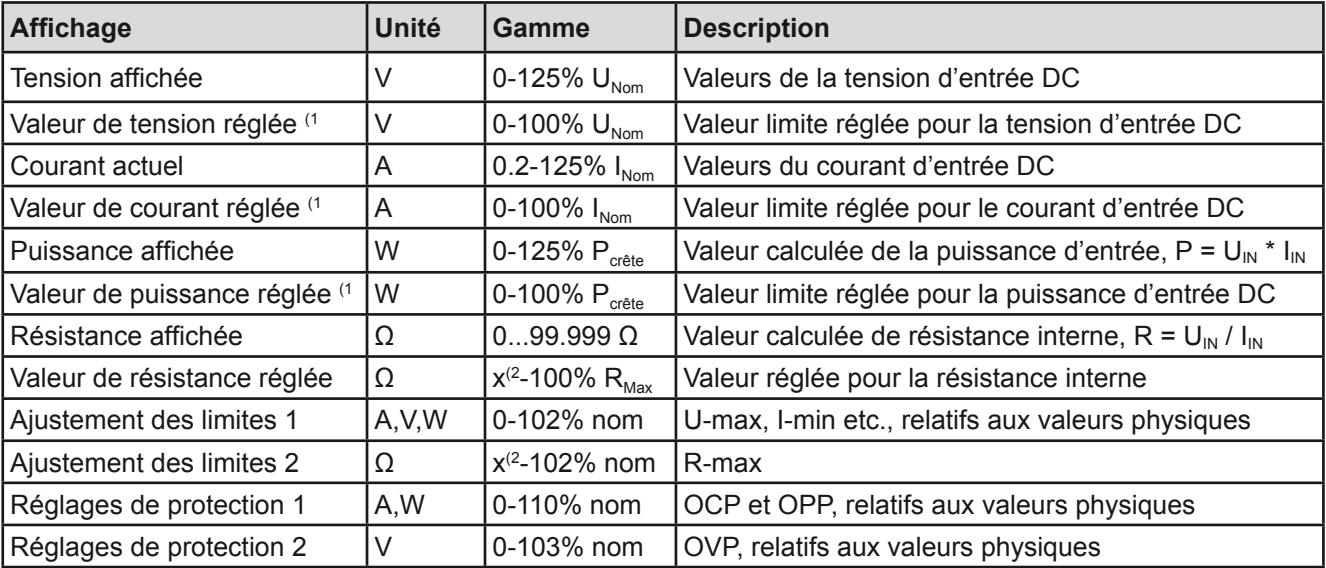

Gammes d'affichage et de paramétrages générales:

<sup>(1</sup> Egalement valide pour les valeurs relatives à ces unités physiques, telles que OVD pour la tension et UCD pour le courant

(2 La limite basse pour la valeur réglée de résistance varie. Voir tableau au chapitre *[1.8.3](#page-9-1)*

#### • **Affichage des statuts (partie inférieure droite)**

Cette zone indique les textes et symboles relatifs aux divers statuts :

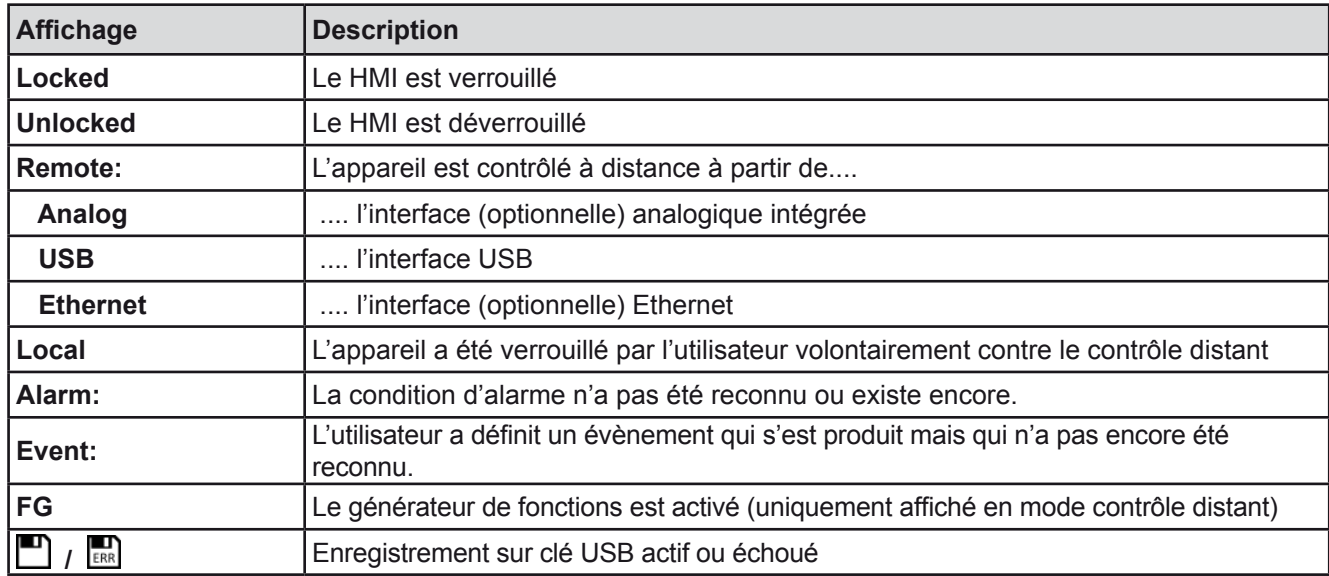

#### <span id="page-16-1"></span>**1.9.5.2 Encodeurs**

Tant que l'appareil est en utilisation manuelle, les deux encodeurs sont utilisés pour ajuster les valeurs paramétrées, ainsi que pour régler les paramètres du MENU. Pour une description détaillée des fonctions individuelles, voir chapitre *["3.4 Utilisation manuelle" on page 28](#page-27-1)*. Lorsque l'écran affiche la page principale, l'attribution de l'encodeur gauche peut être changée en appuyant sur la zone bleue (tension) ou verte / orange (puissance ou résistance) de l'écran, jusqu'à ce que le panneau de commande soit verrouillé. L'encodeur droit est attribué en permanence au courant (rouge).

Cependant, les valeurs peuvent être saisies directement avec le clavier en appuyant sur le symbole

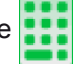

#### **1.9.5.3 Button function of the rotary knobs**

The rotary knobs also have a pushbutton function which is used in all menu options for value adjustment to move the cursor by rotation as shown:

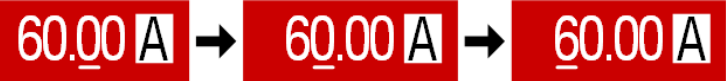

### <span id="page-16-0"></span>**1.9.5.4 Fonction bouton poussoir des encodeurs**

A l'écran, les valeurs réglées peuvent être ajustées par incréments fixes. Le nombre de décimales dépend du modèle de l'appareil. Les valeurs comportent 4 ou 5 chiffres. Les valeurs actuelles et réglées ont toujours le même nombre de chiffres.

Résolution et nombre de chiffres des valeurs réglées à l'écran:

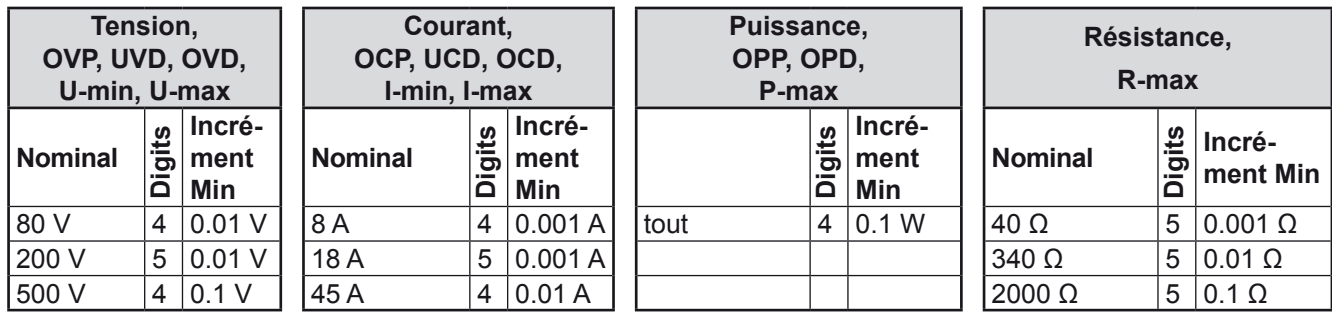

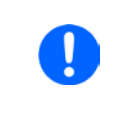

*En utilisation manuelle, chaque valeur paramétrée peut être réglée avec les incréments indiqués ci-dessus. Dans ce cas, les valeurs d'entrée réglées par l'appareil correspondront à des pourcentages de tolérances comme indiqué dans les fiches techniques. Celles-ci influences les valeurs affichées.* 

### <span id="page-17-1"></span><span id="page-17-0"></span>**1.9.5.5 Interface USB (face avant)**

Le port USB de la face avant, situé sous la DEL "Power", est conçu pour connecter des clés USB. Il peut être utilisé pour charger ou sauvegarder des séquences pour le générateur arbitraire ou encore pour l'enregistrement de données dans tous les modes de fonctionnement.

Les clés USB doivent être formatées **FAT32** et avoir **une capacité maximale de 32GB**. Tous les fichiers supportés doivent être contenus dans un dossier prévu à la racine du chemin d'accès du lecteur USB, afin qu'il soit trouvé. Ce dossier doit être nommé **HMI\_FILES**, afin que le PC puisse reconnaître le chemin G:\HMI\_FILES si le lecteur était attribué à la lettre G.

Le panneau de commande peut lire les fichiers suivants depuis la clé USB :

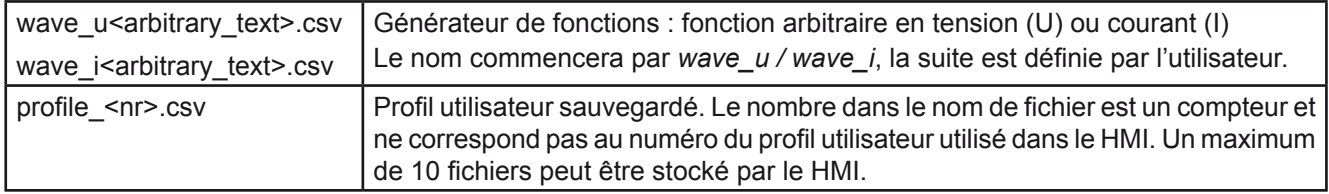

Le panneau de commande de la charge électronique peut sauvegarder les fichiers suivants sur clé USB :

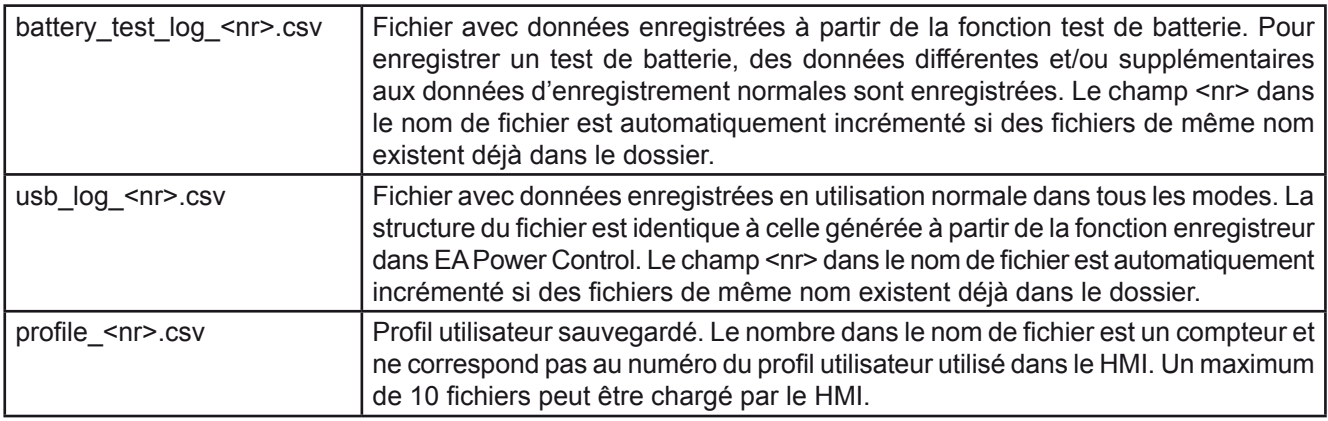

### **1.9.6 Interface USB (face arrière)**

L'interface USB-B située en face arrière est conçue pour que l'appareil puisse communiquer et effectuer les mises à jour du firmware. Le câble USB livré peut être utilisé pour relier l'appareil à un PC (USB 2.0 ou 3.0). Le driver est fourni avec l'appareil et installe un port COM virtuel. Des détails sur le contrôle distant sont disponibles sur le site de Elektro-Automatik ou sur la clé USB fournie.

L'appareil peut être adressé via cette interface soit en utilisant le protocole standard international ModBus, soit par langage SCPI. L'appareil reconnaît automatiquement le protocole de message utilisé

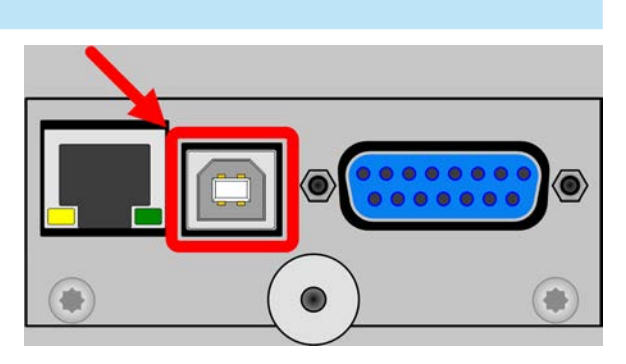

Si le contrôle distant est en cours d'utilisation, l'interface USB n'est pas prioritaire par rapport aux autres interfaces et peut alors uniquement être utilisée alternativement à celles-ci. Cependant, la surveillance est toujours disponible, peu importe si et via quelle interface l'appareil est contrôlé à distance.

### **1.9.7 Bornier "Sense" (contrôle distant)**

Afin de compenser les chutes de tension sur les câbles DC, l'entrée **Sense** (entre les bornes de l'entrée DC) peut être connectée à la source. L'appareil détectera automatiquement quand l'entrée «sense» est câblée (Sense+) et compensera la tension d'entrée en conséquence. La compensation maximale possible est donnée dans les spécifications.

Le contrôle distant est effectif en tension constante (CV). La connexion de cette entrée dans d'autres modes doit être évitée car les lignes peuvent typiquement augmenter les oscillations. Voir également chapitre *[3.2.5](#page-25-1)* pour en savoir plus.

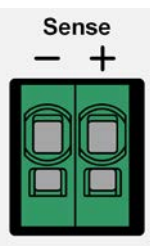

## **EL 9000 T Series**

#### <span id="page-18-1"></span><span id="page-18-0"></span>**1.9.8 Port Ethernet**

Le port Ethernet est optionnel. Voir chapitre *[1.9.4](#page-14-1)*.

Ce port situé en face arrière est concu pour la communication avec l'appareil en matière de contrôle distant ou de surveillance. L'utilisateur a deux possibilités pour y accéder :

1. Un site internet (HTTP, port 80) est accessible depuis un moteur de recherche sous l'IP ou le nom hôte donné pour l'appareil. Ce site propose une page de configuration pour les paramètres réseaux, ainsi qu'une fenêtre de saisie pour les commandes SCPI.

2. Accès TCP/IP via un port disponible (sauf le 80 et autres ports réservés). Le port standard pour cet appareil est le 5025. Via le TCP/IP et ce port, la communication avec l'appareil peut être établie dans la plupart des langages de programmation standards.

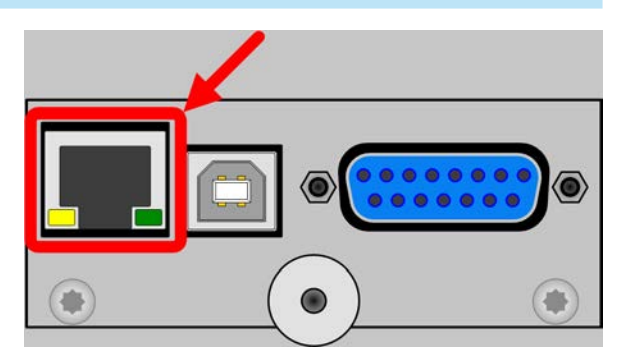

En utilisant le port Ethernet, l'appareil peut être contrôlé par les commandes des protocoles SCPI ou ModBus, qui détectent automatiquement le type de message.

La configuration réseau peut être faîte manuellement ou par DHCP. La vitesse de transmission est réglée sur "Auto negotiation" et indique que le 10MBit/s ou le 100MBit/s peuvent être utilisés. Le 1GB/s n'est pas supporté. Le mode Duplex est toujours total.

Si le contrôle distant est actif, le port Ethernet n'est pas prioritaire sur les autres interfaces, et peut alors, uniquement être utilisé alternativement à celles-ci. Cependant, la surveillance reste disponible, peu importe si et via quelle interface l'appareil est contrôlé à distance.

#### <span id="page-18-2"></span>**1.9.9 Interface analogique**

L'interface analogique est optionnelle. Voir chapitre *[1.9.4](#page-14-1)*.

Ce connecteur 15 pôles Sub-D situé en face arrière est prévu pour le contrôle distant de l'appareil via des signaux analogiques ou numériques.

La gamme de tension d'entrée des valeurs paramétrées et la gamme de tension des valeurs de sortie, ainsi que le niveau de référence de tension peuvent être basculés entre 0-5 V et 0-10 V dans le menu de réglage de l'appareil, de 0-100% dans chaque cas.

Si le contrôle distant est activé, l'interface analogique n'est pas prioritaire sur les autres interfaces, et peut alors, uniquement être utilisé alternativement à celles-ci. Cependant, la surveillance reste disponible, peu importe si et via quelle interface l'appareil est contrôlé à distance.

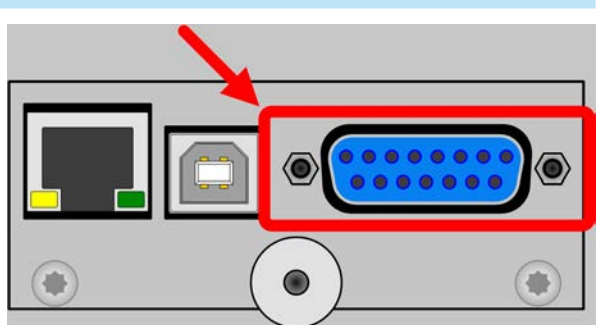

## <span id="page-19-0"></span>**2. Installation & commandes**

### **2.1 Transport et stockage**

### **2.1.1 Emballage**

Il est recommandé de conserver l'ensemble de l'emballage d'origine durant toute la durée de vie de l'appareil, en cas de déplacement ou de retour au fabricant pour réparation. D'autre part, l'emballage doit être conservé dans un endroit accessible.

### **2.1.2 Stockage**

Dans le cas d'un stockage de l'appareil pour une longue période, il est recommandé d'utiliser l'emballage d'origine. Le stockage doit être dans une pièce sèche, si possible dans un emballage clos, afin d'éviter toute corrosion, notamment interne, à cause de l'humidité.

#### **2.2 Déballage et vérification visuelle**

Après chaque transport, avec ou sans emballage, ou avant toute utilisation, l'appareil devra être inspecté visuellement pour vérifier qu'il n'est pas endommagé, en utilisant la note livrée et/ou la liste des éléments (voir chapitre *["1.9.3. Éléments livrés"](#page-14-2)*). Un matériel endommagé (ex : objet se déplaçant à l'intérieur, dommage externe) ne doit jamais être utilisé quelles que soient les circonstances.

### **2.3 Installation**

#### **2.3.1 Consignes de sécurité avant toute installation et utilisation**

- • Avant toute connexion au secteur, assurez-vous que la tension d'alimentation corresponde à l'étiquette de l'appareil. Une surtension sur l'alimentation AC pourrait endommager l'appareil.
- • Avant toute connexion d'une source de tension à l'entrée DC, assurez-vous que la source ne puisse pas générer une tension supérieure à celle spécifiée pour le modèle en question ou réalisez une installation pouvant éviter tout endommagement par surtension en entrée.

### **2.3.2 Préparation**

La liaison secteur des charges électroniques des séries EL 9000 T est réalisée via le cordon 3 pôles de 1,5 m. Le câblage DC jusqu'à la source doit respecter les points suivants :

- • La section du câble doit toujours être adaptée au moins au courant maximal de l'appareil.
- • Une utilisation continue aux limites génère de la chaleur qui doit être atténuée, ainsi qu'une perte de tension dépendant de la longueur des câbles. Pour compenser ces effets, la section du câble doit être augmentée et sa longueur réduite.
- • L'unité d'interface numérique (incluant le port USB ou l'option IF-KE4) est modulaire et doit toujours être correctement installé dans l'appareil, sans quoi il ne fonctionnera pas.

### **2.3.3 Installation du matériel**

- Choisissez un emplacement où la connexion à la source est aussi courte que possible.
- Laissez un espace suffisant autour de l'appareil, minimum 30 cm, pour la ventilation
- • Ne jamais obstruer les entrées d'air sur les côtés !

#### <span id="page-20-0"></span>**2.3.4 Connexion à des sources DC**

- En utilisant un modèle 45 A, une attention particulière doit être portée à l'endroit où la charge est connectée sur les bornes d'entrée DC. Les points de connexion 4mm de la face avant ne sont prévus que pour aller jusqu'à **max. 32 A**!
	- La connexion de sources de tension pouvant générer une tension supérieure à 110% de la valeur nominale n'est pas autorisée !
	- La connexion de sources de tension avec polarité inversée n'est pas autorisée !

L'entrée de la charge DC est située en face avant de l'appareil et **n'est pas** protégée par fusible. La section du câble de connexion est déterminée par la consommation de courant, la longueur du câble et la température ambiante.

Pour les câbles jusqu'à **5 m** et une température ambiante moyenne jusqu'à 50°C, nous recommandons :

Jusqu'à **10 A**: 0.75 mm² (AWG18)

Jusqu'à **20 A**: 4 mm² (AWG10)

#### Jusqu'à **45 A**: 10 mm² (AWG8)

**par pôle de connexion** (multiprise, isolé, suspendu). Un câble simple de, par exemple, 10 mm² peut être remplacé par 2x 4 mm² etc. Si les câbles sont longs, alors la section doit être augmentée pour éviter les pertes de tension et les surchauffes

#### **2.3.4.1 Connexions possibles sur l'entrée DC**

L'entrée DC de la face avant est de type pince & borne et peut être utilisée avec:

- • Cordons 4 mm (banane, de sécurité) pour un courant **max. de 32 A**
- • Cosses à fourches (6 mm ou supérieur)
- • Extrémité de câble soudée (uniquement recommandé pour les faibles courants jusqu'à 10 A)

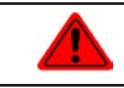

**Lors de l'utilisation de cosses ou câble à terminaison soudée, ne les utilisez que de manière isolée afin d'éviter tout risque de choc électrique !**

#### **2.3.5 Mise à la masse de l'entrée DC**

L'appareil peut toujours être relié à la masse à partir du pôle négatif DC, ex : il peut être connecté directement au PE. Cependant, si le pôle positif DC est relié à la masse, il peut uniquement l'être pour des tension d'entrée jusqu'à 400 V, à cause du potentiel du pôle négatif qui est négatif pour la valeur de la tension d'entrée. Voir aussi les spécifications au chapitre *[1.8.2](#page-8-1)*, item "Insulation".

C'est pour cette raison que tous les modèles pouvant supporter une tension d'entrée supérieure à 400 V, la liaison entre le pôle positif DC relié et la masse n'est pas autorisé.

• Ne jamais relier le pôle positif DC à la masse pour des modèles à tension nominale >400 V • Si l'un des pôles d'entrée est relié à la masse, assurez-vous qu'aucun pôle de sortie de la source (ex : une alimentation) ne le soit aussi. Cela provoquerait un court-circuit !

#### **2.3.6 Connexion au bornier Sense**

- Le contrôle distant est uniquement possible en fonctionnement à tension constante (CV) et l'entrée «Sense» doit être déconnectée dans les autres modes de régulation si possible, car si elle est connectée elle augmente le risque d'oscillations.
	- La section des câbles importe peu. Recommandation pour les câbles jusqu'à 5 m: utiliser au moins du 0.5 mm²
	- Les câbles doivent être entrelacés et placés près des câbles DC pour éviter les oscillations. Si nécessaire, une capacité supplémentaire peut être installée au niveau de la source pour éviter les oscillations. Voir chapitre *[3.2.5](#page-25-1).*
		- • Le câble + sense doit être relié au + de la source et sense au de la source, sinon l'entrée Sense peut être endommagée. Par exemple voir *[Figure 6](#page-21-1)* ci-dessous*.*

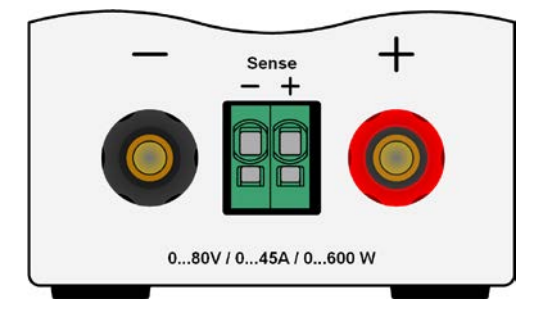

max. 32A

max. 63

<span id="page-21-0"></span>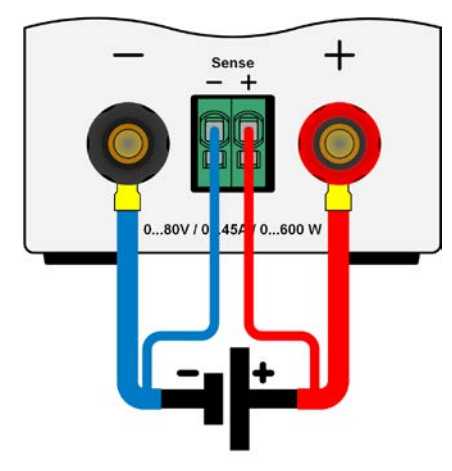

#### <span id="page-21-1"></span>Figure 6 - Exemple de câblage distant

Le connecteur Sense est un bornier à pinces. Cela signifie pour les câbles distants que :

- • Insertion de câble : pincez l'extrémité du câble dénudé et enfoncez-le simplement dans le plus gros trou
- Retrait de câble : utilisez un petit tournevis plat et appuyez dans le petit trou à côté de celui où il y a le câble pour ouvrir la pince, puis retirez le câble

#### **2.3.7 Connexion à l'interface analogique**

Le connecteur optionnel 15 pôles (Type: Sub-D, D-Sub) de la face arrière est une interface analogique. Pour la connecter à un matériel de commande (PC, circuit électronique), un connecteur standard est nécessaire (non fourni). Il est généralement conseillé de mettre l'appareil totalement hors tension avant de brancher ou débrancher ce connecteur, mais de déconnecter à minima l'entrée DC.

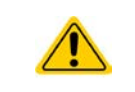

L'interface analogique est isolée galvaniquement de l'appareil de manière interne. C'est pourquoi ne pas connecter une masse de l'interface analogique (AGND) à l'entrée DC, cela annulerait l'isolation galvanique.

#### **2.3.8 Connexion au port USB (face arrière)**

Afin de contrôler l'appareil à distance via l'interface USB, connectez l'appareil à un PC en utilisant le câble USB livré et mettez l'appareil sous tension.

#### **2.3.8.1 Installation des drivers (Windows)**

A la première connexion avec un PC, le système d'exploitation identifiera l'appareil comme un nouveau matériel et essayera d'installer les drivers. Les drivers requis correspondent à la classe des appareils de communication (CDC) et sont généralement intégrés dans les systèmes actuels tels que Windows 7 ou 10. Mais il est tout de même conseillé d'utiliser et d'installer les drivers d'installation (sur la clé USB), afin d'assurer une compatibilité maximale avec les logiciels.

#### **2.3.8.2 Installation des drivers (Linux, MacOS)**

Nous ne pouvons pas fournir les drivers ou les instructions d'installation pour ces systèmes. Si un driver adapté est nécessaire, il est préférable d'effectuer une recherche sur internet. Avec les nouvelles versions de Linux ou MacOS, un driver CDC générique doit être embarqué.

#### **2.3.8.3 Drivers alternatifs**

Dans le cas où les drivers CDC décrits précédemment ne sont pas disponibles sur votre système, ou ne fonctionnent pas pour une raison quelconque, votre fournisseur peut vous aider. Effectuez une recherche sur internet avec les mots clés "cdc driver windows" ou "cdc driver linux" ou "cdc driver macos".

#### <span id="page-22-1"></span><span id="page-22-0"></span>**2.3.9 Utilisation initiale**

Pour la première utilisation après l'installation de l'appareil, les procédures suivantes doivent être réalisées:

- • Confirmer que les câbles de connexion utilisés possèdent la bonne section!
- • Vérifier si les réglages usine des valeurs paramétrées, des protections et de communication correspondent bien à vos applications et les ajuster si nécessaire, comme décrit dans le manuel!
- En cas de contrôle distant via PC, lire la documentation complémentaire pour les interfaces et le logiciel!
- • En cas de contrôle distant via l'interface analogique, lire le chapitre relatif dans ce manuel!

#### **2.3.10 Utilisation après une mise à jour du firmware ou une longue période d'inactivité**

Dans le cas d'une mise à jour du firmware, d'un retour de l'appareil suite à une réparation ou une location ou un changement de configuration, des mesures similaires à celles devant être prises lors de l'utilisation initiale sont nécessaires. Voir *["2.3.9. Utilisation initiale".](#page-22-1)*

Seulement après les vérifications de l'appareil listées, l'appareil peut être utilisé pour la première fois.

## <span id="page-23-0"></span>**3. Utilisation et applications**

#### **3.1 Consignes de sécurité**

- • Afin de garantir la sécurité lors de l'utilisation, il est important que seules les personnes formées et connaissant les consignes de sécurité à respecter peuvent utiliser l'appareil, surtout en présence de tensions dangereuses
- • Pour les modèles pouvant générer des tensions dangereuses, une protection contre les contacts physiques imprévus doit être installée sur l'entrée DC
- <span id="page-23-2"></span>• A partir du moment où l'entrée DC est reconfigurée, l'appareil doit être débranché du secteur, pas uniquement au niveau de l'interrupteur de l'entrée DC ! Mais complètement éteint ou même déconnecté de la source

### **3.2 Modes d'utilisation**

Une charge électronique est contrôlée en interne par différents circuits de commande ou de régulation, qui apporteront la tension, le courant et la puissance aux valeurs réglées et les maintiendront constantes, si possible. Ces circuits respectent les règles typiques des systèmes de commande, résultant à divers modes d'utilisation. Chacun des modes possède ses propres caractéristiques qui sont expliquées ci-après.

#### **3.2.1 Régulation en tension / Tension constante**

Le mode tension constante (CV) ou régulation en tension est l'un des modes d'utilisation des charges électroniques. En utilisation normale, une source de tension est connectée à une charge électronique, qui représente une certaine tension d'entrée pour la charge. Si la valeur réglée pour la tension, en mode tension constante, est supérieure à la tension actuelle de la source, la valeur ne peut pas être atteinte. La charge ne recevra alors aucun courant de la source. Si la valeur de la tension réglée est inférieure à la tension d'entrée, alors la charge essayera de récupérer assez de courant de la source afin d'atteindre le niveau de tension souhaité. Si le courant résultant dépasse le maximum admissible ou la valeur de courant ajustée ou si la puissance totale P =  $U_{\text{in}}$  \*  $I_{\text{in}}$  est atteinte, la charge basculera automatiquement en courant constant ou puissance constante, selon le premier cas qui se présente. Alors, la tension d'entrée réglée ne peut plus être atteinte.

Lorsque l'entrée DC est activée et que le mode tension constante est actif, l'indication "mode CV activé" sera affichée sur l'affichage graphique par le symbole CV et ce message sera envoyé comme un signal à l'interface analogique, mémorisant son statut qui pourra également être lu comme un message de statut via l'interface numérique

#### <span id="page-23-1"></span>**3.2.1.1 Vitesse du contrôleur de tension**

Le contrôleur de tension interne peut basculer entre "Slow" et "Fast" (voir *["3.4.3.2. Menu "General Settings""](#page-31-0)).* La valeur d'usine par défaut est "Slow". Le paramètre à sélectionner dépend de l'application dans laquelle l'appareil va être utilisé, mais dépend principalement du type de source de tension. Une source active régulée, telle qu'une alimentation en mode de commutation, possède son propre circuit de contrôle de tension travaillant en concurrence avec le circuit de charge. Les deux travaillent l'un contre l'autre et provoquent des oscillations. Si cela se produit, il est recommandé de régler la vitesse du contrôleur sur "Slow".

Dans d'autres situations, par exemple en utilisant le générateur de fonctions et en appliquant diverses fonctions à la tension d'entrée de la charge et en réglant de petits incréments de temps, il peut s'avérer nécessaire de régler le contrôleur de tension sur "Fast" afin d'atteindre les résultats souhaités.

#### **3.2.1.2 Tension minimale pour courant maximal**

Pour des raisons techniques, tous les modèles de cette série ont une résistance interne minimale permettant à l'unité d'être alimentée avec une tension d'entrée minimale  $(U_{MIN})$  afin de pouvoir atteindre le courant optimal  $(I_{\text{max}})$ . Cette tension d'entrée minimale varie selon le modèle et est indiquée dans les spécifications. Si une tension inférieure à  $U_{MIN}$  est fournie, la charge aura un courant proportionnellement plus faible, qui peut être calculé simplement.

Voir schéma de principe ci-contre.

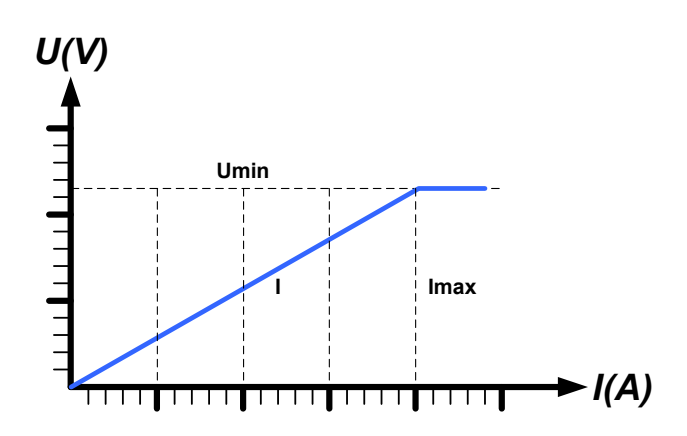

#### <span id="page-24-0"></span>**3.2.2 Régulation en courant / Courant constant / Limitation en courant**

La régulation en courant est également connue comme limitation en courant ou mode courant constant (CC) et est fondamentale pour l'utilisation normale d'une charge électronique. Le courant d'entrée DC est maintenu à un niveau prédéterminé en faisant varier la résistance interne selon la Loi d'Ohm R = U / I comme un courant constant, basé sur la tension d'entrée. Une fois que le courant a atteint la valeur réglée, l'appareil bascule automatiquement en mode courant constant. Cependant, si la consommation de puissance atteint le niveau de puissance réglé, l'appareil basculera automatiquement en limitation de puissance et ajustera le courant d'entrée comme suit  $I_{MAX}$  =  $P_{\text{SET}}$  /  $U_{\text{IN}}$ , même si la valeur réglée pour le courant max est supérieure. La valeur réglée du courant, définie par l'utilisateur, est toujours et uniquement une limite haute.

Lorsque l'entrée DC est active et que le mode courant constant est actif, le message "mode CC actif" sera affiché sur l'écran graphique avec le symbole CC et le message sera envoyé comme un signal à l'interface analogique, mémorisé comme un statut pouvant être lu comme un message de statut via l'interface numérique.

#### <span id="page-24-1"></span>**3.2.3 Régulation par résistance / résistance constante**

A l'intérieur des charges électroniques, dont le principe de fonctionnement est basé sur une résistance interne variable, le mode résistance constante (CR) est quasiment une caractéristique naturelle. La charge essaye de régler la résistance interne à la valeur définie par l'utilisateur en déterminant le courant d'entrée dépendant de la tension d'entrée selon la Loi d'Ohm I<sub>IN</sub> = U<sub>IN</sub> / R<sub>SET</sub>. La résistance interne est naturellement limitée entre quasiment zéro et le maximum (résolution de la régulation de courant trop imprécise). Puisque la résistance interne ne peut pas avoir une valeur nulle, la limite basse est définie au minimum atteignable. Cela assure que la charge électronique, à des tensions d'entrée très basses, puisse consommer un courant d'entrée élevé provenant de la source, jusqu'à son maximum.

Lorsque l'entrée DC est active et que le mode résistance constante est actif, le message "CR mode active" sera affiché sur l'écran graphique avec le symbole CR, et il sera mémorisé comme un statut pouvant être lu comme un message de statut via l'interface numérique.

#### **3.2.4 Régulation en puissance / Puissance constante / Limite de puissance**

La régulation en puissance, également appelée limitation en puissance ou puissance constante (CP), garde la puissance d'entrée DC de l'appareil à la valeur réglée, pour que le flux de courant de la source, ensemble avec la tension d'entrée, atteigne la valeur souhaitée. La limitation de puissance limite alors le courant d'entrée selon  $I_{\text{IN}}$  =  $P_{\text{SET}}$  /  $U_{\text{IN}}$  tant que la source de puissance délivrera cette puissance.

La limite de puissance fonctionne selon le principe de gamme automatique suivant : plus la tension d'entrée est faible, plus le courant est élevé et inversement, afin de maintenir la puissance constante dans la gamme de  $P_N$  (voir ci-contre).

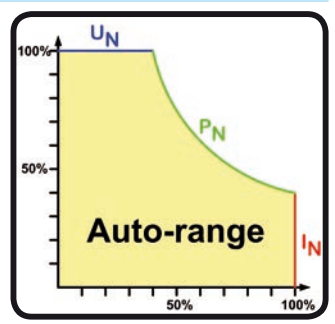

Lorsque l'entrée DC et le mode de puissance constante sont actives, le message "mode CP actif" sera affiché à l'écran via le symbole CP, qui sera mémorisé comme statut pouvant être lu comme un message de statut via l'interface numérique.

Le fonctionnement en puissance constante influe sur le réglage interne de la valeur de courant. Cela signifie que le courant max réglé ne peut pas être atteint si la valeur de puissance réglée selon I = P / U paramètre un courant plus faible. La valeur de courant réglée par l'utilisateur et affichée, est toujours et uniquement une limite haute.

#### **3.2.4.1 Influence de la température sur la puissance**

Cette série correspond à des charges électroniques conventionnelles convertissant l'énergie électrique consommée en chaleur, puis la dissipe. Afin d'éviter toute surchauffe, l'appareil réduira automatiquement par exemple sa puissance d'entrée lorsque la température augmentera. Cela signifie que la puissance crête admissible (voir spécifications) ne peut être atteinte que pour un temps très court et avec démarrage à froid.

Cette réduction de puissance dépend de la température ambiante. Ainsi, à une température de 10°C, la charge peut atteindre un pic de puissance pour une durée plus importante qu'à 20°C ou au-delà. Sans tenir compte de la température ambiante, la réduction de puissance serait constante à une certaine puissance par degré Kelvin (x W/K, voir spécifications), descendant jusqu'à la puissance stabilisée qui est annoncée pour une température ambiante typique de 40°C (104°F) et inférieure.

Si l'appareil est alimenté avec moins de puissance que celle correspondant à la puissance stable pour la température ambiante, la réduction n'affectera pas l'utilisation. La réduction interne de puissance est possible à tout moment. Par exemple, si vous utilisez un modèle de puissance stable 600 W à une puissance constante de 400 W, alors que la limite de puissance est réglée à 600 W et que votre source réalise un palier de tension ou la charge un palier de courant, la limite de puissance de 600 W ne pourra pas être atteinte.

<span id="page-25-0"></span>Voir schémas ci-dessous pour explications.

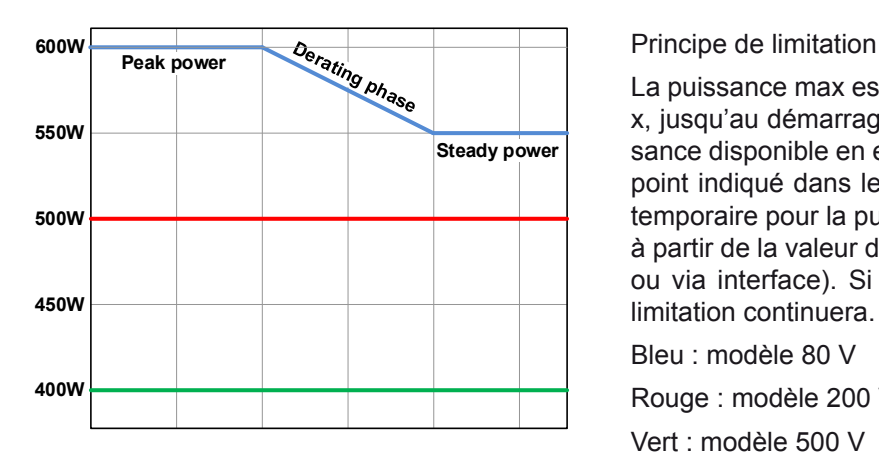

La puissance max est absorbée par la charge pour une durée x, jusqu'au démarrage de la limitation. Après celle-ci, la puissance disponible en entrée de la charge se situera environ au point indiqué dans les spécifications à 40°C. La valeur vraie temporaire pour la puissance stable peut uniquement être lue à partir de la valeur de puissance actuelle de l'appareil (écran ou via interface). Si la température ambiante augmente, la limitation continuera.

Bleu : modèle 80 V

Rouge : modèle 200 V

Vert : modèle 500 V

#### <span id="page-25-1"></span>**3.2.5 Caractéristiques dynamiques et critères de stabilité**

La charge électronique est caractérisée par des temps courts de montée et descente du courant, qui sont atteignable grâce à une large bande passante du circuit de régulation interne.

Dans le cas de tests de sources dotées de notre circuit de régulation à la charge, comme par exemple des alimentations, la régulation peut être instable. Cette instabilité est présente si le système complet (incluant la source et la charge électronique) a une phase très petite et un gain marginal à certaines fréquences. Une phase de 180 ° correspond à une amplification > 0dB répondant à la condition pour une oscillation et résultant sur une instabilité. Il en est de même lors de l'utilisation de sources sans circuit de régulation (exemple : batterie), si les câbles de connexion sont hautement inductifs ou inductifs - capacitifs.

L'instabilité n'est pas provoquée par un dysfonctionnement de la charge, mais par le comportement du système. L'amélioration de la phase et du gain résolve cela. En pratique, une capacité est connectée à l'entrée DC de la charge. La valeur souhaitée n'est pas définie et doit être trouvée. Nous recommandons :

Modèle 80 V : 1000 μF....4700 μF Modèle 200 V : 100 μF...470 μF Modèle 500 V : 47 μF...150 μF

#### <span id="page-26-0"></span>**3.3 Conditions d'alarmes**

<span id="page-26-1"></span>*Ce chapitre indique uniquement un descriptif des alarmes de l'appareil. Pour savoir quoi faire dans le cas où l'appareil indique une condition d'alarme, voir ["3.6. Alarmes et surveillance"](#page-43-1).*

Par principe de base, toutes les statuts d'alarmes sont visuelles (texte + message à l'écran), ainsi que par les statuts et le compteur d'alarme, via l'interface numérique. De plus, les alarmes OT et OVP sont reportées comme des signaux sur l'interface analogique (optionnelle). Pour une acquisition future, un compteur d'alarme peut être lu à partir de l'écran ou via l'interface numérique.

#### **3.3.1 Absence d'alimentation**

Le symbole d'absence d'alimentation (PF) correspond à un statut d'alarme de diverses origines possibles :

- • Tension d'entrée AC trop faible (sous-tension, échec d'alimentation)
- • Défaut au niveau du circuit d'entrée (PFC)

Dès qu'une absence d'alimentation est constatée, l'appareil arrêtera de générer de la puissance et désactivera l'entrée DC. Dans le cas d'un échec d'alimentation due à une sous-tension puis un retour à la normale, l'alarme disparaîtra de l'écran et ne nécessitera pas d'acquittement.

*L'état de l'entrée DC, après qu'une alarme PF se soit produite, peut être paramétré dans* MENU. Voir *[3.4.3.](#page-27-2)*

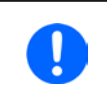

La mise hors tension de l'appareil via l'interrupteur principal ne sera pas différenciée d'une *coupure générale et l'appareil indiquera alors l'alarme PF jusqu'à la mise hors tension (il peut être ignoré).*

#### **3.3.2 Surchauffe**

Une alarme de surchauffe (OT) peut se produire si la température interne de l'appareil augmente et engendrera l'arrêt temporaire de l'alimentation. Cela peut être consécutif à un défaut du ventilateur de régulation interne ou d'une température ambiante excessive. Malgré que l'appareil récupère la majeure partie de l'énergie consommée avec un haut rendement, il nécessite un refroidissement.

Après la baisse de la température, l'appareil redémarrera automatiquement, avec l'état de l'entrée DC restant le même et ne nécessitant pas d'acquittement.

#### **3.3.3 Protection en surtension**

L'alarme de surtension (OVP) désactivera l'entrée DC et se produira quand:

• la source de tension connectée fournie une tension supérieure à l'entrée DC réglée comme seuil d'alarme de surtension (OVP,  $0...103\%$  U<sub>NOM</sub>)

Cette fonction permet de prévenir l'utilisateur de manière sonore ou visuelle que la source de tension connectée a probablement généré une tension excessive pouvant l'endommager ou même détruire le circuit d'entrée et d'autres parties de l'appareil.

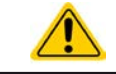

L'appareil n'est pas équipé de protection contre les surcharges externes.

#### **3.3.4 Protection en surintensité**

Une alarme de surintensité (OCP) désactivera l'entrée DC et se produira si :

• Le courant d'entrée DC atteint la limite OCP paramétrée.

Cette fonction permet de protéger la source de tension et courant contre les surcharges et de possibles dommages, plutôt que de proposer une protection à la charge électronique.

#### **3.3.5 Protection en surpuissance**

Une alarme de surpuissance (OPP) désactivera l'entrée DC et se produira si :

• Le produit de la tension d'entrée et du courant d'entrée de l'entrée DC dépasse la limite OPP réglée.

Cette fonction permet de protéger la source de tension et courant contre les surcharges et de possibles dommages, plutôt que de proposer une protection à la charge électronique.

### <span id="page-27-1"></span><span id="page-27-0"></span>**3.4 Utilisation manuelle**

### **3.4.1 Mise sous tension de l'appareil**

L'appareil doit, autant que possible, toujours être mit sous tension en utilisant l'interrupteur de mise sous tension de la face avant. Après quoi, l'écran indiquera d'abord le logo du fabricant, suivi de la langue sélectionnée qui disparaît automatiquement après environ 3 secondes, puis le nom et l'adresse du fabricant, le type d'appareil, la version du firmware, son numéro de série et sa référence

Dans le menu Setup (voir chapitre *["3.4.3. Configuration via MENU"](#page-27-2)),* dans le sous menu "**General settings**" il y a l'option "**Input after power ON**"avec laquelle l'utilisateur peut définir le statut de l'entrée DC à la mise sous tension. Le réglage usine est "**OFF**", signifiant que l'entrée DC est toujours désactivée à la mise sous tension. "**Restore**" signifie que le dernier statut de l'entrée DC sera restauré, que ce soit activée ou désactivée. Toutes les valeurs paramétrées sont toujours sauvegardées et restaurées.

### **3.4.2 Mettre l'appareil hors tension**

A la mise hors tension, le dernier statut de l'entrée, les valeurs réglées et les statuts, ainsi que le mode maître esclave sont sauvegardés. C'est pourquoi, une alarme PF (échec d'alimentation) sera indiquée, mais peut être ignorée.

L'entrée DC est immédiatement désactivée, puis une fois que les ventilateurs se sont arrêtés et l'appareil prend quelques secondes pour se mettre définitivement hors tension.

### <span id="page-27-2"></span>**3.4.3 Configuration via MENU**

Le MENU sert à configurer tous les paramètres d'utilisation qui ne sont pas nécessaires en permanence. Ils peuvent être réglés de manière tactile avec le doigt en appuyant sur MENU, mais uniquement si l'entrée DC est désactivée. Voir figure de droite.

La navigation dans le menu se fait avec le doigt sur l'écran tactile. Les valeurs sont réglées en utilisant les encodeurs. L'attribution des encodeurs pour les valeurs ajustables n'est pas indiquée dans les pages du menu, mais il existe une règle d'attribution : valeur supérieure ou de gauche -> encodeur gauche, valeur inférieure ou de droite -> encodeur droit.

La structure du menu est indiquée par des schémas dans les pages suivantes. Certains réglages de paramètres sont intuitifs, d'autres moins. Ces derniers seront décrits par la suite.

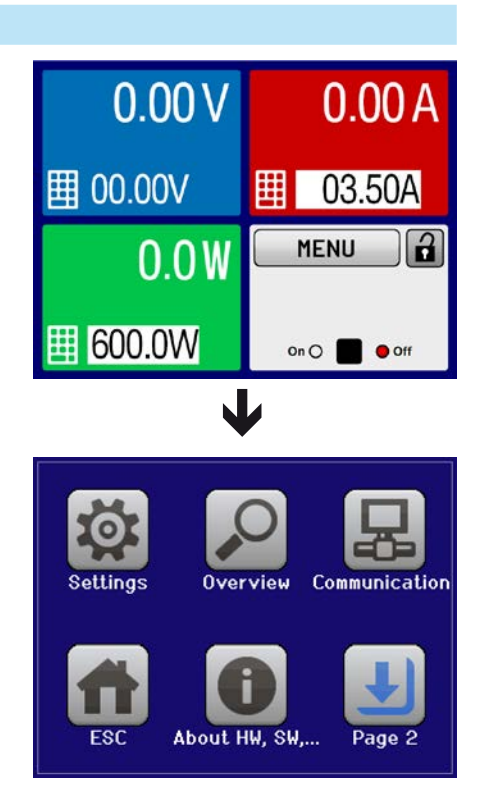

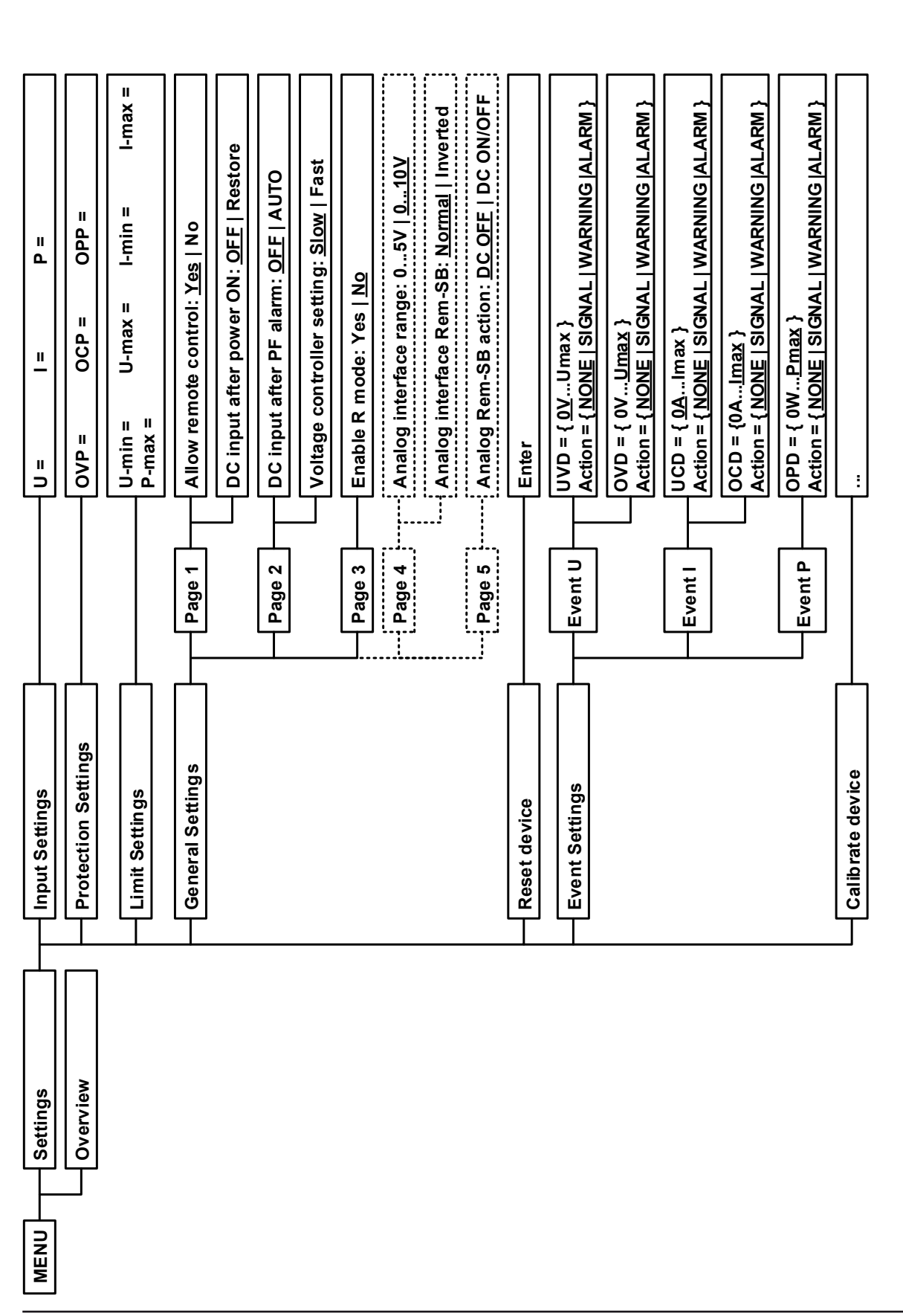

EA Elektro-Automatik GmbH Helmholtzstr. 31-37 • 41747 Viersen Allemagne

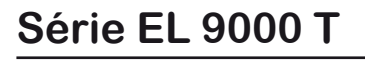

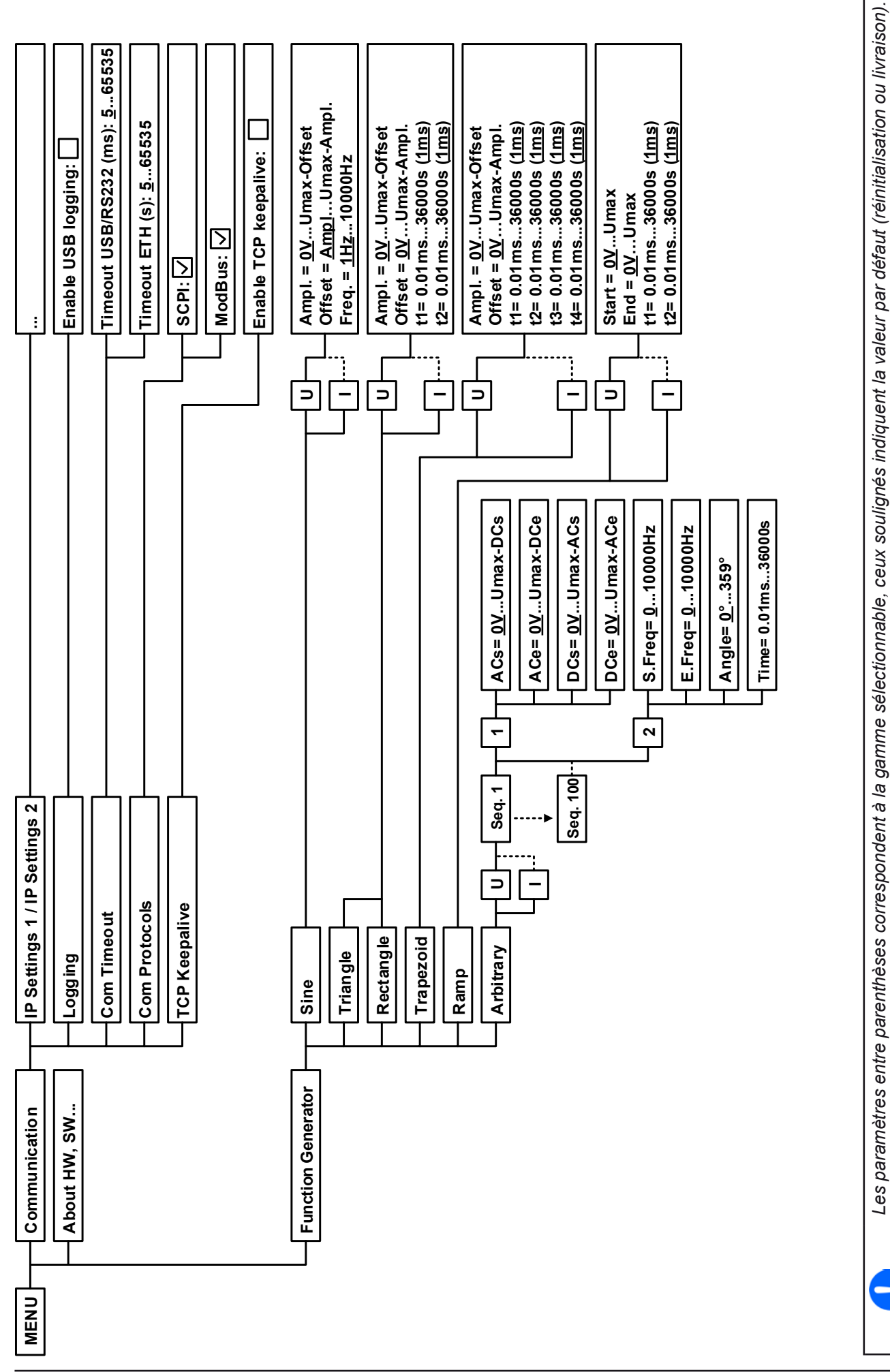

**www.elektroautomatik.de** ea1974@elektroautomatik.de

*Les lignes en pointillés indiquent plusieurs paramètres identiques avec U, I pour "Sinus", avec U(A) passant à I(A) etc.*

Les lignes en pointillés indiquent plusieurs paramètres identiques avec U, I pour "Sinus", avec U(A) passant à I(A) etc.

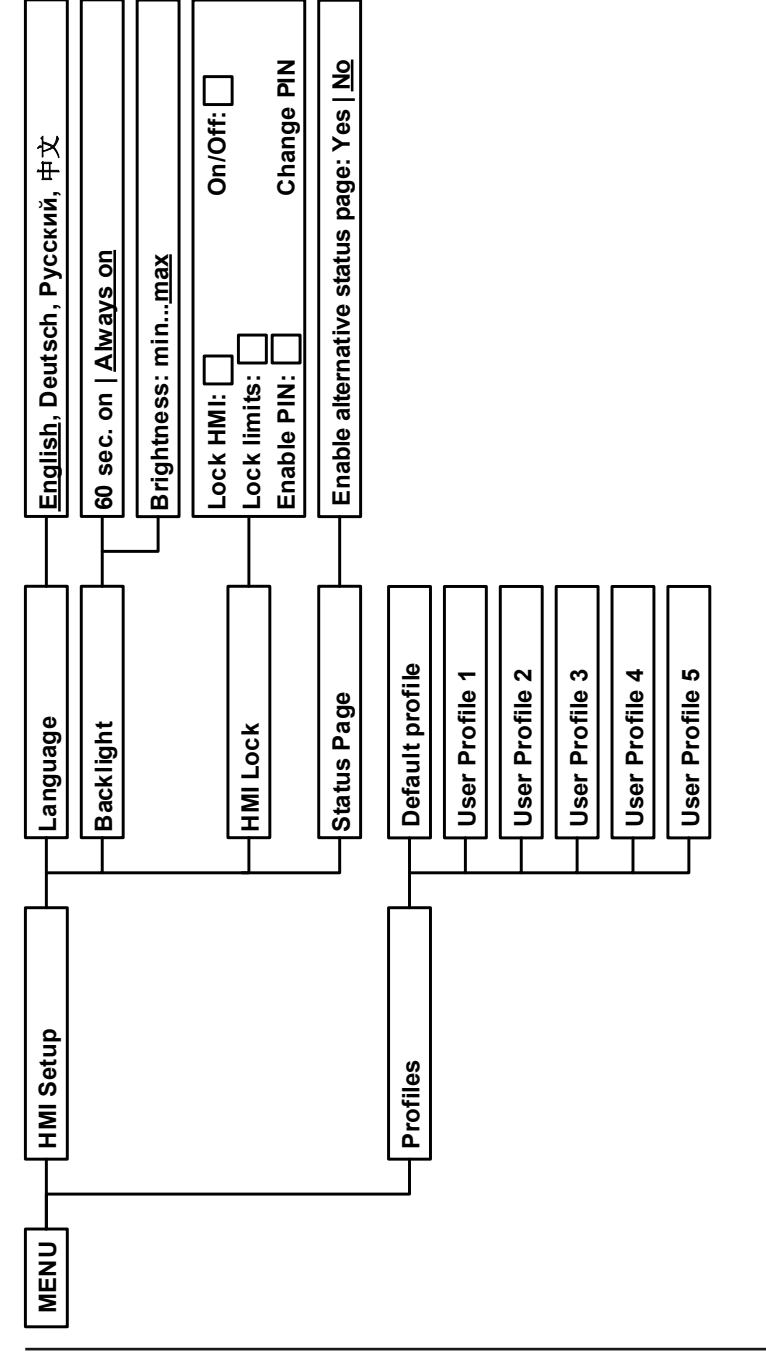

EA Elektro-Automatik GmbH Helmholtzstr. 31-37 • 41747 Viersen Allemagne

### **3.4.3.1 Menu "Settings"**

Il s'agit du menu principal des réglages généraux correspondant à l'appareil et ses interfaces.

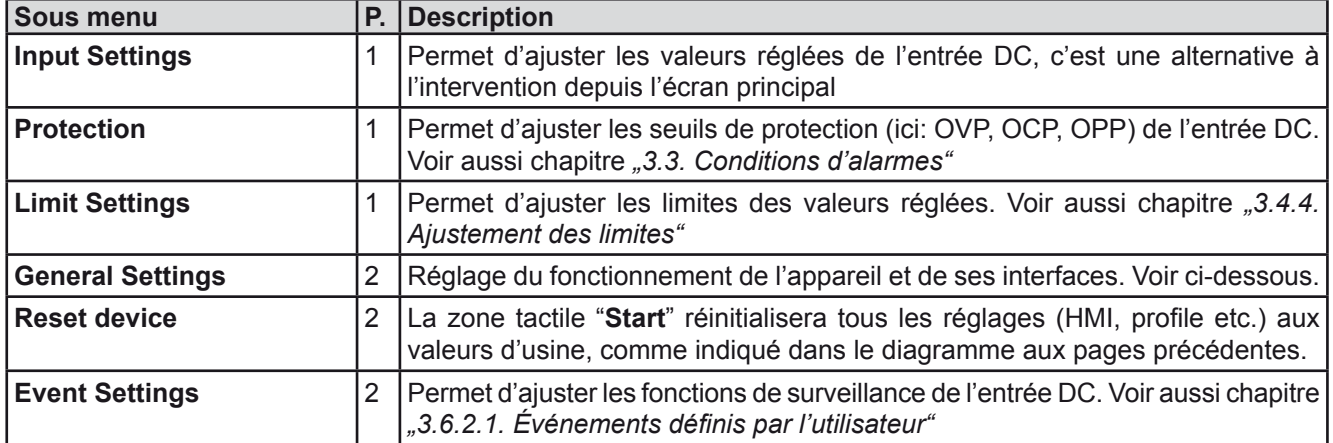

#### <span id="page-31-0"></span>**3.4.3.2 Menu "General Settings"**

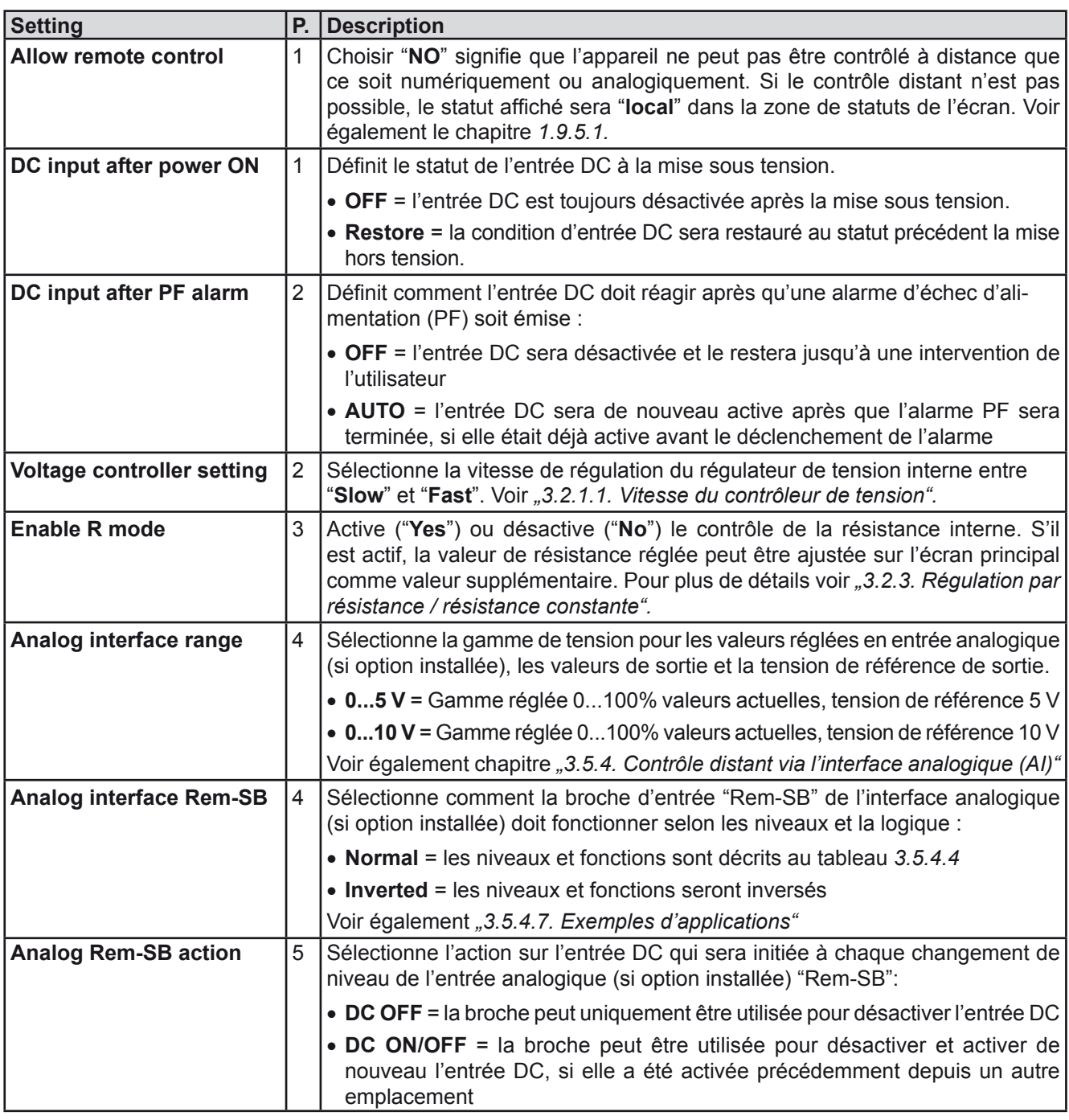

#### **3.4.3.3 Menu "Profiles"**

Voir chapitre *["3.9 Charge et sauvegarde d'un profil utilisateur" on page 49](#page-48-1).*

#### **3.4.3.4 Menu "Overview"**

Ce menu possède quatre sous-menus qui affichent tous des informations sur les valeurs réglées d'entrée, les limites, les évènements et un historique des alarmes qui liste le nombre d'alarmes s'étend déclenchées depuis que l'appareil est sous tension. Rien ne peut être changé ici.

#### **3.4.3.5 Menu "About HW, SW..."**

Ce menu indique des données importantes de l'appareil telles que son numéro de série, sa référence etc.

#### **3.4.3.6 Menu "Function Generator"**

Voir chapitre *["3.10 Générateur de fonction" on page 50](#page-49-1).*

#### <span id="page-32-0"></span>**3.4.3.7 Menu "Communication"**

C'est ici que sont configurés les interfaces numériques de la face arrière. L'appareil est livré avec un port USB uniquement, qui ne nécessite aucun réglage. Il est possible de rajouter un port Ethernet/LAN en installant la carte d'interface triple optionnelle IF-KE3. A la livraison ou après une réinitialisation, le port Ethernet a les **paramètres suivants** assignés comme tels :

- DHCP: off
- IP: 192.168.0.2
- Masque de sous réseau: 255.255.255.0
- • Passerelle : 192.168.0.1
- • Port: 5025
- $\bullet$  DNS: 0.0.0.0
- • Nom hôte : vide, mais configurable via HMI
- • Domaine : vide, mais configurable via HMI

Ces réglages peuvent être modifiés à tout moment et configurés selon les besoins. C'est pourquoi,il existe des réglages globaux de communication disponibles en fonction de l'instant et des protocoles.

#### Sous menu "**Ethernet -> IP Settings 1**"

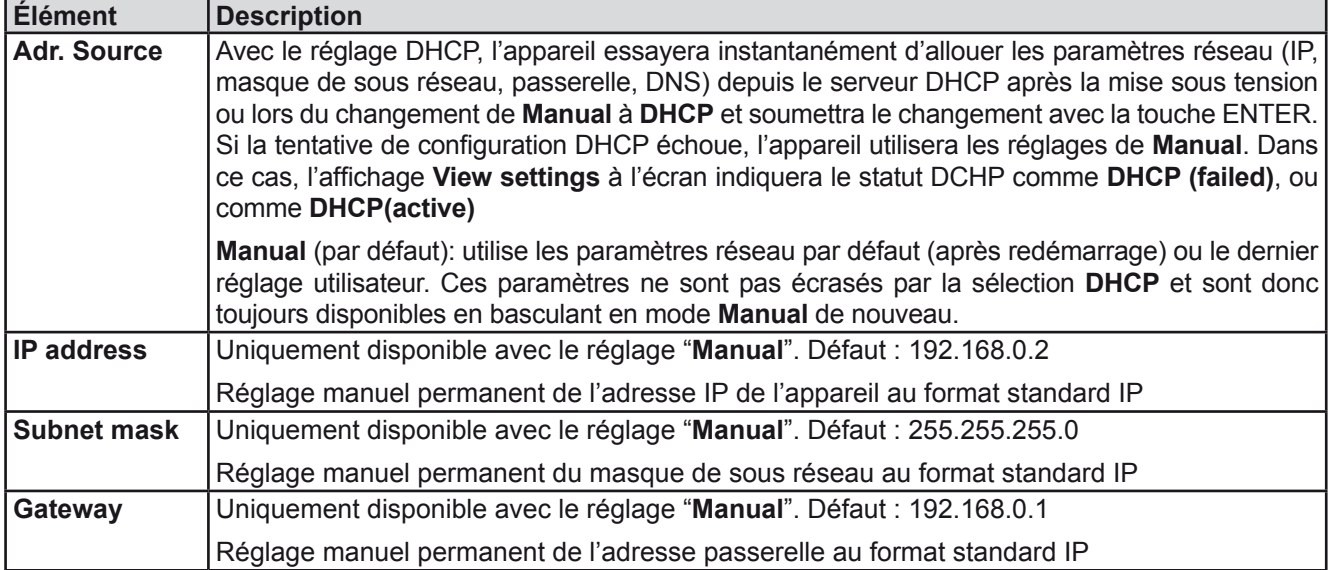

#### Sous menu "**Ethernet -> IP Settings 2**"

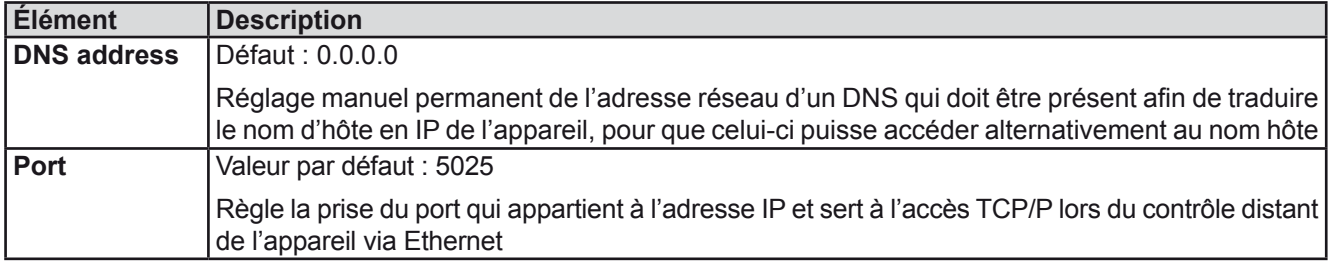

#### Sous menu "**TCP Keep-Alive**"

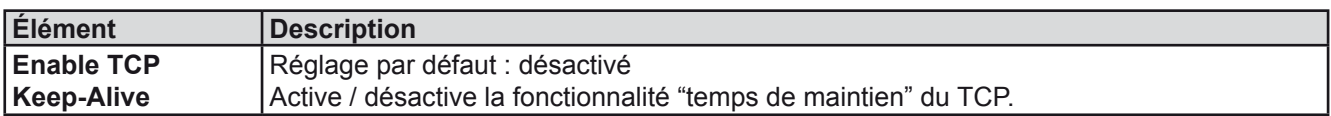

Sous menu "**Logging**"

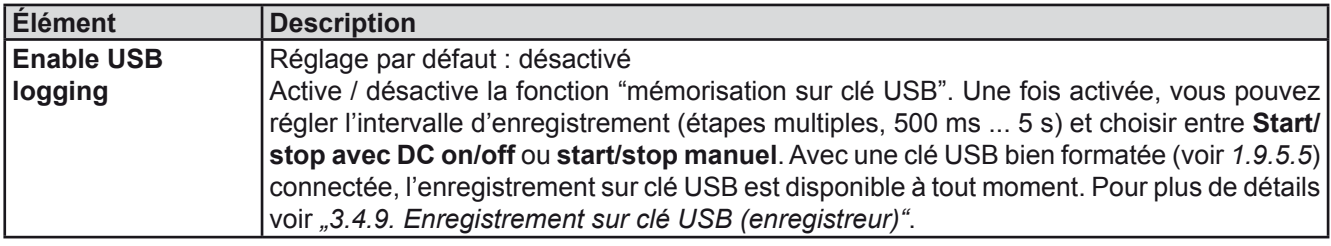

Sous menu "**Com Protocols**" (protocoles de communication)

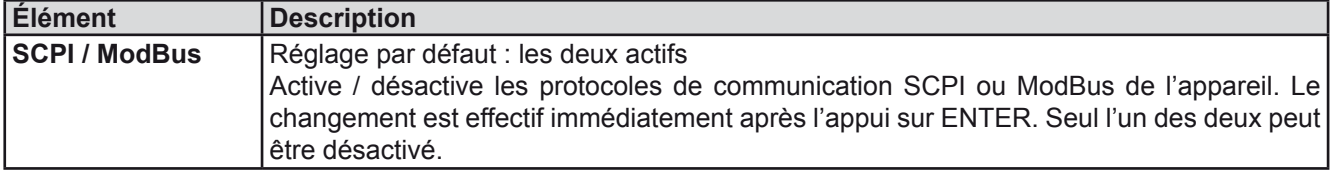

#### Sous menu "**Com Timeout**" (délai de communication)

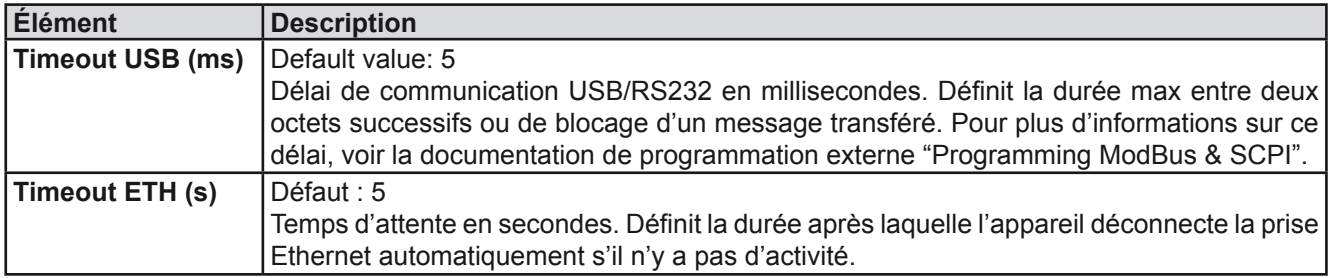

#### <span id="page-33-0"></span>**3.4.3.8 Menu "HMI Setup"**

Ces réglages correspondent uniquement au panneau de commande (HMI).

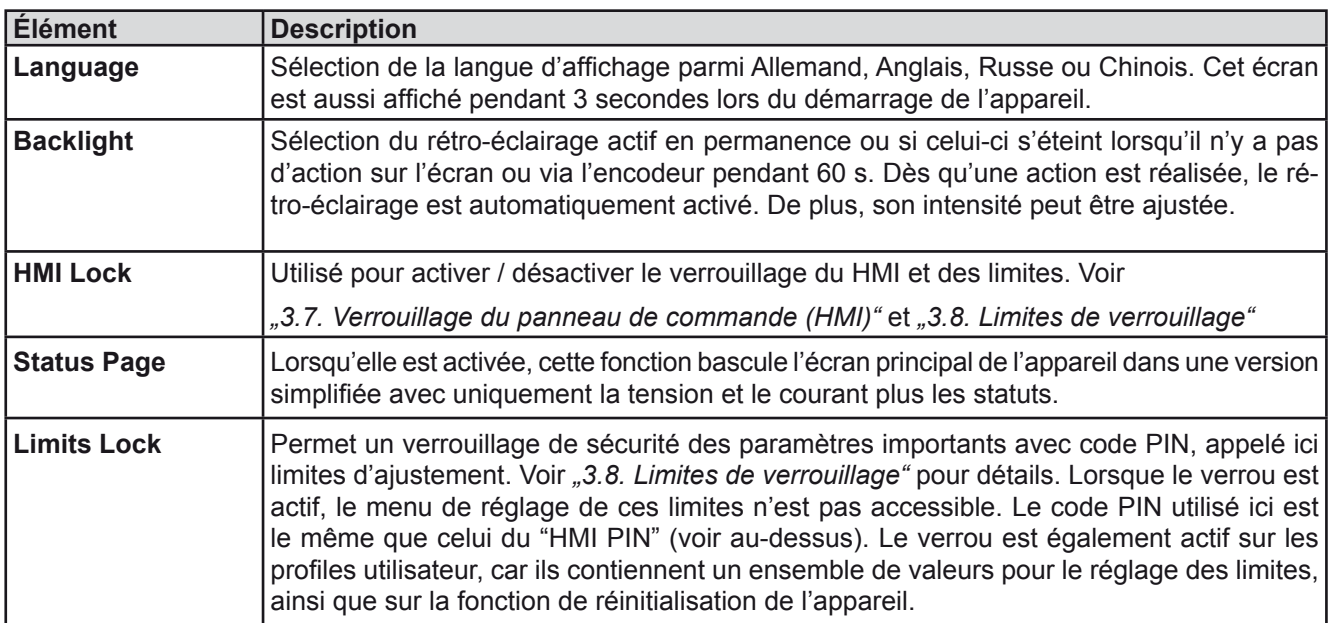

#### <span id="page-34-0"></span>**3.4.4 Ajustement des limites**

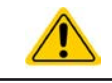

<span id="page-34-1"></span>Les limites ajustées ne concernent que les valeurs réglées, peu importe si l'ajustement est manuel ou distant !

*Les réglages des limites peuvent être verrouillés par code PIN (voir MENU, "Limits lock")*

Les valeurs réglées par défaut (U, I, P, R) sont ajustables de 0 à 102%. La pleine échelle peut être difficile dans certains cas, notamment pour la protection des applications contre les surintensité. Les limites supérieure et inférieure pour le courant (I) et la tension (U) peuvent être réglées séparément, limitant alors la gamme ajustable des valeurs réglées.

Pour la puissance (P) et la résistance (R), les limites supérieures peuvent être paramétrées.

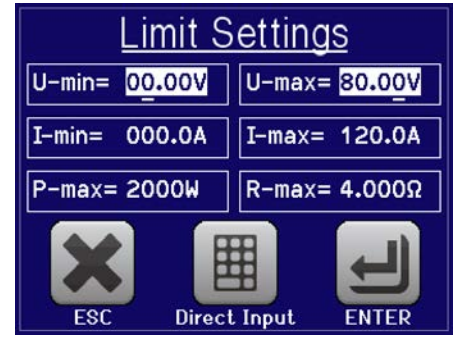

#### **►Comment configurer les limites:**

- **1.** Sur l'écran principal, appuyez sur **MENU** pour accéder au menu SETTINGS.
	-

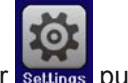

**2.** Appuyez sur settings puis sur unit pour ouvrir le menu dédié à l'ajustement des limites.

- **3.** Dans chaque cas, une paire de limites supérieure et inférieure pour U/I ou une limite supérieure pour P/R est attribuée aux encodeurs et peut être ajustée. Appuyez sur une paire pour la sélectionner.
- **4.** Validez le réglage avec la touche .

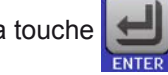

*Les valeurs réglées peuvent être saisies directement en utilisant le clavier. Celui-ci apparaît en touchant la zone "Direct Input"* 

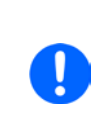

ļ

<span id="page-34-2"></span>*Les limites ajustées sont couplées aux valeurs réglées. Cela signifie que la limite supérieure ne peut pas être paramétrée plus petite que la valeur réglée correspondante. Exemple: Si vous souhaitez régler la limite pour la valeur paramétrée de courant (I-max) à 35 A alors qu'elle est actuellement à 40 A, vous devez d'abord diminuer ce réglage à 35 A ou moins, afin d'obtenir un réglage de I-max en-dessous de 35 A.*

### **3.4.5 Changer le mode d'utilisation**

En général, l'utilisation manuelle des EL 9000 T se décline entre deux modes de fonctionnement: UIP et UIR.

Avec le mode UIR sélectionné, la valeur réglée de résistance est ajustable soit pour U soit pour I, alors qu'en mode UIP la valeur réglée de puissance remplace la valeur de résistance. La résistance comme valeur réglée ajustable est uniquement disponible après l'activation du mode résistance (raccourci: UIR) dans le MENU.

#### **►Comment basculer entre UIP et UIR**

- **1.** Activez le mode résistance dans MENU. Après avoir quitté le menu, la zone qui était verte et qui indiquait les valeurs réglée et actuelle de puissance est maintenant en orange - marron, et indiquera les valeurs de résistance.
- **2.** Le retour au mode UIP est réalisé dans le sens inverse, en désactivant le mode UIR dans le MENU. La zone inférieure gauche repasse alors en vert et les valeurs de puissance sont de nouveau indiquées.

Selon la sélection, une valeur différente (U, P ou R) est attribuée à l'encodeur gauche alors que celui de droite est toujours attribué au courant (I).

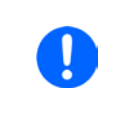

*Le passage au mode UIR ne désactive pas la valeur réglée de puissance. Cela signifie que la valeur de puissance réglée est toujours active. En mode UIR, la valeur réglée de puissance peut uniquement être accessible et ajustée dans le MENU.*

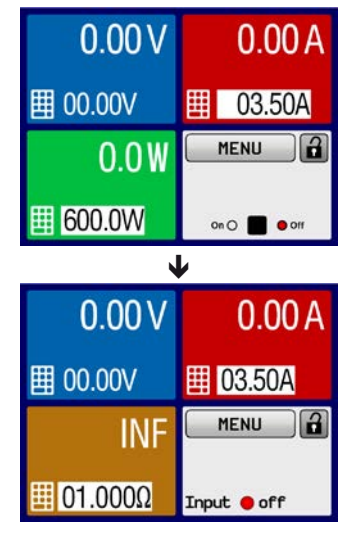

#### <span id="page-35-0"></span>**3.4.6 Réglage manuel des valeurs paramétrées**

Les valeurs paramétrées pour la tension, le courant et la puissance sont les possibilités de fonctionnement fondamentales de la charge électronique, d'où 'attribution des encodeurs à deux des valeurs paramétrées manuellement..

Le réglage des valeurs peut être réalisé de deux manières: via **l'encodeur** ou **saisie directe**.

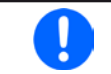

*La saisie d'une valeur la modifie n'importe quand, peu importe le statut de l'entrée.*

*En ajustant les valeurs paramétrées, les limites haute ou basse peuvent avoir un effet. Voir chapitre ["3.4.4. Ajustement des limites"](#page-34-1). Lorsqu'une limite est atteinte, l'affichage indiquera "Limit: U-max" etc. pendant 1.5 seconde à côté de la valeur ajustée.*

#### **►Comment ajuster les valeurs avec les encodeurs**

- **1.** Vérifiez d'abord si la valeur à modifier est déjà attribuée à l'un des encodeurs. L'écran principal indique les attribution avec les deux valeurs réglées attribuées étant inversées.
- **2.** Si, comme dans l'exemple, l'attribution est la puissance (P, encodeur gauche) et courant (I, encodeur droit), et qu'il est nécessaire de régler la puissance, alors l'attribution peut être changée en appuyant sur cette zone tactile. Un ensemble de sélections apparaît alors.

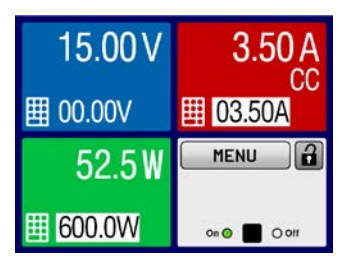

**3.** Après la sélection, la valeur souhaitée peut être réglée dans les limites définies. La sélection d'un chiffre est faîte en appuyant sur l'encodeur qui décale le curseur vers la gauche (chiffre sélectionné surligné) :

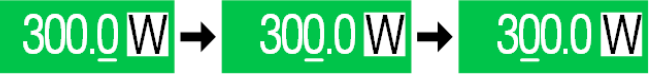

#### **Comment ajuster les valeurs via la saisie directe**

- **1.** Sur l'écran principal, selon l'attribution des encodeurs, les valeurs peuvent être réglées pour la tension (U), le courant (I), la puissance (P) ou la résistance (R) via la saisie directe par clavier.
- $U = 00.00V$ g  $\overline{a}$  $\overline{a}$  $5\overline{5}$ 6  $\mathbf{c}$  $\overline{c}$  $\overline{3}$ Ċ ENTER **FSC**
- **2.** Saisissez la valeur en utilisant le clavier. Comme tous les calculateurs standards, la touche  $\vert \cdot \vert$  efface la saisie.

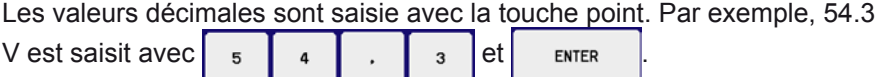

**3.** L'écran revient à la page principale et les valeurs réglées prennent effet.

#### **3.4.7 Changer le mode d'affichage à l'écran**

L'écran principal, aussi nommé page de statuts, avec ses valeurs paramétrées, les valeurs lues et les statuts de l'appareil, peut être basculé en mode d'affichage standard avec trois valeurs pour un mode simplifié, avec la tension et le courant uniquement. L'avantage de ce mode de visualisation est que les valeurs lues sont affichées avec **des caractères plus grands**, permettant une meilleure lecture. Voir chapitre *["3.4.3.8. Menu "HMI Setup""](#page-33-0)* pour basculer le mode de visualisation dans le MENU. Comparaison :

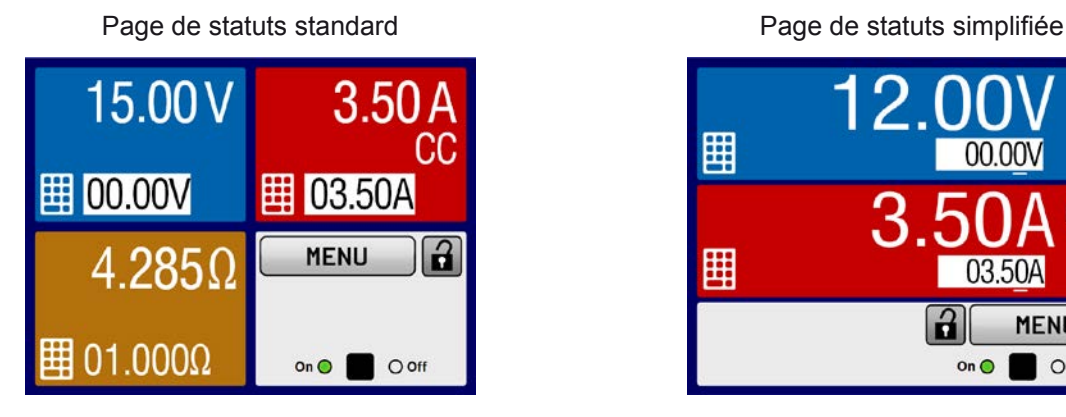

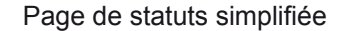

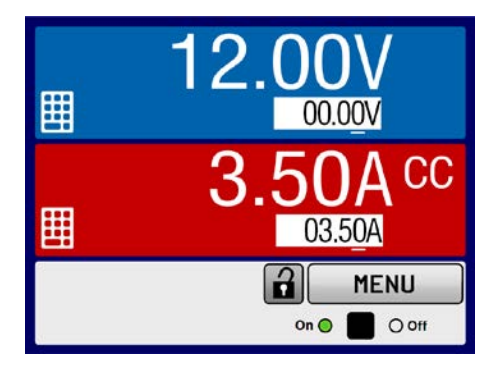

<span id="page-36-0"></span>Limitations de la page de statuts simplifiée :

*Dans le mode de visualisation simplifiée, les valeurs réglées de puissance et de résistance ne sont pas ajustables lorsque l'entrée DC est active. Elles ne sont accessibles et ajustables que dans les réglages (SETTINGS) lorsque l'entrée DC est désactivée.*

Règles de gestion manuelle du HMI en page de visualisation simplifiée :

- • Les deux encodeurs sont attribués à la tension (gauche) et au courant (droit) tout le temps, sauf pour les menus
- Les valeurs réglées saisies sont les mêmes que pour la page standard, avec encodeurs ou saisie directe
- • Les modes de régulation CP et CR sont affichés alternativement en CC à la même position

#### **3.4.8 Activer / désactiver l'entrée DC**

L'entrée DC de l'appareil peut être activée / désactivée manuellement ou à distance. Cette fonction peut être désactivée en utilisation manuelle par le verrouillage du panneau de commande.

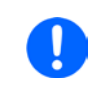

*L'activation de l'entrée DC en utilisation manuelle ou distante peut être désactivée par la broche REM-SB de l'interface analogique intégrée. Pour plus d'informations voir [3.4.3.2](#page-31-0) et exemple a) en [3.5.4.7](#page-41-0). Dans une telle situation, l'appareil indiquera un message à l'écran.*

#### **►Comment activer / désactiver manuellement l'entrée DC**

- **1.** Tant que le panneau de commande n'est pas totalement verrouillé, appuyez sur la touche ON/OFF. Sinon, vous devez d'abord désactiver le verrouillage HMI (en le déverrouillant ou en saisissant le code PIN, si le verrouillage était activé dans le MENU).
- **2.** Cette touche bascule entre on et off, tant que le changement n'est pas restreint par une alarme ou que l'appareil soit verrouillé en "distant". La condition activée est affichée comme "Input ON" ou "Input OFF".

#### **►Comment activer / désactiver à distance l'entrée DC via l'interface analogique**

**1.** Voir chapitre *"["3.5.4 Contrôle distant via l'interface analogique \(AI\)" on page 40](#page-39-1).*

#### **►Comment activer / désactiver à distance l'entrée DC via l'interface numérique**

**1.** Voir la documentation externe "Programming Guide ModBus & SCPI" si vous utilisez votre propre logiciel, ou référez-vous à la documentation externe LabView VIs ou d'un autre logiciel fournit par le fabricant.

### <span id="page-37-1"></span><span id="page-37-0"></span>**3.4.9 Enregistrement sur clé USB (enregistreur)**

Les données de l'appareil peuvent être enregistrées sur clé USB (2.0, 3.0, toutes les marques ne sont pas supportées). Pour les spécifications de la clé USB et les fichiers générés voir *["1.9.5.5. Interface USB \(face avant\)"](#page-17-1)*.

Les fichiers sont stockés au format CSV sur la clé. La structure des données enregistrées est la même qu'en enregistrant via PCavec le logiciel EA Power Control. L'avantage de l'enregistrement sur clé USB plutôt que sur PC est la mobilité et qu'aucun PC n'est nécessaire. La fonction enregistreur doit juste être activée et configurée dans le MENU.

#### **3.4.9.1 Configuration**

Voir aussi *[3.4.3.7](#page-32-0)*. Après que l'enregistrement USB ait été activé et que les paramètres "Logging interval" et "Start/ Stop" aient été réglés, l'enregistrement peut commencer à tout moment à partir du MENU ou après l'avoir quitté, selon le mode start / stop sélectionné.

#### **3.4.9.2 Prise en main (start/stop)**

Avec le réglage "Start/stop with DC on/off" l'enregistrement démarrera à chaque fois que l'entrée DC de l'appareil sera activée, peu importe si c'est manuellement avec la touche "On/Off" ou à distance via l'interface analogique ou numérique. Avec le réglage "Manual start/stop" c'est différent. L'enregistrement est alors lancé et arrêté uniquement dans le MENU, dans la page de configuration de l'enregistreur.

Juste après le démarrage de l'enregistrement, le symbole indique que l'enregistrement est en cours. Dans le cas où il y a une erreur pendant l'enregistrement, telle qu'une clé USB pleine ou déconnectée, le symbole sera affiché. Après chaque arrêt manuel ou chaque désactivation de l'entrée DC, l'enregistrement est arrêté et le fichier log fermé.

#### **3.4.9.3 Format de fichier Log**

Type: fichier texte au format européen CSV

#### Structure:

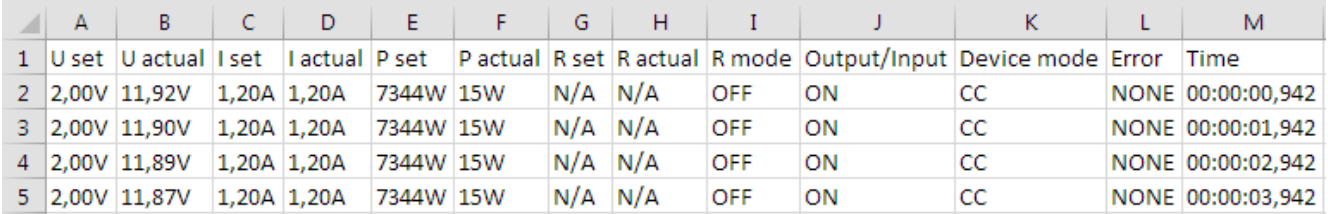

U set / I set / P set / R set: valeurs réglées

U actual / I actual / P actual / R actual: valeurs actuelles

Error: alarmes de l'appareil

Time: temps écoulé depuis le début de l'enregistrement

Device mode: mode de régulation actuel (voir aussi *["3.2. Modes d'utilisation"](#page-23-2)*)

Important à savoir :

- • R set et R actual sont enregistrés uniquement si le mode UIR est actif (voir aussi chapitre *[3.4.5](#page-34-2)*)
- • Contrairement à l'enregistrement sur PC, tous les départs d'enregistrement créent ici un nouveau fichier Log avec un compteur dans le nom de fichier, démarrant généralement à 1, sauf si des fichiers existent déjà.

### **3.4.9.4 Notes spéciales et limitations**

- Taille max du fichier log (formatage FAT32): 4 GB
- Nombre max de fichiers log dans le dossier HMI\_FILES: 1024
- • Avec le réglage "Start/stop with DC on/off", l'enregistrement s'arrêtera aussi sur les alarmes ou évènements avec l'action "Alarm", car ils désactivent l'entrée DC
- • Avec le réglage "Manual start/stop" l'appareil continuera à enregistrer les évènements en cas d'alarmes, ainsi ce mode peut être utilisé pour déterminer la période d'alarme pour OT ou PF

### <span id="page-38-0"></span>**3.5 Contrôle distant**

#### **3.5.1 Général**

Le contrôle distant est possible via le port USB intégré (face arrière) ou les interfaces optionnelles analogique et Ethernet (voir aussi *[1.9.4](#page-14-1), [1.9.8](#page-18-1)* et *[1.9.9](#page-18-2)*). Il est important ici que seule l'interface analogique ou une interface numérique puisse contrôler. Cela signifie que si, par exemple, une tentative est réalisée pour basculer en mode distant via une interface numérique alors que le contrôle distant analogique est actif, (broche Remote = LOW) l'appareil enverra une erreur via l'interface numérique. Dans le sens contraire, le basculement via la broche Remote sera ignoré. Dans les deux cas, cependant, les statuts de surveillance et de lecture des valeurs sont toujours possibles.

#### **3.5.2 Emplacements de contrôle**

Les emplacements de contrôle sont les emplacements à partir desquels l'appareil est piloté. Il y en a deux principaux : depuis l'appareil (manuel) et l'extérieur (à distance). Les emplacements suivants sont définis :

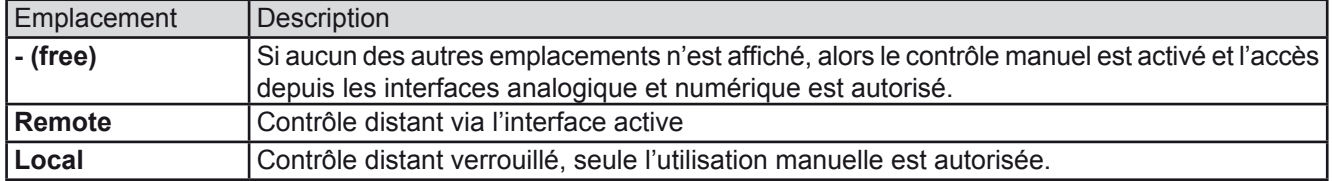

Le contrôle distant peut être autorisé ou bloqué en utilisant le réglage **"Allow remote control"** (voir *[""3.4.3.2. Menu](#page-31-0)  ["General Settings""](#page-31-0)*). S'il est bloqué, le statut **"Local"** sera affiché en haut à droite. Cela peut être utile si l'appareil est contrôlé à distance par un logiciel ou certains appareils électroniques, mais il est nécessaire d'effectuer des ajustement de l'appareil, qui ne seront pas possibles à distance.

L'activation de la condition **"Local"** engendre:

- • Si le contrôle distant via l'interface numérique est actif ("**Remote**"), alors celui-ci sera immédiatement arrêté et reprendra une fois que le statut "**Local**" ne sera plus actif, il sera réactivé par le PC
- • Si le contrôle distant via l'interface analogique est actif ("**Remote**"), alors il sera interrompu jusqu'à ce que le contrôle distant soit de nouveau autorisé en désactivant "**Local**", car la broche "Remote" continue d'indiquer "remote control = on", jusqu'à ce qu'il soit changé pendant la période "**Local**".

### **3.5.3 Contrôle distant via une interface numérique**

#### **3.5.3.1 Sélection d'une interface**

L'appareil supporte uniquement les interfaces numériques intégrées USB et Ethernet (optionnelle).

Pour l'USB, un câble USB standard est inclus à la livraison, ainsi que le driver pour Windows sur la clé USB. The L'interface USB ne nécessite aucun paramétrage dans le MENU.

L'interface Ethernet nécessite typiquement un paramétrage réseau (manuel ou DHCP), mais peut également être utilisée avec ses paramètres par défaut de démarrage

#### **3.5.3.2 Général**

Pour l'installation du port réseau, voir ["1.9.8. Port Ethernet"](#page-18-1).

L'interface numérique nécessite peu ou pas de réglage et peut être utilisée directement avec sa configuration par défaut. Tous les réglages spécifiques seront stockés en permanence, mais pourront aussi être effacés pour ceux par défaut avec la fonction "**Reset Device**".

Via l'interface numérique les valeurs réglées (tension, courant, puissance, résistance) et les conditions peuvent d'abord être réglées et surveillées. De plus, d'autres fonctions sont disponibles comme décrit dans la documentation de programmation externe.

Le changement en contrôle distant retiendra les dernières valeurs réglées pour l'appareil jusqu'à ce qu'elles soient modifiées. Ainsi, le simple contrôle d'une tension en réglant une valeur cible est possible sans changer les autres valeurs.

#### **3.5.3.3 Programmation**

Les détails pour la programmation des interfaces, les protocoles de communication etc. peuvent être trouvés dans la documentation "Programming Guide ModBus & SCPI" qui est fournie sur la clé USB ou téléchargeable sur le site internet du fabricant.

### <span id="page-39-1"></span><span id="page-39-0"></span>**3.5.4 Contrôle distant via l'interface analogique (AI)**

### **3.5.4.1 Général**

L'interface analogique 15 pôles optionnelle isolée galvaniquement (notée : AI, voir aussi *[1.9.9](#page-18-2)*) est situé à l'arrière de l'appareil après l'installation et propose les possibilités suivantes :

- • Contrôle distant du courant, de la tension, de la puissance et de la résistance
- Statut de surveillance distant (CC/CP, CV)
- • Alarmes de surveillance distantes (OT, OVP, PF)
- Surveillance distante des valeurs lues
- • Activation / désactivation de l'entrée DC

Le réglage des **trois** valeurs paramétrées de tension, courant et puissance via l'interface analogique se font toujours en parallèle. Cela signifie que par exemple la tension ne peut pas être réglée via l'interface analogique et le courant et la puissance sont réglés par les encodeurs, ou inversement. Le mode résistance est également possible et nécessite de paramétrer la broche correspondante.

La valeur réglée de la protection OVP, ainsi que les autres évènements et seuils d'alarmes ne peuvent pas être réglés via l'interface analogique, c'est pourquoi ils doivent être adaptés à la situation avant que l'interface analogique soit utilisée. Les valeurs réglées analogiques peuvent être données par une tension externe ou générées par la tension de référence en broche 3. Dès que le contrôle distant via l'interface analogique est active, les valeurs affichées seront celles fournies par l'interface.

L'interface analogique peut être utilisée dans les gammes de tension communes 0...5 V et 0...10 V dans chaque cas à 0...100% de la valeur nominale. La sélection de la gamme de tension peut être faîte dans la configuration de l'appareil. Voir chapitre *["3.4.3. Configuration via MENU"](#page-27-2)* pour détails. La tension de référence issue de la broche 3 (VREF) sera adaptée en conséquence :

**0-5 V**: tension de référence = 5 V, 0...5 V les valeurs réglées de VSEL, CSEL, PSEL et RSEL correspondent à 0...100% des valeurs nominales, 0...100% des valeurs lues correspondent à 0...5 V des valeurs de sortie lues CMON et VMON.

**0-10 V**: .tension de référence = 10 V, 0...10 V les valeurs réglées de VSEL, CSEL, PSEL et RSEL correspondent à 0...100% des valeurs nominales, 0...100% des valeurs lues correspondent à 0...10 V des valeurs de sortie lues CMON et VMON.

La saisie de valeurs supérieures (ex >5 V en sélectionnant la gamme 5 V ou >10 V avec la gamme 10 V) sont bloquées à la valeur 100%.

#### **Avant de commencer, lire les informations importantes pour utiliser les interfaces :**

- • Le contrôle distant analogique de l'appareil doit d'abord être activé par la broche "REMOTE" (5). La seule exception est la broche REM-SB, qui peut être utilisée indépendamment
- • Avant que le matériel qui contrôlera l'interface analogique soit connecté, vérifiez qu'aucune tension ne soit supérieures à celles spécifiées pour les broches
- • Réglez les valeurs, telles que VSEL, CSEL, PSEL et RSEL (si le mode R est actif), qui ne doivent pas restées non connectées (flottantes). Dans le cas où les valeurs paramétrées ne sont pas utilisées pour l'ajustage,il peut être bloqué par un niveau définit ou connecté à la broche VREF, et donner 100%.

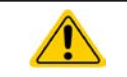

L'interface analogique est séparée galvaniquement de l'entrée DC. C'est pourquoi il ne faut pas connecter la masse de l'interface analogique aux sortie DC- ou DC+ !

#### **3.5.4.2 Résolution et taux d'échantillonnage**

L'interface analogique est échantillonnée en interne et contrôlée par un micro-contrôleur numérique. Cela cause une résolution limitée du pas analogique. La résolution est la même pour les valeurs réglées (VSEL etc.) et les valeurs lues (VMON/CMON) et est 26214 en travaillant avec la gamme 10 V. Dans la gamme 5 V cette résolution est de moitié. A cause des tolérances, la résolution réellement atteignable peut être légèrement moins bonne.

La fréquence d'échantillonnage max est de 500 Hz. L'appareil peut faire l'acquisition des valeurs réglées analogiques et des statuts sur les broches numériques 500 fois par seconde.

.

#### <span id="page-40-1"></span>**3.5.4.3 Acquittement des alarmes**

Les alarmes (voir [3.6.2](#page-43-2)) sont toujours affichées à l'écran et certaines sont aussi reportées comme signal sur l'interface analogique (voir tableau ci-dessous).

Dans le cas d'une alarme pendant un contrôle distant via l'interface analogique, l'entrée DC sera désactivée de même manière qu'en contrôle manuel. Pendant que les alarmes OT (surchauffe), PF (échec d'alimentation) et OV (surtension) peuvent être surveillées via les broches correspondantes de l'interface, les autres alarmes comme la surintensité (OC) ne peuvent pas l'être. Elles ne peuvent l'être que via les valeurs lues de tension et le courant étant toutes à zéro contrairement aux valeurs paramétrées.

Certaines alarmes (OV, OC et OP) doivent être acquittées par l'utilisateur ou par l'unité de contrôle. Voir aussi *["3.6.2. Alarmes et événements"](#page-43-2).* L'acquittement est réalisé par la broche REM-SB désactivant l'entrée DC et l'activant de nouveau, signifiant un front HIGH-LOW-HIGH (min. 50ms pour LOW).

|                | $Pin $ Nom    | Type*      | Description                                           | Niveaux par défaut                                                                                          | Propriétés électriques                                                                                                    |
|----------------|---------------|------------|-------------------------------------------------------|----------------------------------------------------------------------------------------------------|----------------------------------------------------------------------------------------------------|
| $\mathbf{1}$   | <b>VSEL</b>   | Al         | Valeur tension<br>réglée                              | 010 V ou 05 V corres-<br>pond à 0100% de U <sub>Nom</sub>                                                   | Précision gamme 0-5 V : < $0.4\%$ *****<br>Précision gamme 0-10 V: < 0.2% *****                                                                                                    |
| 2              | <b>CSEL</b>   | Al         | Valeur courant<br>réglé                               | 010 V ou 05 V corres-<br>pond à 0100% de INom                                                               | Impédance d'entrée R <sub>i</sub> >40 k100 k                                                                                                    |
| 3              | <b>VREF</b>   | AO         | Tension référence                                     | 10 V ou 5 V                                                                                                 | Tolérance < $0.2\%$ à $I_{max}$ = +5 mA<br>Protection contre court-circuit AGND                                                                                                    |
| $\overline{4}$ | <b>DGND</b>   | POT        | Masse de tous les<br>signaux numérique                |                                                                                                    | Contrôle et signaux de statuts                                                                                                    |
| 5              | <b>REMOTE</b> | DI         | Interrupteur<br>interne /contrôle<br>distant          | Distant = LOW, $U_{Low}$ < 1 V<br>Interne = HIGH, $U_{\text{Hich}}$ >4 V<br>Interne = Open                  | Gamme de tension = $030$ V<br>$I_{\text{Max}}$ = -1 mA à 5 V<br>$U_{LOW\ to\ HIGH\ typ.} = 3 \ V$<br>Collecteur ouvert contre DGND                                                                                |
| 6              | OT /PF        | DO         | Surchauffe<br>Echec alimentation<br>$***$             | Alarme OT= HIGH, U <sub>High</sub> ><br>4 V<br>Pas d'alarme OT= LOW, U <sub>Low</sub><br>$<$ 1 V            | Collecteur ouvert avec pull-up contre Vcc **<br>Avec 5 V sur la broche flux max +1 mA<br>$I_{\text{Max}}$ = -10 mA à U <sub>CE</sub> = 0,3 V<br>$U_{\text{Max}}^{\text{max}}$ = 30 V<br>Court-circuit contre DGND |
| $\overline{7}$ | <b>RSEL</b>   | AI         | Valeur de résis-<br>tance interne<br>réglée           | 010 V ou 05 V corres-<br>pond à 0100% de R <sub>Max</sub>                                                   | Précision gamme 0-5 V : < $0.4\%$ *****<br>Précision gamme 0-10 V : < $0.2\%$ *****                                                                                                    |
| 8              | <b>PSEL</b>   | AI         | Valeur de puis-<br>sance réglée                       | 010 V ou 05 V corres-<br>pond à 0100% de P <sub>Nom</sub>                                                   | Impédance d'entrée R <sub>i</sub> >40 k100 k                                                                                                    |
| 9              | <b>VMON</b>   | AO         | Tension lue                                           | 010 V ou 05 V corres-<br>pond à 0100% de U <sub>Nom</sub>                                                   | Précision < $0.2\%$ à $I_{\text{Max}}$ = +2 mA                                                                                                    |
| 10             | <b>CMON</b>   | AO         | Courant lue                                           | 010 V ou 05 V corres-<br>pond à 0100% de INom                                                               | Court-circuit contre AGND                                                                                                    |
|                | 11   AGND     | <b>POT</b> | Masse pour tous<br>signaux analogique                 |                                                                                                    | Pour signaux -SEL, -MON, VREF                                                                                                    |
|                | 12 R-ACTIVE   | DI         | Mode R on / off                                       | On = LOW, $U_{Low}$ <1 V<br>Off = $HIGH$ , $U_{High} > 4$ V<br>$Off = Quvert$                               | Gamme de tension = 030 V<br>$I_{\text{Max}}$ = -1 mA à 5 V<br>$U_{LOW\ to\ HIGH\ typ.} = 3 \ V$<br>Collecteur ouvert contre DGND                                                                                  |
|                | $13$ REM-SB   | DI         | Entrée DC OFF<br>(entrée DC ON)<br>(alarmes ACK ****) | Off = LOW, $U_{Low}$ < 1 V<br>On= HIGH, U <sub>High</sub> >4 V<br>$On =$ Ouvert                             | Gamme de tension = 030 V<br>$I_{\text{Max}}$ = +1 mA à 5 V<br>Collecteur ouvert contre DGND                                                                                                    |
| 14             | <b>OVP</b>    | <b>DO</b>  | Alarme surtension                                     | Alarme OV = HIGH, $U_{\text{Hich}}$ > 4 V<br>Pas d'alarme OV = LOW, $U_{low}$<br><1 V                       | Collecteur ouvert avec pull-up contre Vcc **<br>Avec 5 V sur la broche flux max +1 mA                                                                                                    |
|                | $15$ CV       | <b>DO</b>  | Tension constante<br>régulation active                | $CV = LOW, U_{Low}$ < 1 V<br>$CC/CP/CR = \overline{H} \overline{I} \overline{G} H$ , U <sub>High</sub> >4 V | $I_{\text{Max}}$ = -10 mA à U <sub>CE</sub> = 0,3 V, U <sub>Max</sub> = 30 V<br>Court-circuit contre DGND                                                                                                    |

<span id="page-40-0"></span>**3.5.4.4 Spécifications de l'interface analogique**

\* AI = entrée analogique, AO = sortie analogique, DI = entrée numérique, DO = sortie numérique, POT = Potentiel \*\* Vcc interne environ 10 V \*\*\* Coupure alimentation AC ou échec PFC ou alimentation sous alimentée

\*\*\*\* En contrôle distant \*\*\*\*\* L'erreur des valeurs réglées en entrée s'ajoute à l'erreur générale des valeurs indiquées en entrée DC

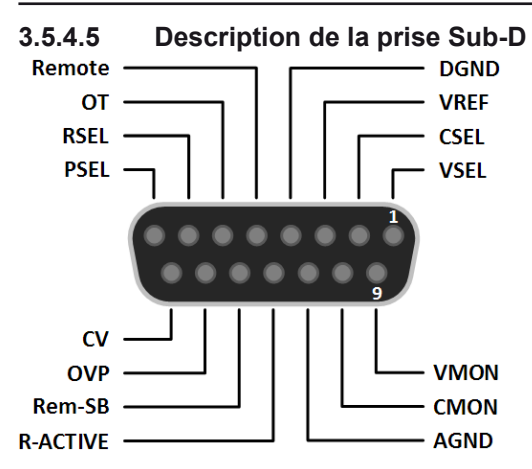

#### **3.5.4.6 Schémas simplifiés des broches**

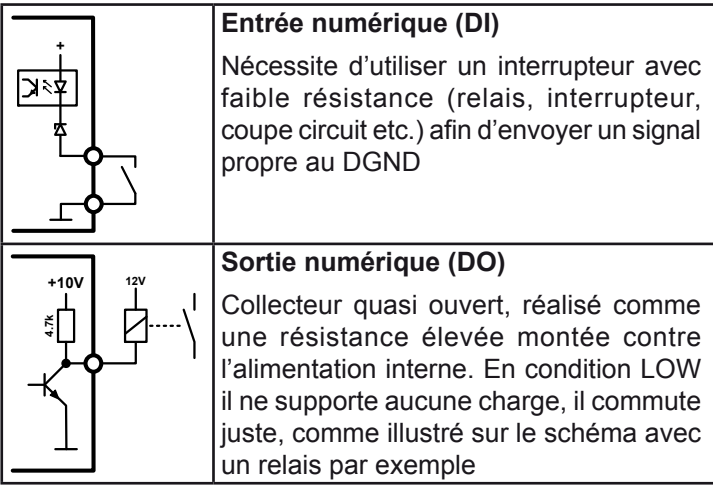

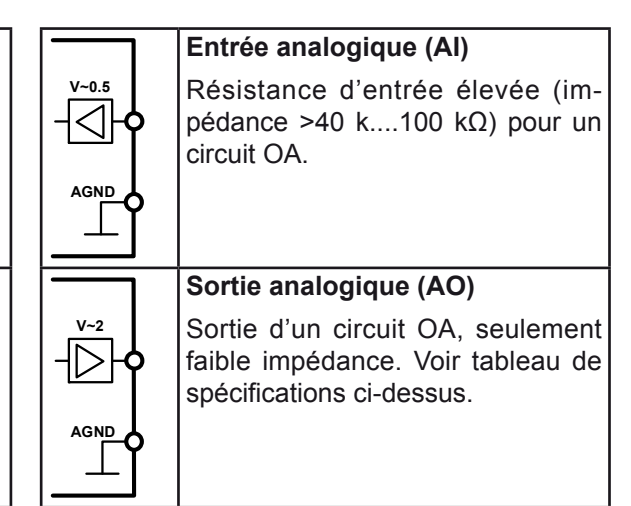

#### **3.5.4.7 Exemples d'applications**

#### **a) Commuter l'entrée DC avec la broche "REM-SB"**

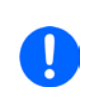

<span id="page-41-0"></span>*Une sortie numérique, par exemple d'un PLC, peut permettre de connecter correctement une broche lorsqu'elle ne peut pas être de résistance assez basse. Vérifiez les spécifications de l'application. Voir aussi les schémas précédents.* 

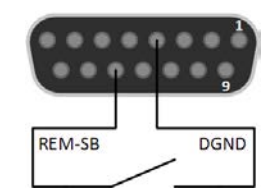

En contrôle distant, la broche REM-SB est utilisée pour commuter l'entrée DC de l'appareil sur on et off. Cela est également vrai sans que le contrôle distant soit actif.

Il est recommandé qu'une faible résistance de contact tel qu'un interrupteur, relais ou transistor soit utilisé pour commuter la broche à la masse (DGND).

Les situations suivantes peuvent se produire :

#### **• Le contrôle distant a été activé**

Lors du contrôle distant via l'interface analogique, seule la broche "REM-SB" définit le statut de l'entrée DC, en fonctions des niveaux définis en *[3.5.4.4](#page-40-0)*. La fonction logique et les niveaux par défaut peuvent être inversés par un paramètre dans le menu de configuration de l'appareil. Voir *[3.4.3.2](#page-31-0)*.

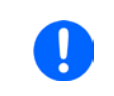

*Si la broche n'est pas connectée ou si son contact est ouvert, elle sera à l'état HAUT. Avec le paramètre"Analog interface REM-SB" réglé sur "normal", il est nécessaire que l'entrée DC soit active. Ainsi, en activant le contrôle distant, l'entrée DC s'activera instantanément.*

#### **• Le contrôle distant n'est pas actif**

Dans ce mode, la broche "REM-SB" peut servir de verrou, évitant que l'entrée DC soit activée n'importe quand. Les situations suivantes sont alors probables :

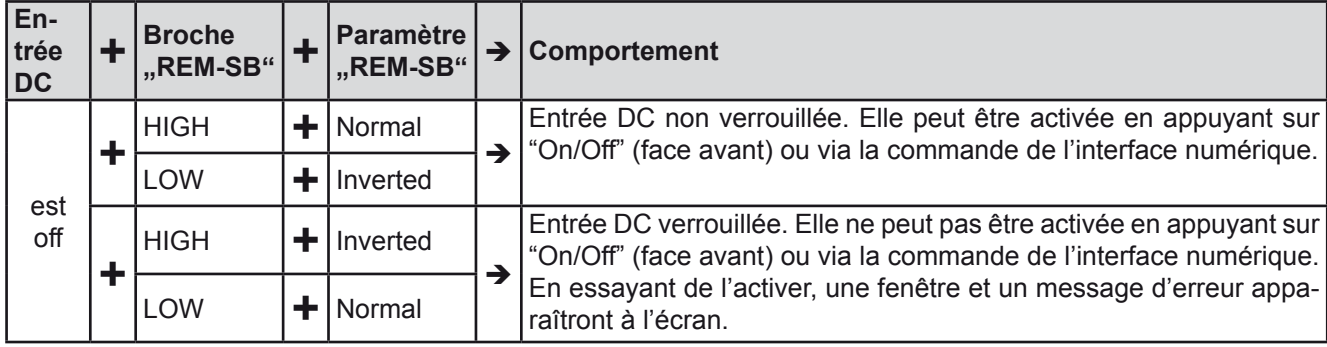

Dans le cas où l'entrée DC est déjà active, commuter la broche désactivera l'entrée DC, de la même manière qu'en contrôle distant analogique :

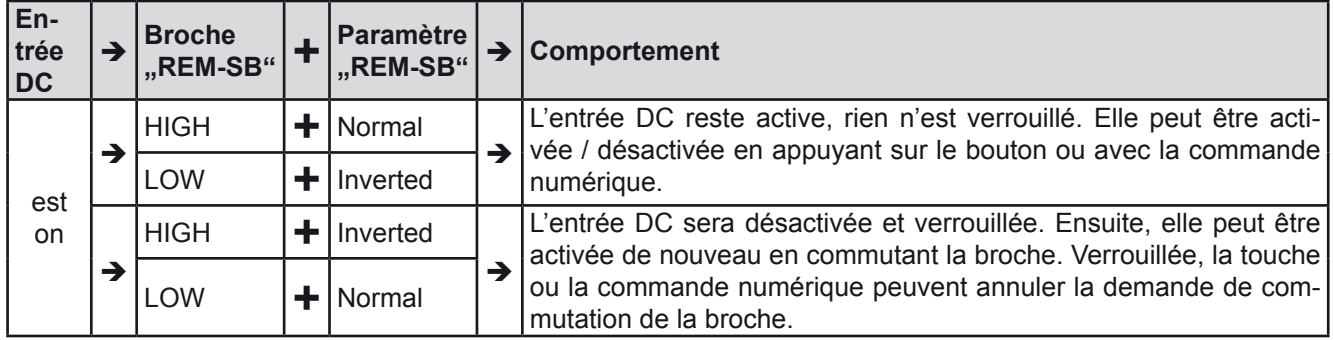

#### **b) Contrôle distant du courant et de la puissance**

Nécessite l'activation du contrôle distant (broche "Remote" = BAS)

Les valeurs réglées PSEL et CSEL sont générées depuis, par exemple, la tension de référence VREF, en utilisant les potentiomètres de chacun. La charge électronique peut travailler au choix en limite de courant ou en limite de puissance. Selon les spécifications de 5 mA max pour la sortie VREF, des potentiomètres d'au moins 10 kΩ doivent être utilisés.

La valeur réglée de tension VSEL est directement reliée à AGND (masse) et n'a aucune influence sur le courant ou la puissance constant.

Si la tension de contrôle est fournie depuis une source externe, il est nécessaire de considérer les gammes de tension d'entrée pour les valeurs paramétrées (0...5 V ou 0...10 V)

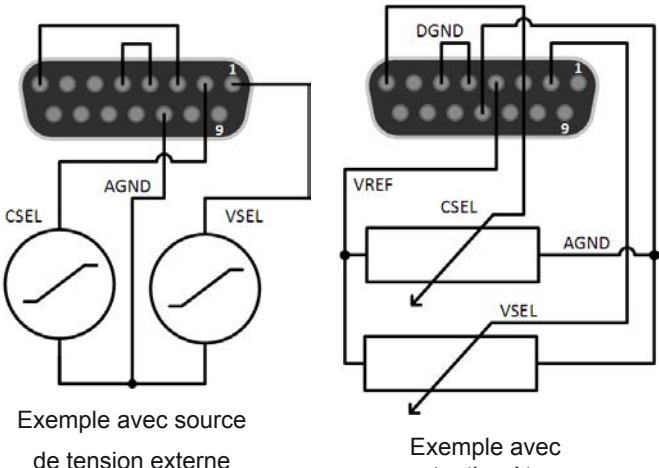

potentiomètres

*Utiliser la gamme de tension d'entrée 0...5 V pour 0...100% de la valeur réglée à moitié de la résolution effective.*

#### **c) Valeurs lues**

L'interface analogique fournit les valeurs d'entrée DC en courant et en tension. Celles-ci peuvent être lues en utilisant un multimètre standard ou un équivalent.

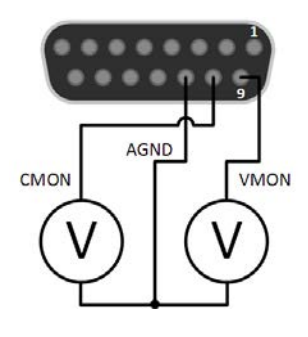

### <span id="page-43-1"></span><span id="page-43-0"></span>**3.6 Alarmes et surveillance**

#### <span id="page-43-3"></span>**3.6.1 Définition des termes**

Il existe une distinction claire entre les alarmes de l'appareil (voir *["3.3. Conditions d'alarmes"](#page-26-1)*) telles que la protection en surtension ou en surchauffe, et un événement définit par l'utilisateur tel que l'**OVD** (détection de surtension). Les alarmes servent à protéger l'appareil en désactivant initialement l'entrée DC, les événements définis par l'utilisateur peuvent aussi désactiver l'entrée DC (Action = ALARM), mais peuvent aussi simplement indiquer par signal sonore pour avertir l'utilisateur. Les actions de l'utilisateur pour définir les événements peuvent être :

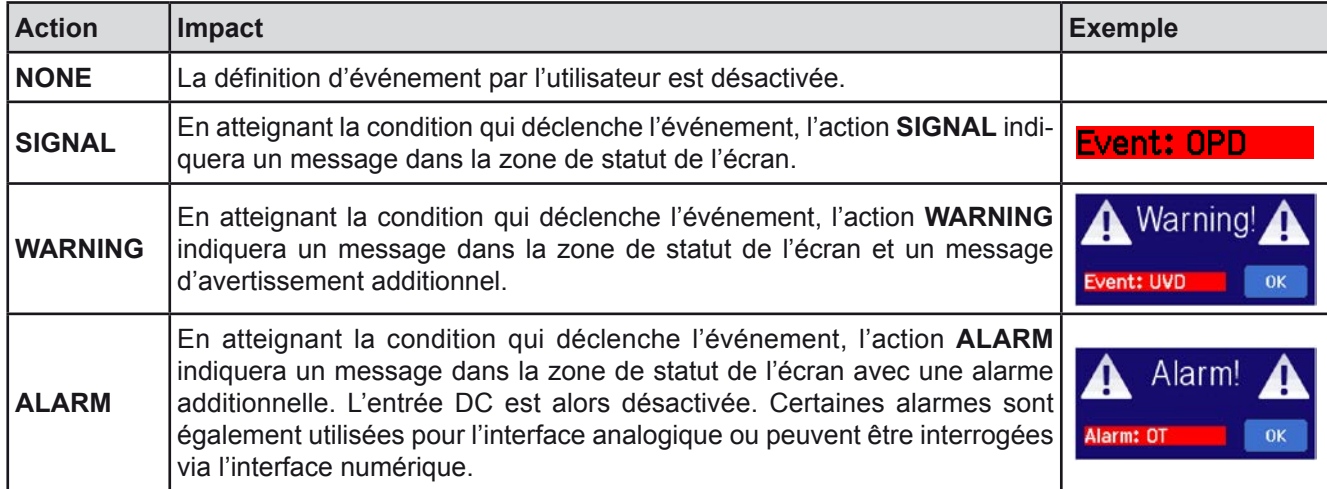

#### **3.6.2 Alarmes et événements**

#### <span id="page-43-2"></span>**Important à savoir :**

- • Le courant provenant d'une alimentation commutée ou de sources similaires peut être plus élevé que les capacités prévues de la source, même si la source est limitée en courant, et pourrait déclencher l'OCP ou l'OCD de la charge électronique, dans ce cas ces seuils de surveillance sont réglés à des niveaux très sensibles
- • En désactivant l'entrée DC de la charge électronique lorsqu'une source limitée en courant fournie déjà de l'énergie, la tension de sortie de la source augmentera immédiatement en retour, la tension de sortie peut subir un dépassement (overshoot) d'un niveau inconnu qui pourrait déclencher l'OVP ou l'OVD, dans ce cas ces seuils de surveillance sont réglés à des niveaux très sensibles

Une alarme d'incident désactivera généralement l'entrée DC, un message apparaîtra au milieu de l'écran et, si activé, un signal sonore avertira l'utilisateur. Une alarme doit toujours être acquittée. Si la condition d'alarme n'existe qu'un temps très court, par exemple une surchauffe très courte dissipée, l'alarme disparaîtra. Si la condition persiste, le message reste affiché et, après élimination de la cause, doit être de nouveau acquitté.

#### **►Comment acquitter une alarme à l'écran (en contrôle manuel)**

- **1.** Si l'alarme est affichée comme ci-contre, appuyez sur **OK.**
- **2.** Si l'alarme a déjà été acquittée, mais reste affichée en zone de statut de l'écran, appuyez sur celle-ci pour afficher le message, puis acquittez avec **OK.**

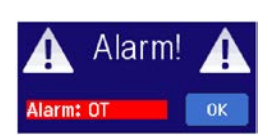

Pour acquitter une alarme en contrôle distant analogique, voir ["3.5.4.3. Acquittement des alarmes"](#page-40-1). Pour acquitter en mode distant numérique, voir la documentation externe "Programming ModBus & SCPI".

Certaines alarmes sont configurables :

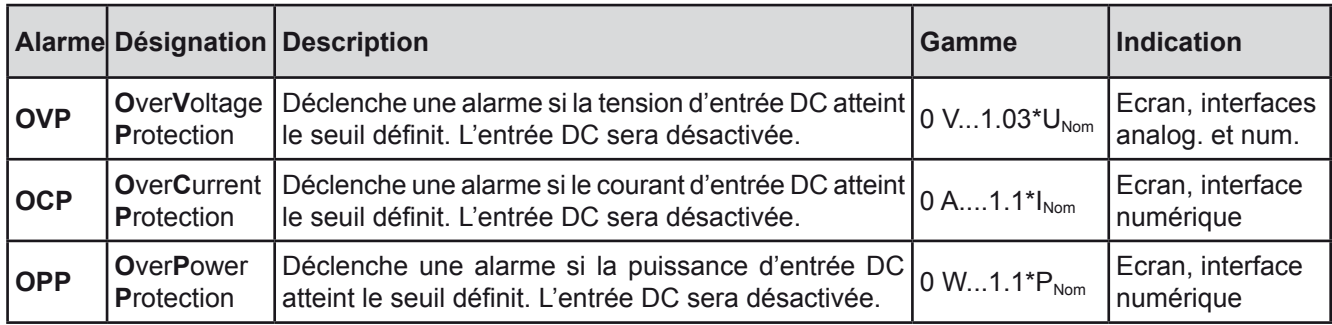

Les alarmes suivantes ne peuvent pas être configurées et sont basées sur un système matériel :

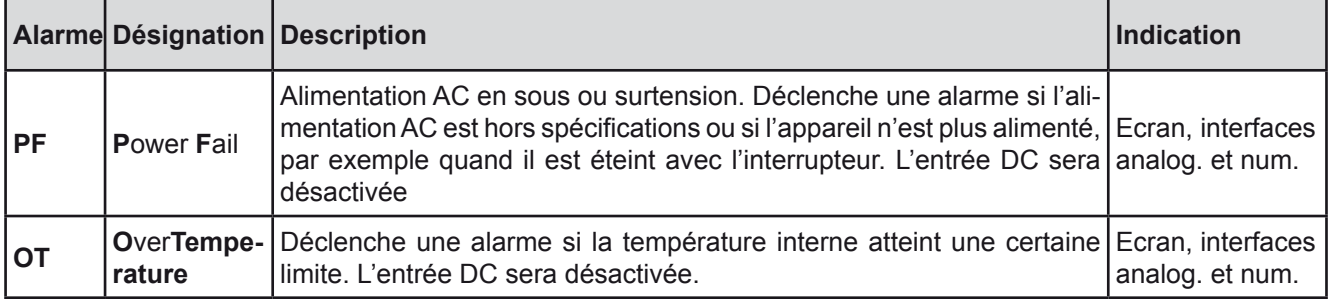

#### **►Comment configurer les alarmes**

- 1. Lorsque l'entrée DC est désactivée, appuyez sur MENU sur l'écran principal.
- **2.** Dans le menu, appuyez sur "**Settings**" puis sur "**Protection Settings**".
- **3.** Réglez les seuils des alarmes importantes pour votre application si les valeurs par défaut de 103% (OVP) et 110% (OCP, OPP) ne sont pas adaptées.

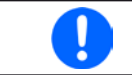

Les valeurs réglées peuvent être saisies en utilisant le clavier qui apparaît en appuyant sur le *symbole correspondant situé plus bas.*

### <span id="page-45-0"></span>**3.6.2.1 Événements définis par l'utilisateur**

Les fonctions de surveillance de l'appareil peuvent être configurées pour des événements définis par l'utilisateur. . Par défaut, les événements sont désactivés (action = NONE). Contrairement aux alarmes, les événements fonctionnent seulement lorsque l'entrée DC est active. Cela signifie que vous ne pouvez pas détecter de sous tension (UVD) après que l'entrée DC soit désactivée et la tension est encore délivrée.

Les événements suivants peuvent être configurés indépendamment et peuvent, dans chaque cas, déclencher une action NONE, SIGNAL, WARNING ou ALARM.

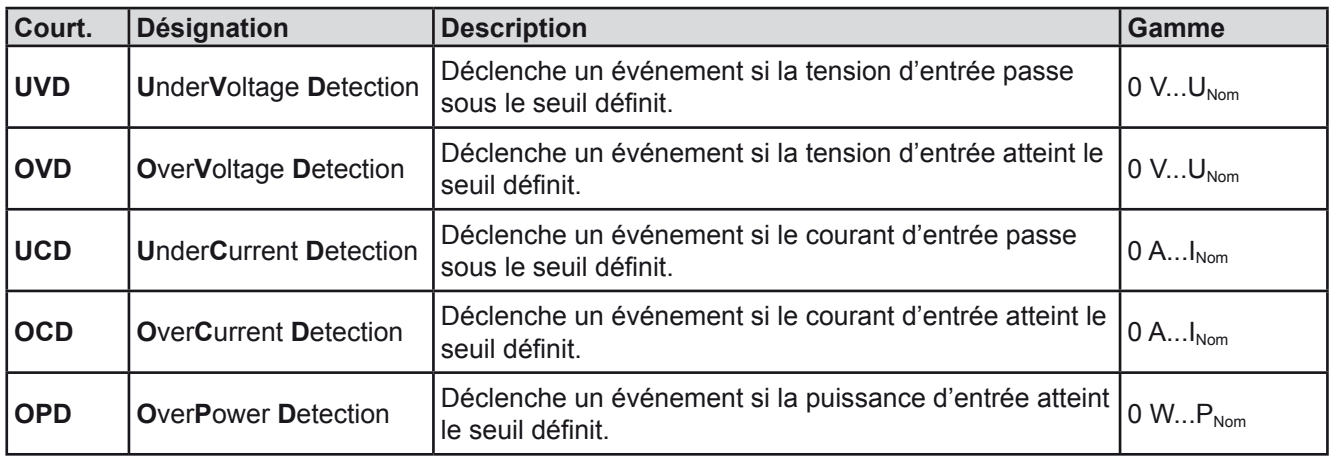

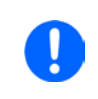

*Ces événements ne doivent pas être confondus avec les alarmes telles que OT et OVP qui sont des protections de l'appareil. Les événements définis par l'utilisateur peuvent, cependant, s'ils sont réglés sur l'action ALARM, désactiver l'entrée DC et alors protéger la source (alimentation, batterie)*

#### **►Comment configurer les événements définis par l'utilisateur**

- **1.** Lorsque l'entrée DC est désactivée, appuyez sur la touche **MENU** sur l'écran principal.
- **2.** Dans le menu, appuyez sur "**Settings**", sur "**Page 2**" puis sur "**Event Settings**".
- **3.** Basculez entre les paramètres de surveillance en tension, courant et puissance avec les zones tactiles "**Event U**", "**Event I**" et "**Event P**" sur le côté droit.
- **4.** Réglez les limites avec l'encodeur de gauche et l'action de déclenchement avec celui de droite afin de répondre à votre application (voir aussi *["3.6.1. Définition des termes"](#page-43-3)*). Basculez entre les valeurs haute et basse en appuyant sur la zone associée.
- **5.** Validez les réglages avec

Dès qu'un événement est paramétré avec une autre action que "NONE" et que les réglages sont validés, un incident engendrera l'activation / désactivation de l'entrée DC. En quittant les pages "**User events**" ou "**Settings**" un événement peut directement être affiché.

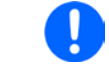

*Les événements utilisateur font partie intégrale du profil utilisateur. Ainsi, si un autre profil utilisateur ou celui par défaut, est sélectionné, les événements seront configurés différemment.*

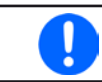

Les valeurs peuvent être saisies directement depuis le clavier. Celui-ci apparaît en appuyant *sur "Direct input" sur la page concernée*

#### <span id="page-46-1"></span><span id="page-46-0"></span>**3.7 Verrouillage du panneau de commande (HMI)**

Afin d'éviter d'altérer accidentellement la valeur pendant l'utilisation manuelle, les encodeurs et l'écran tactile peuvent être verrouillés afin d'éviter qu'une mauvaise erreur soit acceptée sans déverrouillage préalable.

#### **►Comment verrouiller le HMI**

- **1.** A la page principale, appuyez sur le symbole .
- **2.** Dans la page de réglage "**HMI Lock Setup**" il vous est alors demandé de choisir entre un verrouillage complet du HMI ("**Lock HMI**") ou celui où le touche On/Off est encore utilisable ("**On/Off**"). Vous pouvez aussi choisir d'activer un code PIN additionnel ("**Enable PIN**"). L'appareil demandera plus tard de saisir ce code à chaque fois pour déverrouiller le HMI, jusqu'à ce que le code PIN soit de nouveau désactivé.

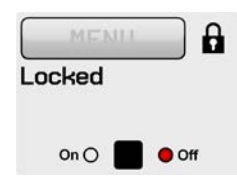

Faîtes attention avec l'option "**Enable PIN**" si vous n'êtes pas sûr du code PIN paramétré. Dans ce cas, utilisez "**Change PIN**" pour en définir un nouveau.

**4.** Activez le verrouillage avec ... Le statut "Locked" est affiché sur la droite de l'écran.

Si une tentative de modification est réalisée lorsque le HMI est verrouillé, une question apparaît à l'écran demandant si le verrouillage doit être désactivé.

#### **►Comment déverrouiller le HMI**

- **1.** Appuyez n'importe où sur l'écran du HMI verrouillé, tournez l'un des encodeurs ou appuyez sur "On/Off" (uniquement en situation "Lock all" ).
- **2.** Le message suivant apparaît : **1.** HMI Locked

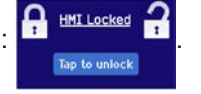

**3.** Déverrouillez le HMI en appuyant sur "Tap to unlock" pendant 5 secondes, sinon le message disparaîtra et le HMI restera verrouillé. Dans le cas où **un code PIN** a été activé dans le menu "**HMI Lock**", une autre fenêtre s'affichera, demandant de saisir le code **PIN** avant de pouvoir déverrouiller le HMI.

### <span id="page-46-2"></span>**3.8 Limites de verrouillage**

Afin d'éviter la modification des limites paramétrées (voir aussi *["3.4.4. Ajustement des limites"](#page-34-1)*) par un autre utilisateur, l'écran avec les réglages des limites ("Limits") peut être verrouillé par un code PIN. Les pages de menu "Limit Settings" et "Profiles" seront alors inaccessibles jusqu'à ce que le verrou soit désactivé. En appuyant sur une page de menu verrouillée, par exemple où la zone tactile est grisée, un accès sera donné pour le déverrouillage par la saisie d'un code PIN.

#### **►Comment verrouiller le réglage des limites**

- **1.** Lorsque l'entrée DC est désactivée, appuyez sur **MENU** sur l'écran principal.
- **2.** Dans le menu, appuyez sur "**Page 2**", "**HMI Settings**" puis "**HMI Lock**".
- **3.** Dans la page de réglage, paramétrez "Lock limits" et "**Enable PIN**" en cochant leurs cases.

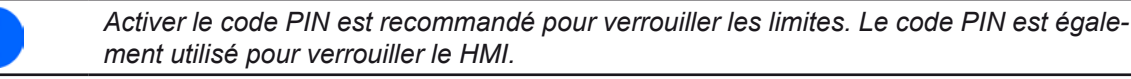

**4.** Activez le verrou en quittant la page de réglage avec

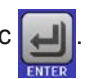

Faîtes attention avec l'option "**Enable PIN**" si vous n'êtes pas sûr du code PIN paramétré. Dans ce cas, utilisez "**Change PIN**" pour en définir un nouveau.

### **►Comment déverrouiller le réglage des limites**

- 1. Lorsque l'entrée DC est désactivée, appuyez sur **MENU** dans l'écran principal.
- **2.** Dans le menu, appuyez sur "**Page 2**", "**HMI Settings**" puis "**HMI Lock**".
- **3.** Dans la page des réglages "**HMI Lock Setup**" décochez l'option "Lock Limits". Dans la fenêtre suivante, appuyez sur "**Unlock**" et il vous sera demandé de saisir le code PIN.
- **4.** Désactivez le verrouillage en validant le bon code PIN avec .

### <span id="page-48-1"></span><span id="page-48-0"></span>**3.9 Charge et sauvegarde d'un profil utilisateur**

Le menu "**Profiles**" sert à sélectionner entre un profil par défaut et jusqu'à 5 profils utilisateur. Un profil est un ensemble de configurations et de valeurs paramétrées. A la livraison, ou après une réinitialisation, les 6 profils ont les mêmes configurations et toutes les valeurs sont à 0. Si l'utilisateur modifie les réglages ou les valeurs, alors un profil de travail est créé qui peut être mémorisé comme l'un des 5 profils utilisateur. Ces profils ou celui par défaut, peuvent alors être activés. Le profil par défaut est en lecture seule.

Le but d'un profil est de charger un ensemble de valeurs paramétrées, de limites et de seuils de surveillance rapidement sans avoir à les ajuster. Comme tous les réglages du HMI sont sauvegardés dans un profil, incluant la langue, un changement de profil peut également engendrer un changement de la langue du HMI.

En appelant la page de menu et sélectionnant un profil,les réglages les plus importants peuvent être visualisés, mais pas modifiés

#### **►Comment sauvegarder les valeurs lues et les réglages comme profil utilisateur**

- 1. Lorsque l'entrée DC est désactivée, appuyez sur **MENU** dans l'écran principal
- **2.** Dans le menu, appuyez sur "**Page 2**" et sur "**Profiles**".
- **3.** Dans l'écran de sélection (voir ci-contre), choisissez entre l'un des profils utilisateur 1-5 dans lequel les réglages vont être sauvegardés. Le profil sera alors affiché et les valeurs peuvent être vérifiées, mais pas changées.
- **4.** Appuyez sur "**Save/Load**", puis à l'écran suivant, sauvegardez le profil en appuyant sur la touche "**Save**".

#### **►Comment charger un profile utilisateur et travailler avec**

- **1.** Lorsque l'entrée DC est désactivée, appuyez sur **MENU** dans l'écran principal
- **2.** Dans le menu, appuyez sur "**Page 2**"et sur "**Profiles**".
- **3.** Dans l'écran de sélection (voir ci-dessus), choisissez entre l'un des profils utilisateur 1-5 dans lequel les réglages ont été sauvegardés. Le profil sera alors affiché et les valeurs peuvent être vérifiées, mais pas changées.
- **4.** Appuyez sur "**Save/Load**", puis à l'écran suivant, chargez le profil en appuyant sur la touche "**Load**".

Les profils utilisateurs peuvent aussi être chargés et sauvegardés à partir d'une clé USB correctement formatée (voir chapitre *[1.9.5.5](#page-17-1)* pour détails).

#### **►Comment charger ou sauvegarder un profil utilisateur à partir d'une clé USB**

- **1.** Lorsque l'entrée DC est désactivée, appuyez sur **MENU** dans l'écran principal
- **2.** Dans le menu, appuyez sur "**Page 2**"et sur "**Profiles**".
- **3.** Dans l'écran de sélection (voir ci-dessus), choisissez entre l'un des profils utilisateur 1-5 dans lequel les réglages ont été sauvegardés. Le profil sera alors affiché et les valeurs peuvent être vérifiées, mais pas changées.
- **4.** Appuyez sur "**Import/Export**", puis à l'écran suivant, sauvegardez le profile sur la clé USB en appuyant sur "Save to USB" ou chargez-le en appuyant sur "Load from USB".

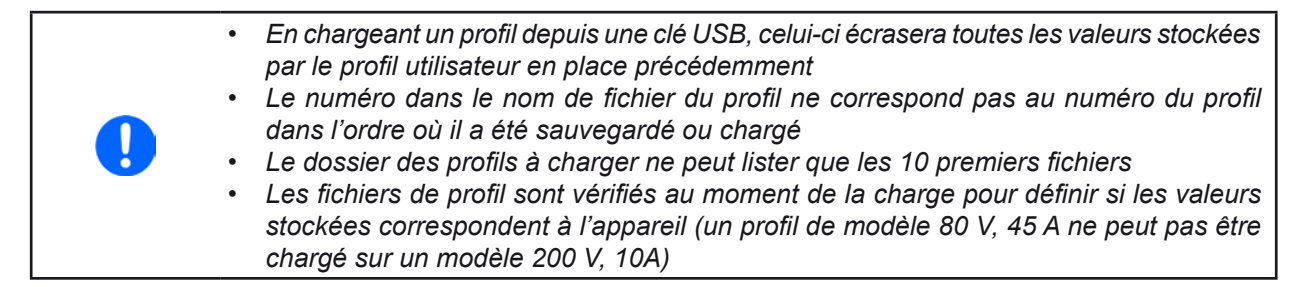

Une fois le profil chargé depuis la clé USB, il n'est pas automatiquement actif. Lors du basculement entre les profils, il est nécessaire de charger le profil utilisateur dans le profil de travail. Voir procédures ci-dessus..

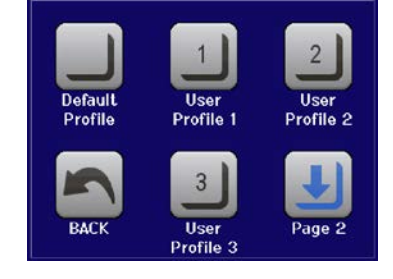

### <span id="page-49-1"></span><span id="page-49-0"></span>**3.10 Générateur de fonction**

### <span id="page-49-2"></span>**3.10.1 Introduction**

Le **générateur de fonctions intégré** est conçu pour créer des formes de signaux variées et les appliquer aux valeurs paramétrées de tension ou de courant.

Toutes les fonctions standards sont basées sur un générateur arbitraire également disponible. En contrôle manuel, les fonctions standards telles que la sinusoïde peuvent être sélectionnées et utilisées séparément. En contrôle distant, elles sont représentées par plusieurs séquences et configurées avec 8 paramètres chacune. Certaines des valeurs à l'écran ne sont directement disponible à la lecture via les interfaces numériques,mais peuvent être obtenues en lisant d'autres valeurs et en réalisant ensuite les calculs adaptés.

Les formes d'ondes suivantes sont récupérables, configurables et contrôlables :

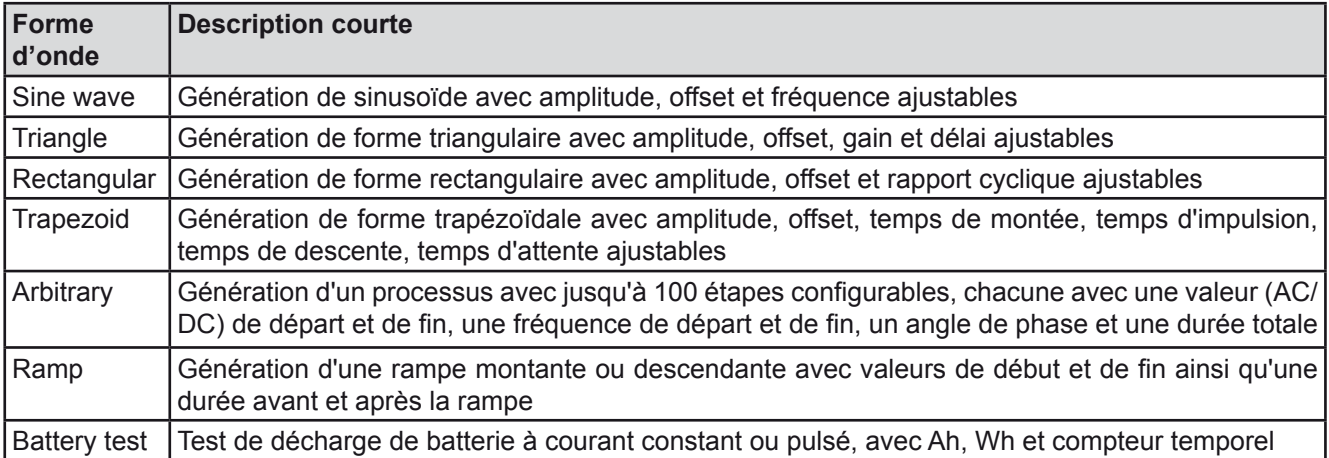

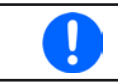

*Lorsque le mode R/I est actif, le générateur de fonctions n'est pas accessible.*

### **3.10.2 Général**

#### **3.10.2.1 Limitations**

Le générateur de fonctions n'est pas accessibles, manuellement ou à distance si

• Le mode résistance (mode ajustement R/I, aussi nommé mode UIR) est actif.

### **3.10.3 Méthode d'utilisation**

Afin de comprendre comment le générateur de fonctions fonctionne et comment les valeurs paramétrées interagissent, il est important de noter les points suivants:

#### **L'appareil fonctionne toujours, incluant le générateur de fonctions, avec les trois valeurs U, I et P.**

La forme sélectionnée peut être utilisée sur la valeur U ou I, les deux autres sont alors constantes et ont un effet limitatif, mais ne sont pas automatiquement réglés à leurs valeurs optimales par l'appareil.

Cela signifie que, par exemple, si une tension de 10 V est appliquée à l'entrée DC et qu'une sinusoïdale doit s'appliquer au courant avec une amplitude de 20 A et un offset de 20 A, alors le générateur de fonctions créera une sinusoïde évoluant entre 0 A (min) et 40 A (max), laquelle présentera une puissance d'entrée entre 0 W (min) et 400 W (max). Cependant, la puissance d'entrée est limitée à sa valeur paramétrée. Si elle était de 300 W, alors le courant sera limité à 30 A et, s'il est relié à un oscilloscope, il pourra être visualisé comme étant bloqué à 30 A et n'atteindra jamais la cible des 40 A.

Un autre cas serait un fonctionnement avec une forme qui s'appliquerait à la tension d'entrée. Ici, si la tension statique est réglée plus élevée que l'amplitude plus l'offset, alors il n'y aura aucune réaction au début de la forme, comme une régulation de tension limitée à 0 avec une charge électronique, autre que le courant ou la puissance. Le réglage correct pour chacune des autres valeurs réglées est alors essentiel.

## **EL 9000 T Series**

#### <span id="page-50-0"></span>**3.10.4 Utilisation manuelle**

#### **3.10.4.1 Sélection et contrôle de formes d'ondes**

Via l'écran tactile, l'une des formes décrites précédemment en *[3.10.1](#page-49-2)* peut être appelée, configurée et contrôlée. La sélection et la configuration sont possibles uniquement quand l'entrée est désactivée.

#### **►Comment sélectionner une forme et ajuster ses paramètres**

- **1.** Lorsque l'entrée DC est désactivée, appuyez sur **MENU** dans l'écran principal.
- **2.** Dans le menu, appuyez sur "**Page 2**", puis "**Function Generator**" et enfin la fonction souhaitée.
- **3.** Selon la forme d'onde sélectionnée, il peut y avoir d'autres demandes comme par exemple sur quelle valeur le générateur doit l'appliquer,  $\bigcup$  ou
- **4.** Ajustez les paramètres comme désiré, offset, amplitude et fréquence pour une sinusoïde, par exemple.

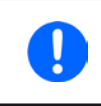

*Avec toutes les formes d'ondes, même arbitraire, s'il y a une différence entre la valeur de départ et de fin de la courbe qui est trop petite (min.* Δ*Y/*Δ*t), alors selon la durée définie, le générateur de fonctions n'acceptera pas les réglages et indiquera une erreur.*

**5.** Ne pas oublier d'ajuster les limites en tension, courant et puissance, accessibles avec la touche "**NEXT**".

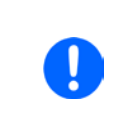

*En mode générateur de fonctions, ces limites sont réinitialisées aux valeurs de sécurité, évitant que la fonction ne travaille n'importe où. Par exemple, si vous appliquez la forme d'onde au courant d'entrée, alors la limite de courant n'interférera pas et devra être au moins aussi grande que l'offset + l'amplitude.*

Le paramétrage des différentes formes est décrit ci-après. Après le réglage, la forme d'onde peut être chargée

#### **►Comment charger une fonction**

**1.** Après le réglage des valeurs pour la génération du signal, appuyez sur

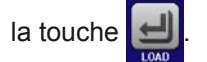

L'appareil chargera alors les données dans le contrôleur interne et changera l'affichage. Juste après que les valeurs statiques soient réglées (puissance

**START** et tension ou courant), l'entrée DC est activée, appuyez alors sur Seulement maintenant, la forme d'onde peut être lancée.

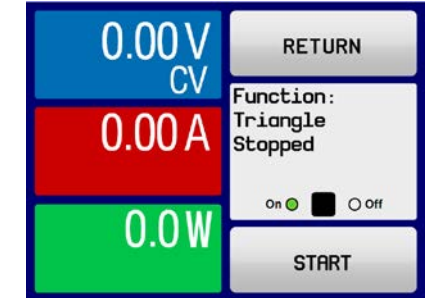

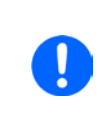

Les valeurs statiques sont appliquées en entrée DC immédiatement après que la forme soit *chargée, puisqu'elle active l'entrée DC automatiquement afin de régler la situation de départ. Elles représentent les valeurs de début / fin d'évolution de la forme, ne nécessitant pas un démarrage à 0. Seule exception: en appliquant une forme sur le courant (I), il n'y a pas de valeur de courant statique ajustable, la forme démarrera donc toujours à 0 A.*

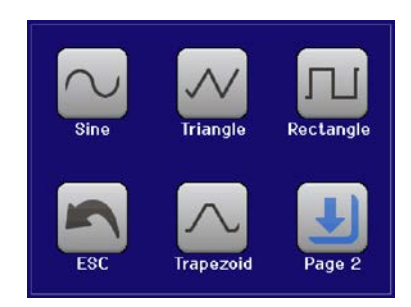

### <span id="page-51-0"></span>**►Comment démarrer et arrêter la forme d'onde**

- **1.** La forme d'onde peut être démarrée en appuyant sur sinest qui sur la touche "On/Off", si l'entrée DC est désactivée. La forme démarre immédiatement. Dans le cas où START est utilisé lorsque l'entrée DC est encore désactivée, elle sera activée automatiquement.
- **2.** La forme d'onde peut être arrêtée en appuyant sur stroustion sur la touche "On/Off". Cependant, il y a une différence :

a) La touche strop arrête uniquement la forme, l'entrée DC reste active avec les valeurs statiques. b) La touche "On/Off" arrête la forme d'onde et désactive l'entrée DC.

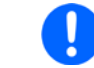

*Une alarme de surtension, surchauffe ou échec d'alimentation arrête l'évolution de la forme d'onde automatiquement et l'entrée DC est désactivé*

#### **3.10.5 Forme d'onde sinusoïdale**

Les paramètres suivants peuvent être configurés pour une sinusoïde :

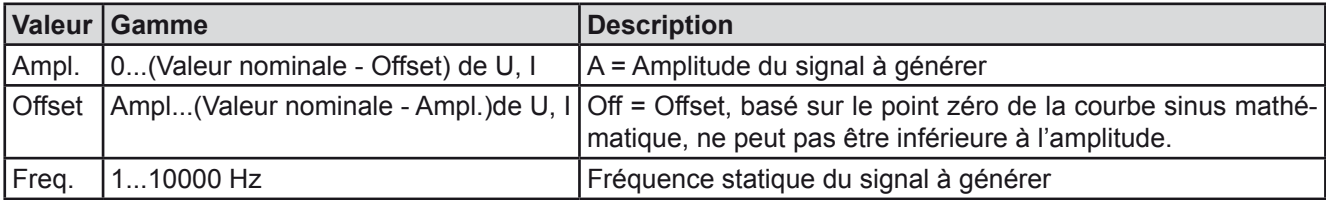

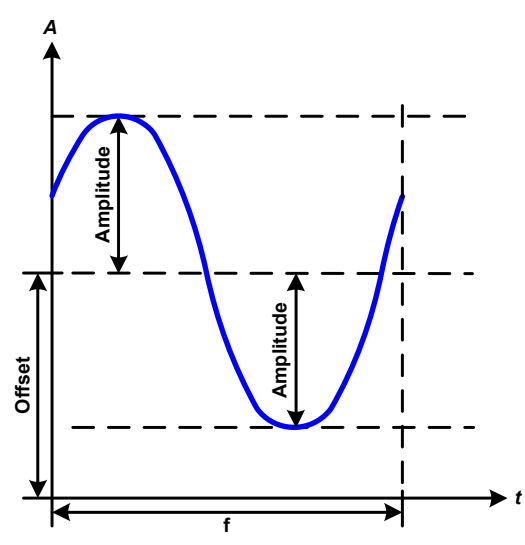

Schéma :  $\blacksquare$ 

Une forme d'onde sinusoïdale normale est générée et appliquée à la valeur paramétrée, ex : courant (I). A tension d'entrée constante, le courant d'entrée de la charge suivra l'onde sinusoïdale.

Pour le calcul de la puissance maximale d'entrée, les valeurs d'amplitude et d'offset pour le courant ont été additionnées.

Exemple: avec une tension d'entrée de 15 V et un sin(I) sélectionné, régler une amplitude de 8 A et un offset de 12 A. La puissance d'entrée maximale est alors obtenue au point le plus haut de la forme d'onde qui es (12 A +  $8$  A)  $*$  15 V = 300 W.

#### **3.10.6 Forme d'onde triangulaire**

Les paramètres suivants peuvent être configurés pour un triangle :

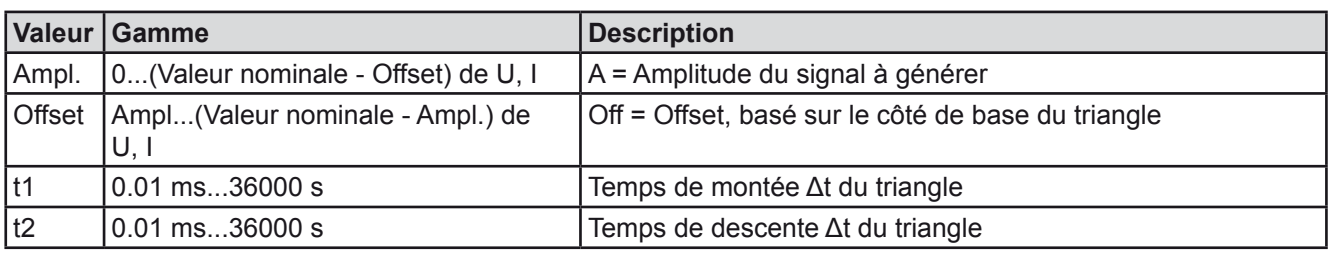

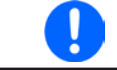

*En ajustant un temps très court pour t1 et t2, toute l'amplitude ajustable ne peut pas être obtenue en entrée DC. Règle : plus la valeur de temps est petite, plus l'amplitude est petite.*

<span id="page-52-0"></span>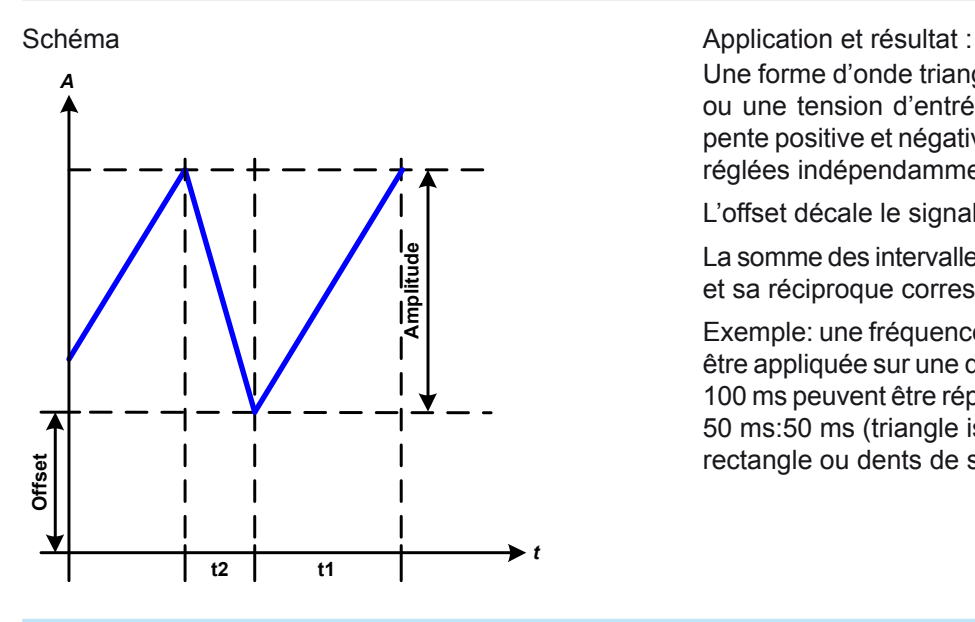

Une forme d'onde triangulaire pour un courant d'entrée ou une tension d'entrée est générée. Les durées de pente positive et négative sont variables et peuvent être réglées indépendamment.

L'offset décale le signal sur l'axe Y.

La somme des intervalles t1 et t2 donne la durée du cycle et sa réciproque correspond à la fréquence.

Exemple: une fréquence de 10 Hz est nécessaire et doit être appliquée sur une durée périodique de 100 ms. Ces 100 ms peuvent être réparties entre t1 et t2, par exemple 50 ms:50 ms (triangle isocèle) ou 99.9 ms:0.1 (triangle rectangle ou dents de scie).

#### **3.10.7 Forme d'onde rectangulaire**

Les paramètres suivants peuvent être configurés pour un rectangle :

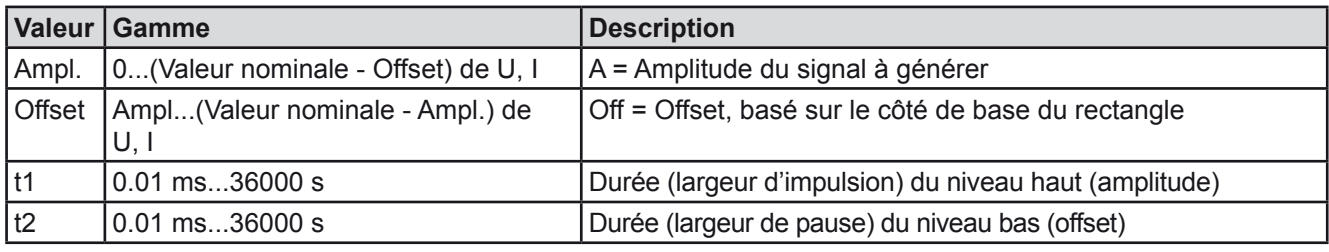

*En ajustant un temps très court pour t1 et t2, toute l'amplitude ajustable ne peut pas être obtenue en entrée DC. Règle : plus la valeur de temps est petite, plus l'amplitude est petite.*

Ĭ

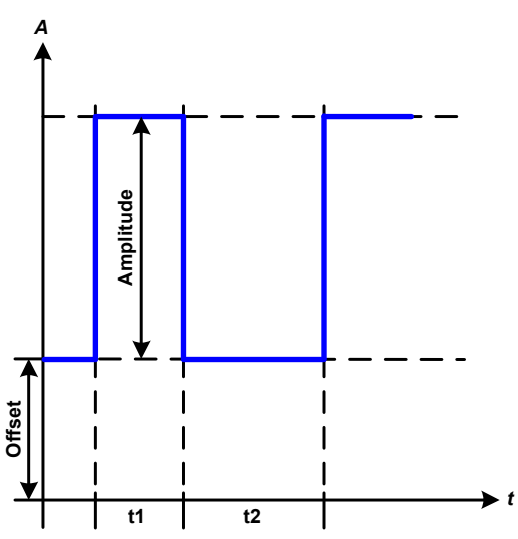

#### Schéma :  $\blacksquare$

Une forme rectangulaire ou carrée pour l'entrée courant (direct) ou l'entrée tension (indirect) est générée. Les intervalles t1 et t2 définissent combien de temps l'amplitude (impulsion) et l'offset (pause) sont effectifs.

L'offset décale le signal sur l'axe Y.

Les intervalles t1 et t2 peuvent être utilisés pour définir le rapport cyclique. La somme de t1 et t2 donne la période et sa réciproque correspond la fréquence

Exemple: un signal rectangulaire de 25 Hz et un rapport cyclique de 80% sont nécessaires. La somme de t1 et t2, la période, est 1/25 Hz = 40 ms. Pour le rapport cyclique de 80% le temps d'impulsion (t1) est 40 ms\*0.8 = 32 ms et le temps de pause (t2) est 8 ms

### <span id="page-53-1"></span><span id="page-53-0"></span>**3.10.8 Forme d'onde trapézoïdale**

Les paramètres suivants peuvent être configurés pour un trapèze :

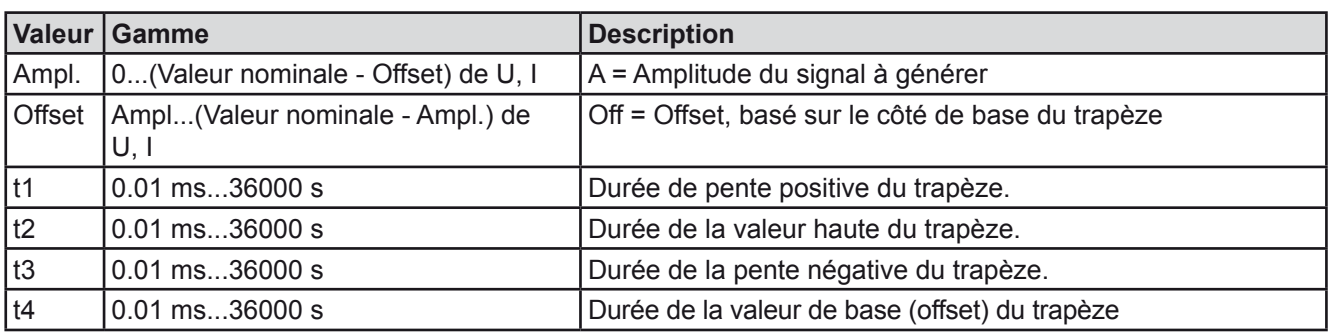

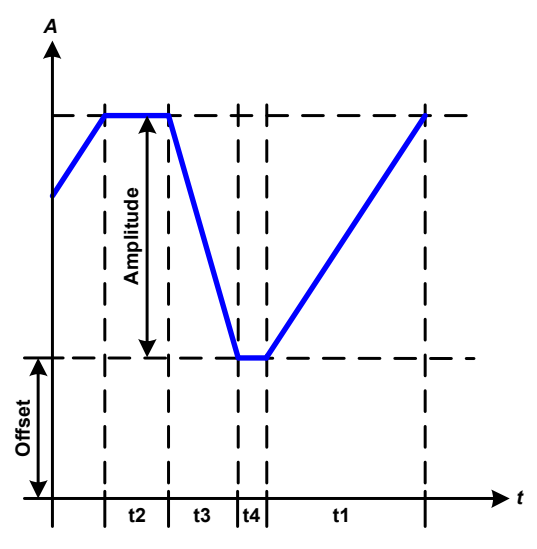

Schéma : <br>
Schéma : <br>
Application et résultat :

Une forme trapézoïdale peut être appliquée à une valeur paramétrée U ou I. Les pentes du trapèze peuvent être différentes par le réglage de durées différentes pour le gain et le délai.

La durée périodique et le répétition de fréquence sont le résultat des quatre éléments de durée. Avec les réglages disponibles, le trapèze peut être déformé en forme triangulaire ou rectangulaire. L'utilisation est alors universelle.

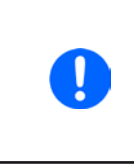

*En ajustant un temps très court pour t1 et t2, toute l'amplitude ajustable ne peut pas être obtenue en entrée DC. Règle : plus la valeur de temps est petite, plus l'amplitude est petite.*

### **3.10.9 Fonction rampe**

Les paramètres suivants peuvent être configurés pour une rampe :

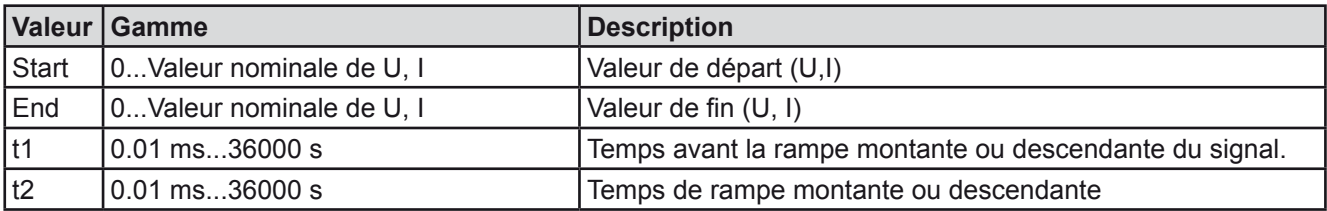

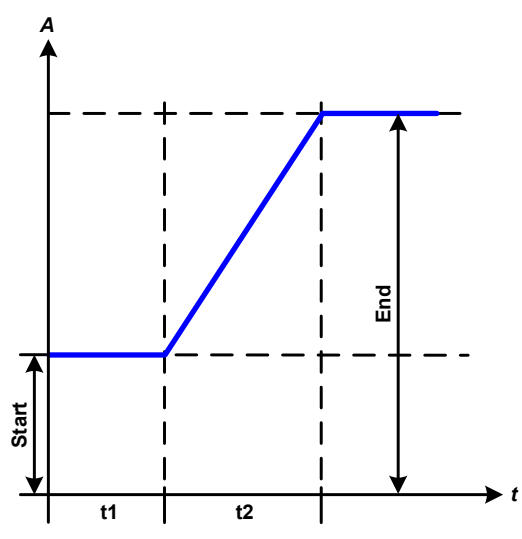

Schéma : <br>
Schéma : <br>
Application et résultat :

Cette fonction génère une rampe montante ou descendante entre deux valeurs de départ et de fin en un temps t2. Le temps t1 crée un délai avant le début de la rampe.

La fonction démarre une fois et s'arrête à la valeur de fin. Pour obtenir une rampe répétitive, la fonction trapézoïdale devra plutôt être utilisée (voir *[3.10.8](#page-53-1)*).

Il est important de considérer les valeurs statiques de U et I qui sont définies comme niveaux de départ au début de la rampe. Il est recommandé que ces valeurs soient égales à celle réglée pour le "départ", à moins que la source de puissance ne doive pas être chargée avant le début de la rampe. Dans ce cas, les valeurs statiques devront être réglées à zéro.

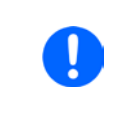

*10h après avoir atteint la fin de la rampe, la fonction s'arrêtera automatiquement (ex I = 0 A et U = 0 V), à moins qu'elle n'aie été arrêtée manuellement auparavant.*

#### <span id="page-54-1"></span><span id="page-54-0"></span>**3.10.10 Fonction arbitraire**

La fonction arbitraire (définissable librement) propose à l'utilisateur une vision plus approfondie. Jusqu'à 100 séquences sont disponibles pour l'utilisation du courant I et de la tension U, ayant toutes les mêmes paramètres mais configurables différemment, tout comme un processus de fonction complexe peut être intégré. Les 100 séquences peuvent être lancées l'une après l'autre dans un bloc de séquence qui peut alors être répété plusieurs fois ou en continu. Un bloc de 100 séquences peut être définit librement pour aller d'une séquence x à une séquence y. Une séquence ou un bloc de séquences agissent uniquement sur la tension ou le courant, même si un mélange d'attribution de courant I ou de tension U n'est pas possible.

La courbe arbitraire comprend une évolution linéaire (DC) avec une courbe sinusoïdale (AC), dont l'amplitude et la fréquence sont tracées entre les valeurs de début et de fin. Si la fréquence de départ (fs) = fréquence de fin (fe) = 0 Hz, les valeurs AC n'ont pas d'influence et seule la partie DC est effective. Chaque séquence est attribuée à un temps dans lequel la courbe AC/DC sera générée du départ à la fin.

Les paramètres suivants peuvent être configurés pour chaque séquence en fonction arbitraire (le tableau liste les paramètres pour le courant, la tension qui seraient Us, Ue etc.)

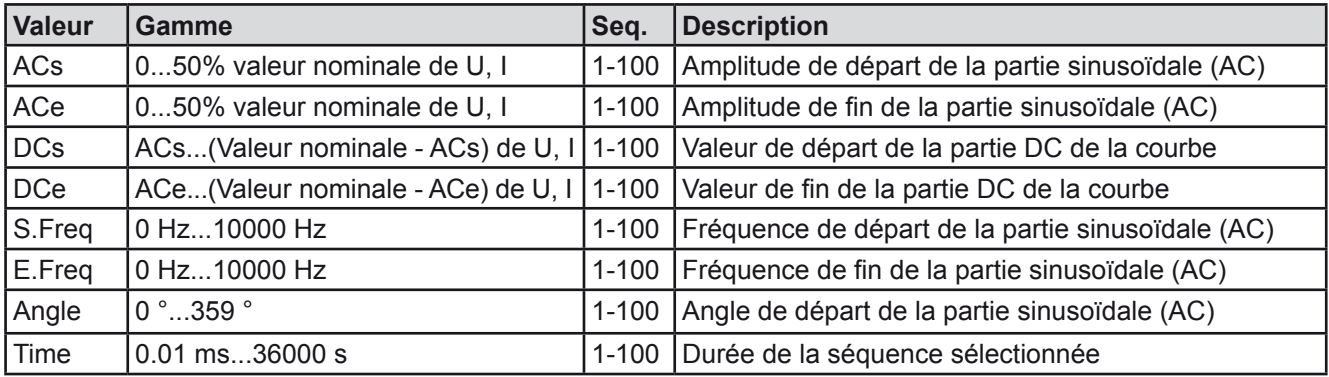

*La durée de séquence (seq. time) et les fréquences de départ / fin sont indiquées. La valeur minimale de* Δ*f/s est 9.3. Par exemple, un réglage de S.Freq = 1 Hz, E.Freq = 11 Hz et Time = 5 s ne sera pas accepté car* Δ*f/s n'est que de 2. Une durée de séquence de 1 s sera acceptée, ou, si la durée reste à 5 s, alors E.Freq = 51 Hz doit être réglé..*

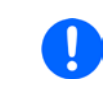

*Le changement d'amplitude entre le départ et la fin est indiqué pour la durée de séquence. Un changement minimal pendant un temps prolongé n'est pas possible et dans un tel cas l'appareil indiquera un réglage inapplicable*

Après que les réglages de la séquence sélectionnée soient acceptés avec la touche SAVE, d'autres séquences peuvent être configurées. Si la touche NEXT est utilisée, un second écran de réglage apparaît dans lequel les paramètres généraux de l'ensemble des 100 séquences sont indiquées.

Les paramètres suivants peuvent être configurés pour le lancement total d'une fonction arbitraire :

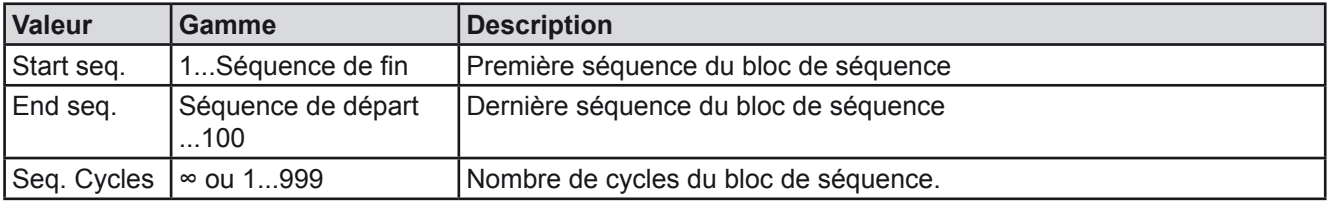

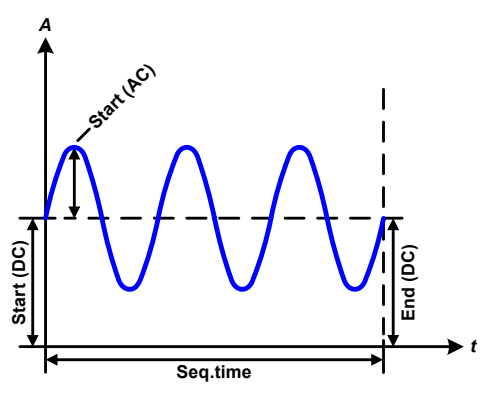

Schéma :  $\blacksquare$ **Exemple 1**

Concentration sur 1 cycle d'1 séquence parmi 100 :

Les valeurs DC de départ et fin sont les mêmes, ainsi que l'amplitude AC. Avec une fréquence >0, l'évolution de la sinusoïde de la valeur paramétrée est générée avec une amplitude, une fréquence et un décalage Y définis (offset, valeur DC de départ / fin)

Le nombre de sinusoïdes par cycle dépend de la durée de séquence et de la fréquence. Si la durée était 1 s et la fréquence 1 Hz, il y aura exactement 1 sinusoïde. Si la durée était 0.5 s à la même fréquence, il n'y aurait qu'une demie sinusoïde.

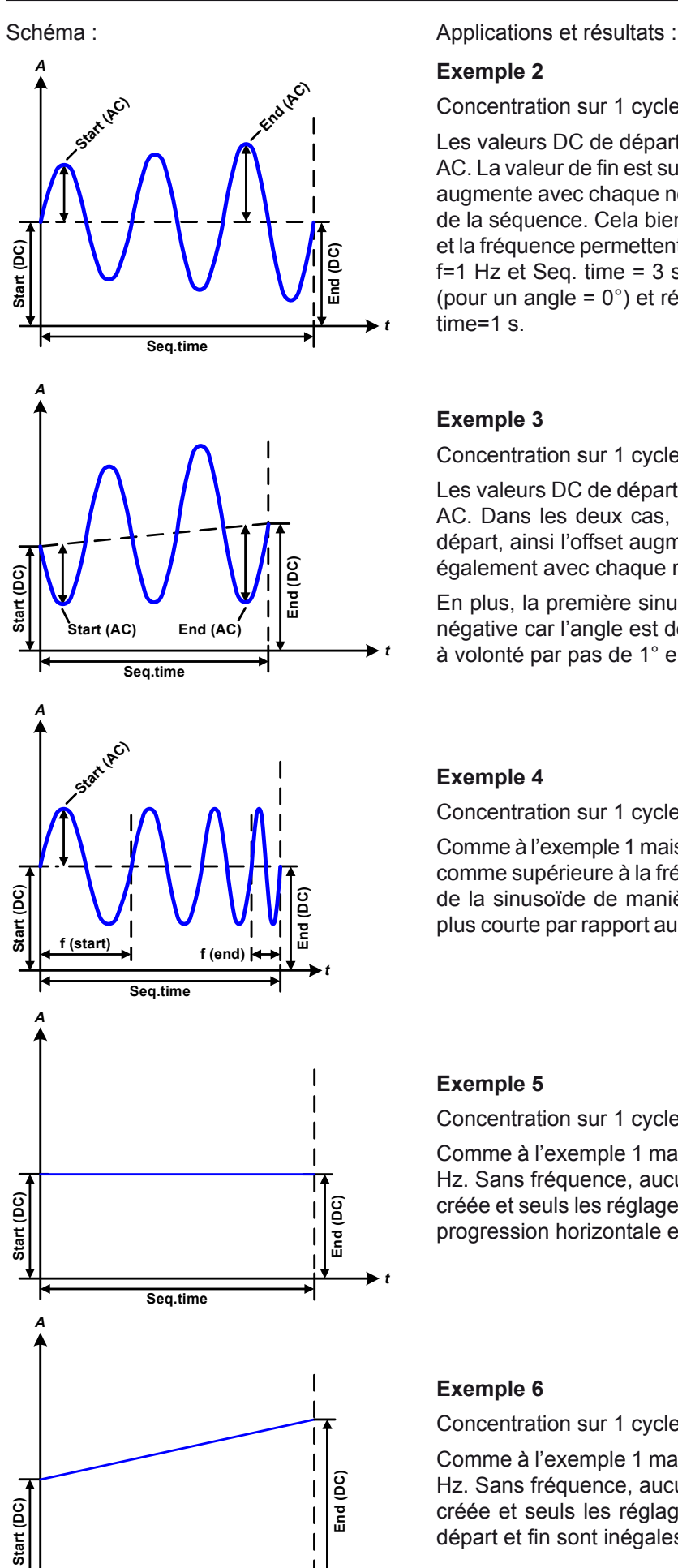

#### **Exemple 2**

Concentration sur 1 cycle d'1 séquence parmi 100 :

Les valeurs DC de départ / fin sont les mêmes mais pas l'amplitude AC. La valeur de fin est supérieure à celle de départ, ainsi l'amplitude augmente avec chaque nouvelle demie sinusoïde en continu le long de la séquence. Cela bien sûr, uniquement si la durée de séquence et la fréquence permettent à plusieurs formes d'être créées. Ex : pour f=1 Hz et Seq. time = 3 s, trois formes complètes seront générées (pour un angle = 0°) et réciproquement la même pour f=3 s et Seq. time=1 s.

#### **Exemple 3**

Concentration sur 1 cycle d'1 séquence parmi 100 :

Les valeurs DC de départ / fin sont inégales, tout comme les valeurs AC. Dans les deux cas, la valeur de fin est supérieure à celle de départ, ainsi l'offset augmente du départ à la fin (DC) et l'amplitude également avec chaque nouvelle demie sinusoïde.

En plus, la première sinusoïde démarre avec une demie sinusoïde négative car l'angle est de 180°. L'angle de départ peut être décalé à volonté par pas de 1° entre 0° et 359°.

#### **Exemple 4**

Concentration sur 1 cycle d'1 séquence parmi 100 :

Comme à l'exemple 1 mais avec une autre fréquence de fin. Indiqué ici comme supérieure à la fréquence de départ. Cela impacte la période de la sinusoïde de manière à ce que chaque nouvelle forme sera plus courte par rapport au balayage total de la durée de la séquence.

#### **Exemple 5**

Concentration sur 1 cycle d'1 séquence parmi 100 :

Comme à l'exemple 1 mais avec des fréquences de départ et fin à 0 Hz. Sans fréquence, aucune composante sinusoïdale (AC) ne sera créée et seuls les réglages DC seront effectifs. Une rampe avec une progression horizontale est générée.

#### **Exemple 6**

Concentration sur 1 cycle d'1 séquence parmi 100 :

Comme à l'exemple 1 mais avec des fréquences de départ et fin à 0 Hz. Sans fréquence, aucune composante sinusoïdale (AC) ne sera créée et seuls les réglages DC seront effectifs. Ici, les valeurs de départ et fin sont inégales et une rampe ascendante est générée.

**Seq.time**

*t*

## **EL 9000 T Series**

En liant ensemble un nombre de séquences configurées différemment, une évolution complexe peut être créée. La configuration Smart du générateur arbitraire peut être utilisée pour assembler des formes triangulaire, sinusoïdale, rectangulaire ou trapézoïdale, ex : une séquence de formes rectangulaires avec des amplitudes ou des rapports de cycles différents peuvent être produites.

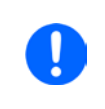

L'attribution à U ou I peut se faire jusqu'à 100 séquences disponibles pour le courant ou la *tension, mais pas pour un mélange des deux. Ce qui signifie que la séquence 1 qui produit une rampe montante sur le courant ne peut pas être suivie d'une séquence 2 qui applique une onde sinusoïdale à la tension.*

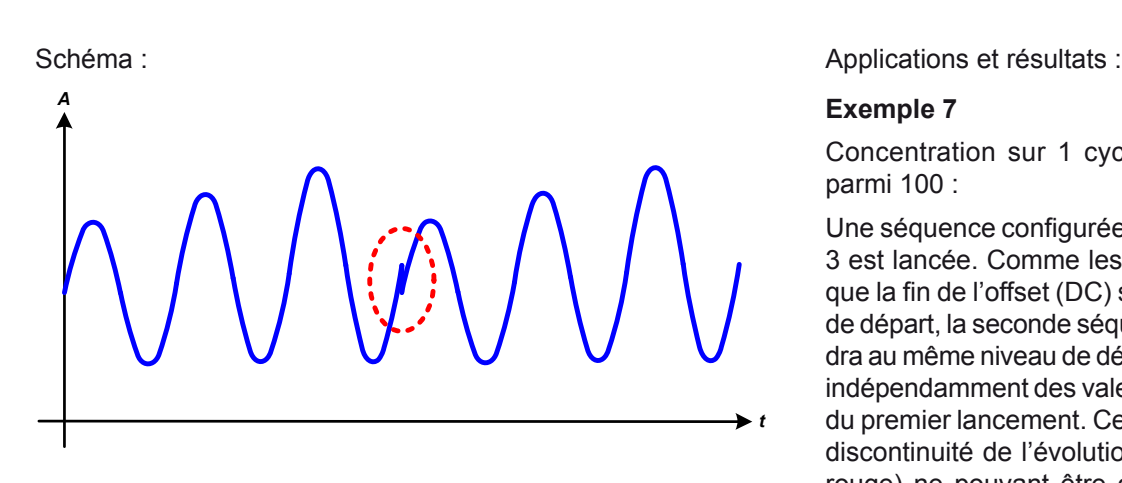

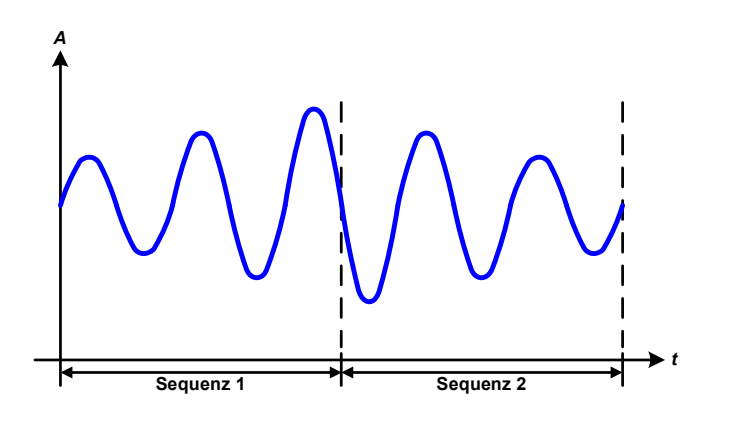

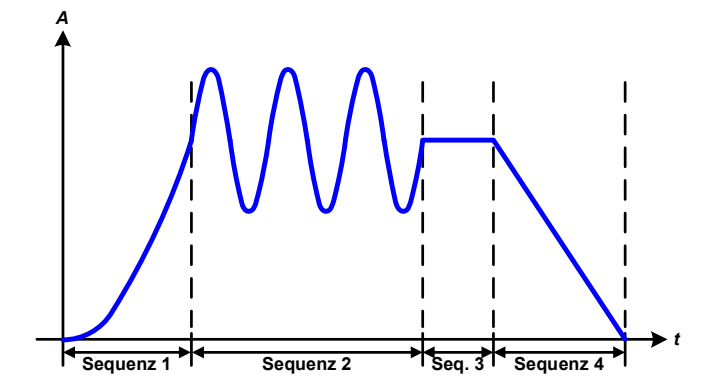

#### **Exemple 7**

Concentration sur 1 cycle de 2 séquences parmi 100 :

Une séquence configurée comme à l'exemple 3 est lancée. Comme les réglages réclament que la fin de l'offset (DC) soit supérieur à celui de départ, la seconde séquence lancée reviendra au même niveau de départ que la première, indépendamment des valeurs obtenues à la fin du premier lancement. Cela peut produire une discontinuité de l'évolution globale (notée en rouge) ne pouvant être compensée qu'avec un choix judicieux des réglages.

#### **Exemple 8**

Concentration sur 1 cycle de 2 séquences parmi 100 :

Deux séquences consécutives sont lancées. La première génère une sinusoïde avec une amplitude croissante, la seconde avec une amplitude décroissante. L'ensemble produit l'évolution illustrée ci-contre. Afin de s'assurer que les formes d'ondes ne forment qu'une au milieu, la première séquence doit finir avec une demie sinusoïde positive et la seconde démarrer avec une demie sinusoïde négative comme illustré sur le schéma.

#### **Exemple 9**

Concentration sur 1 cycle de 4 séquences parmi 100 :

Séquence 1: 1/4 de sinusoïde (angle = 270°)

Séquence 2: 3 Sinusoïdes (relation fréquence à durée de séquence : 1:3)

Séquence 3: rampe horizontale  $(f = 0)$ 

Séquence 4: rampe descendante  $(f = 0)$ 

### **3.10.10.1 Charger et sauvegarder une forme arbitraire**

Les 100 séquences de la forme arbitraire, qui peuvent être configurées manuellement avec le panneau de commande de l'appareil et qui sont applicables soit à la tension (U) soit au courant (I), peuvent être sauvegardées ou chargées à partir d'une clé USB via l'interface USB en face avant. Généralement, les 100 séquences sont sauvegardées ou chargées en utilisant un fichier texte du type CSV (séparateur en demie colonne), qui représente un tableau de valeurs. Afin de charger un tableau de séquences pour le générateur arbitraire, suivre les étapes :

- • Le tableau doit contenir exactement 100 rangées avec 8 valeurs (8 colonnes, séparées par des demies colonnes) et ne doivent pas avoir d'espace
- • Les fichiers doivent être stockés dans un dossier nommé HMI\_FILES devant être à la racine du lecteur USB
- • Le nom de fichier doit toujours commencer par WAVE\_U ou WAVE\_I (la casse n'est pas importante)
- • Les valeurs à décimales doivent utiliser la virgule comme séparateur décimal
- • L'ensemble des valeurs de toutes les rangées et colonnes doivent appartenir à la gamme spécifiée (voir ci-après)
- • Les colonnes du tableau devront être dans un ordre spécifié qui ne devra pas être modifié

Les gammes de valeurs suivantes sont données pour être utilisées dans le tableau, liées à la configuration manuelle du générateur arbitraire (en-têtes de colonnes comme dans Excel) :

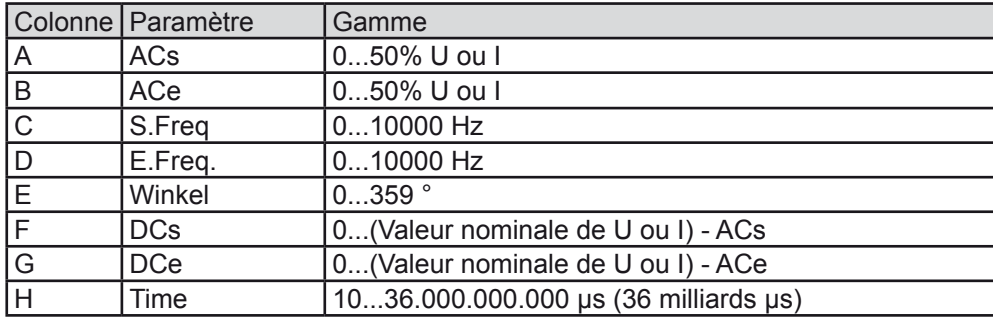

Pour plus de détails à propos de la forme arbitraire et ses paramètres voir *["3.10.10. Fonction arbitraire".](#page-54-1)* Exemple de CSV:

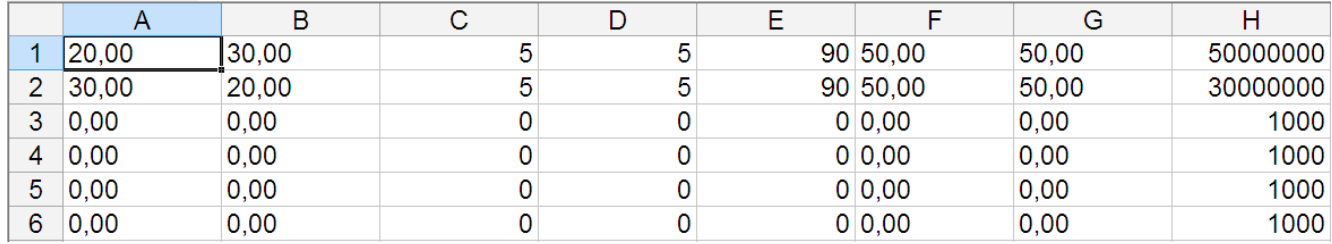

L'exemple montre que seules les deux premières séquences sont configurées, alors que toutes les autres sont paramétrées aux valeurs par défaut. Le tableau peut être chargé comme WAVE\_U ou WAVE\_I lorsqu'il est utilisé, par exemple pour le modèle EL 9080-45 T, car les valeurs s'adapteraient à la fois en tension et en courant. Le nom de fichier, cependant, est unique. Un filtre vous prévient lors du chargement d'un fichier WAVE\_I après que vous ayez sélectionné "Arbitrary --> U" dans le menu. Le fichier ne sera pas listé comme sélectionnable.

#### **►Comment charger un tableau de séquences (100 séquences) depuis une clé USB :**

- **1.** Ne pas connecter immédiatement la clé au lecteur USB ou retirez-la.
- **2.** Accédez au menu de sélection de forme d'onde du générateur de fonctions par MENU -> Function Generator -> Arbitrary -> U/I, pour afficher l'écran principal de sélection de séquences, illustré ci-contre.
- USB<br>• **3.** Appuyez sur **File Import/Export**, puis LoAD from USB et suivez les instructions à l'écran. Si au moins un fichier valide a été reconnu (pour les noms de fichiers et chemins voir ci-dessus), l'appareil affiche la liste des fichiers que l'on peut sélectionner avec la touche  $\blacktriangledown$

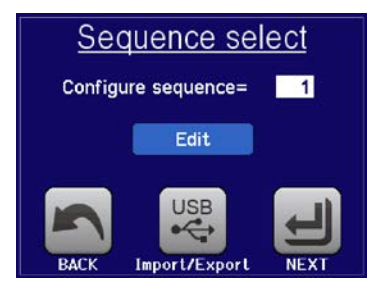

4. Appuyez sur **LoAD From USB** en bas à droite. Le fichier sélectionné est alors vérifié et chargé, s'il est valide. Dans le cas contraire, un message d'erreur sera affiché. Le fichier doit alors être corrigé et la procédure répété.

#### <span id="page-58-0"></span>**►Comment sauvegarder un tableau de séquence (100 séquences) sur une clé USB :**

- **1.** Ne pas connecter tout de suite la clé au lecteur USB ou retirez-la.
- **2.** Accédez au menu de sélection des formes d'ondes du générateur via MENU -> Function Generator ->Arbitrary
- 3. Appuyez sur **File Import/Export**, puis sur *si*we to USB. L'appareil vous demande alors de connecter la clé USB.
- **4.** Ensuite, l'appareil essayera d'accéder à la clé et de trouver le fichier HMI\_FILES, afin de lire son contenu. Si des fichiers WAVE\_U ou WAVE\_I sont déjà présents, ils seront listés et vous pourrez en sélectionner un pour l'écraser avec  $\Box$  sinon sélectionnez **-NEW FILE-** pour créer un nouveau fichier.
- **5.** Sauvegardez le tableau de séquences avec **SAVE to USB** pour sauvegarder.

#### **3.10.11 Fonction de test de batterie**

Le but de la fonction de test de batterie est de décharger divers types de batteries dans des tests de produits industriels ou des applications de laboratoires. Depuis Novembre 2016, elle est uniquement disponible via un accès sur le HMI, du moins en configuration et utilisation qui sont décrites ci-dessous, mais peut aussi être atteinte en contrôle distant en utilisant le générateur de fonctions arbitraires. Les seuls désavantages en contrôle distant sont les erreurs de compteurs de capacité de batterie (Ah), d'énergie (Wh) et de temps. Mais celles-ci peuvent être calculées par le biais du logiciel distant lors de la programmation d'un compteur de temps et régulièrement interrogé sur les valeurs actuelles.

La fonction est généralement appliquée sur le courant d'entrée DC et peut être sélectionnée et lancée en mode "**Static**" (**courant constant**) ou "**Dynamic**" (**courant pulsé**). En mode statique, les réglages de puissance et résistance peuvent laisser l'appareil lancer en la fonction en puissance constante (CP) ou résistance constante (CR). En fonctionnement normal de la charge, les valeurs réglées déterminent le mode de régulation (CC, CP, CR) résultant en entrée DC. Par exemple, si CP est affiché, les valeurs réglées de courant doivent être paramétrées au maximum et le mode résistance doit être désactivé, pour pas qu'ils interfèrent. De même avec CR. Le courant et la puissance doivent être réglés au maximum.

En mode dynamique, il y a aussi un réglage de puissance, mais non utilisable pour lancer la fonction de test dynamiquement en mode pulsé. Il est conseillé de toujours ajuster les valeurs de puissance selon les paramètres de test, pour pas qu'elles interfèrent avec le courant pulsé.

Lors de la décharge avec des courants élevés, par rapport à la capacité nominale de la batterie et en mode dynamique, il se peut que la tension de la batterie chute rapidement sous le seuil U-DV et le test sera inopinément interrompu. Il est recommandé d'ajuster U-DV en conséquence.

Description graphique des deux modes de test de batterie:

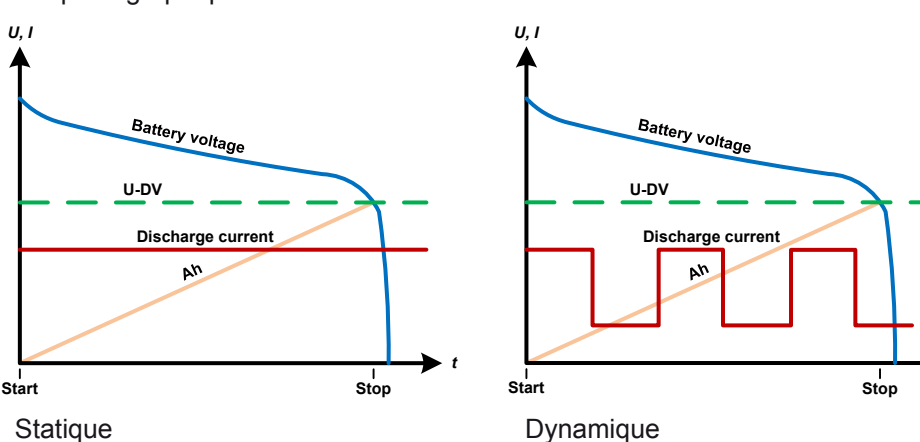

#### **3.10.11.1 Paramètres du mode statique**

Les paramètres suivants peuvent être configurés pour la fonction de test statique de batterie.

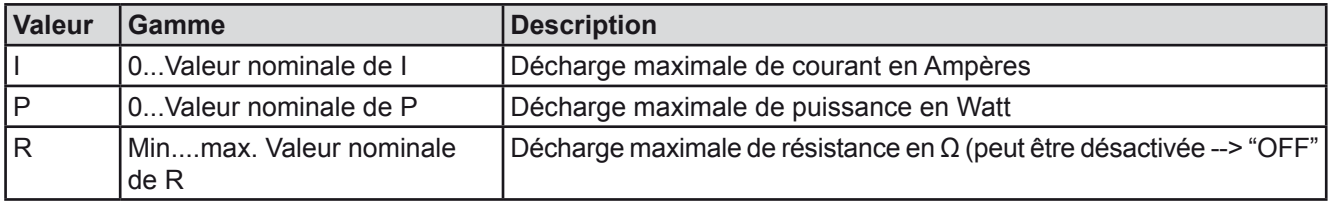

*t*

### **3.10.11.2 Paramètres pour le mode dynamique**

Les paramètres suivants peuvent être configurés pour la fonction de test dynamique de batterie.

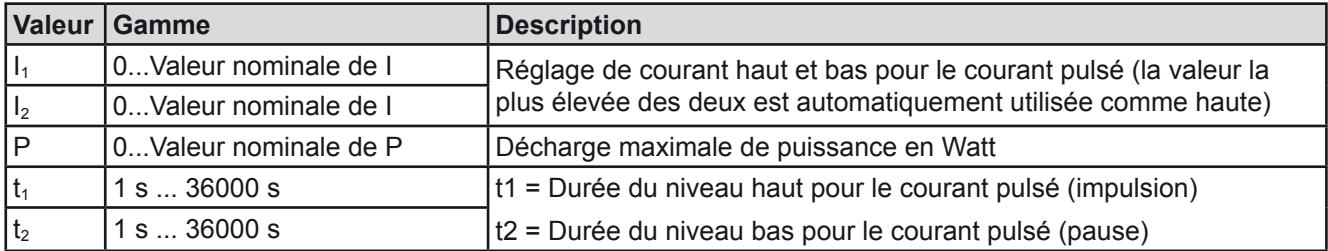

#### **3.10.11.3 Paramètres généraux**

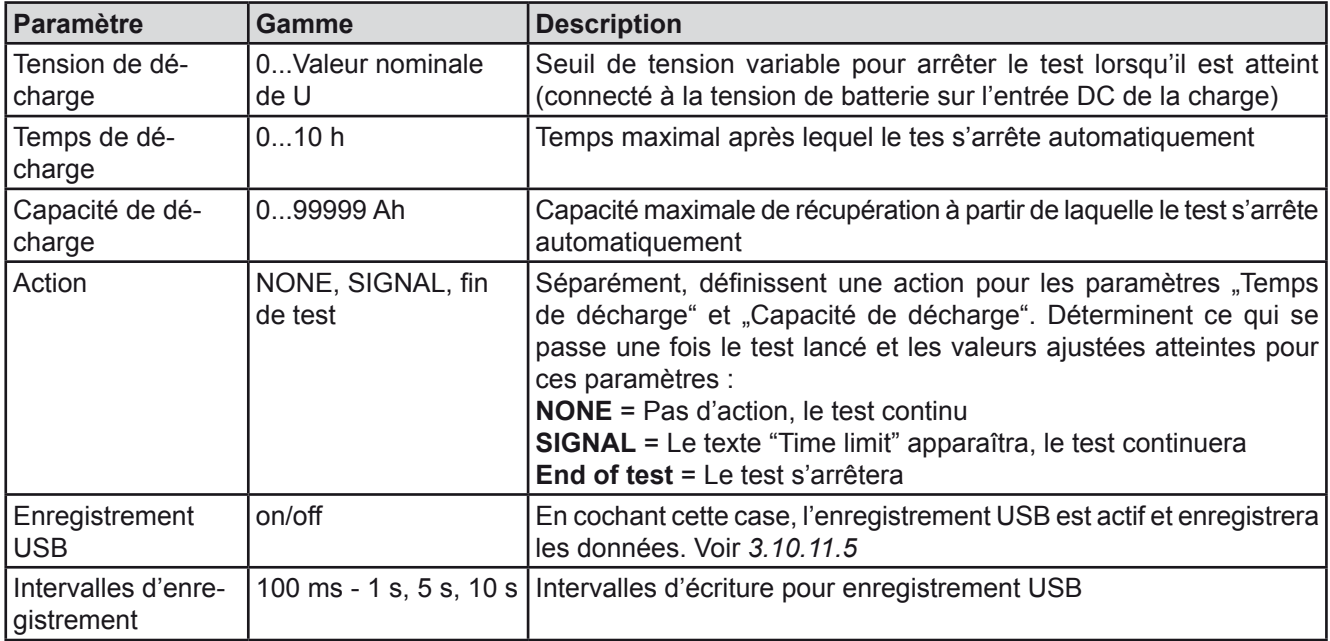

#### **3.10.11.4 Valeurs affichées**

Pendant le test,l'affichage indiquera un ensemble de valeurs et statuts :

- • Tension actuelle de la batterie sur l'entrée DC en V
- • Courant de décharge actuel en A
- • Puissance actuelle en W
- $\bullet$  Tension de décharge U<sub>DV</sub> en V
- • Capacité de la batterie consommée en Ah
- • Energie consommée en Wh
- Temps écoulé au format HH:MM:SS,MS
- Mode de régulation (CC, CP, CR)

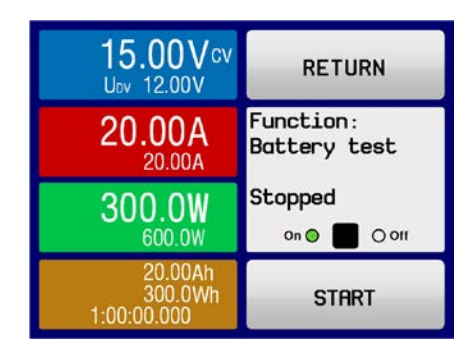

#### <span id="page-60-1"></span><span id="page-60-0"></span>**3.10.11.5 Enregistrement de données (enregistrement USB)**

A la fin de la configuration des deux modes, statique et dynamique, il y a la possibilité d'activer la fonction d'enregistrement USB. Avec une clé USB connectée et formatée comme il faut, l'appareil peut enregistrer des données pendant le test directement sur la clé et avec l'intervalle indiqué. L'activation de l'enregistrement USB est indiqué à l'écran avec le symbole d'un petit disque. Une fois le test terminé,les données enregistrées seront disponibles dans un fichier texte au format CSV.

Format de fichier d'enregistrement :

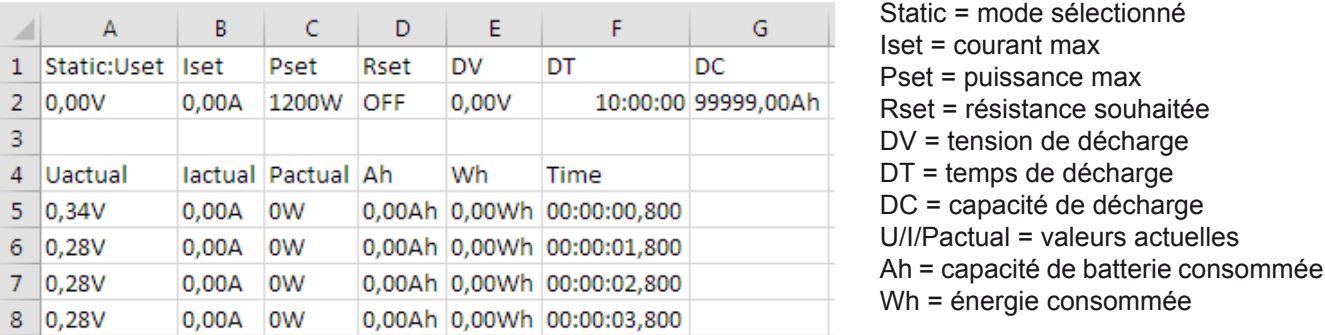

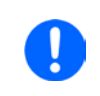

*En fonction du réglage de l'intervalle d'enregistrement,les valeurs "Ah" et "Wh" sont uniquement calculées une fois par seconde par l'appareil. En utilisant un intervalle < 1 s, plusieurs valeurs identiques de Ah et Wh sont écrites dans le fichier CSV.*

#### **3.10.11.6 Raisons possibles de l'arrêt du test**

La fonction de test de batterie peut s'arrêter pour diverses raisons :

- Arrêt manuel sur le HMI avec la touche STOP
- • Après que la durée de test maximale ait été atteinte et que l'action "End of test" avait été paramétrée
- • Après que la capacité de batterie maximale ait été atteinte et que l'action "End of test" avait été paramétrée
- • Déclenchement d'une alarme qui couperait également l'entrée DC, comme OT
- Seuil  $U_{\text{DV}}$  dépassé (tension de décharge), qui est équivalente à une chute de tension sur l'entrée DC causée pour une raison quelconque

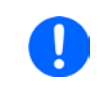

*Après un arrêt automatique par rapport à l'une des raisons listées, le test ne peut pas être poursuivit ou relancé immédiatement. La configuration complète de la batterie doit être parcourue, accessible via la touche BACK.*

#### **3.10.12 Contrôle distant du générateur de fonctions**

Le générateur de fonctions peut être contrôlé à distante mais la configuration et le contrôle des fonctions avec des commandes individuelles est différent de l'utilisation manuelle. La documentation externe "Programming Guide ModBus & SCPI" explique l'approche à adopter. En général, ce qui suit s'applique:

- • Le générateur de fonctions n'est pas pilotable via l'interface analogique
- Le générateur de fonctions est indisponible si l'appareil est en mode UIR (mode résistance, CR)

### <span id="page-61-0"></span>**3.11 Autres applications**

#### **3.11.1 Branchement en série**

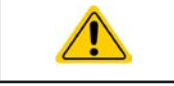

Le branchement en série n'est pas une méthode possible pour les charges électroniques et ne doit pas être mise en place quelles que soient les circonstances !

#### **3.11.2 Utilisation parallèle**

Plusieurs appareils de même modèle peuvent être connectés en parallèle afin de créer un système avec un courant et une puissance totale supérieurs. Cela peut être réalisé en connectant toutes les unités à la source DC en parallèle, ainsi le courant total peut circuler à travers tous les appareils. Il n'y a pas de dispositif pour l'équilibrage entre les différentes unités, comme pour un système maître / esclave. Toutes les charges devront être contrôlées et réglées séparément. Cependant, il est possible d'avoir un contrôle parallèle par les signaux sur l'interface analogique, puisqu'elle est isolée galvaniquement du reste de l'appareil. Il y a quelques points généraux à considérer et à appliquer :

- • Toujours réaliser une connexion parallèle uniquement avec des appareils de même tension, de même courant et de même puissance, mais au moins avec une tension identique
- • Ne jamais connecter le signal de masse de l'interface analogique avec l'entrée DC négative, car l'isolation galvanique serait anéantie. Cette règle est particulièrement importante lorsque l'on connecte une entrée du pôle DC à la masse (PE) ou pour décaler son potentiel.
- • Ne jamais connecter les câbles de l'entrée DC de charge à charge, mais plutôt des charges directement vers la source, sinon le courant total dépassera le courant du bornier d'entrée DC.

## <span id="page-62-0"></span>**4. Entretien et réparation**

### **4.1 Maintenance / nettoyage**

L'appareil ne nécessite aucun entretien. Un nettoyage peut être nécessaire pour le ventilateur interne, la fréquence de nettoyage dépend des conditions ambiantes. Les ventilateurs servent à aérer les composants qui chauffent et causent des pertes de puissance. Des ventilateurs encrassés peuvent engendrer un flux d'air insuffisant et la sortie DC sera désactivée immédiatement à cause d'une surchauffe ou d'un éventuel défaut.

Le nettoyage interne des ventilateurs peut être réalisé avec une bombe d'air. Pour cela l'appareil doit être ouvert.

### **4.2 Trouver / diagnostiquer / réparer un défaut**

Si l'appareil fonctionne de manière non attendue inopinément, qu'il indique une erreur, ou qu'il détecte un défaut, il ne peut pas et ne doit pas être réparé par l'utilisateur. Contactez votre revendeur en cas de doute et la démarche suivante doit être menée.

ll sera généralement nécessaire de retourner l'appareil au fournisseur (avec ou sans garantie). Si un retour pour vérification ou réparation doit être effectué, assurez-vous que:

- • Le fournisseur a été contacté et qu'il ait notifié clairement comment et où l'appareil doit être retourné.
- • L'appareil est complet et dans un emballage de transport adapté, idéalement celui d'origine.
- • Une description du problème aussi détaillée que possible accompagne l'appareil.
- Si un envoi à l'étranger est nécessaire, les papiers relatifs devront être fournis.

#### **4.2.1 Remplacement du fusible principal**

L'appareil est protégé par un fusible interne dans le porte-fusible situé en face arrière. Les caractéristiques du fusibles sont indiquées sur celui-ci. Remplacez le fusible uniquement par un fusible de mêmes caractéristiques.

#### **4.2.2 Mise à jour du Firmware**

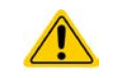

La mise à jour du firmware doit uniquement être installée lorsque celle-ci permet d'éliminer des bugs existants de l'appareil ou qu'elle contient de nouvelles fonctionnalités.

Le firmware du panneau de commande (HMI), de l'unité de communication (KE) et du contrôleur numérique (DR), si nécessaire, est mit à jour via le port USB de la face arrière. Pour cela, le logiciel "EA Power Control" fournit avec l'appareil ou téléchargeable sur notre site internet est disponible

### <span id="page-63-0"></span>**4.3 Étalonnage**

#### **4.3.1 Préface**

Les appareils de la série EL 9000 Tdisposent d'une fonction permettant de réajuster les valeurs de sortie les plus importantes lors d'un étalonnage et au cas où ces valeurs sortiraient des tolérances. L'ajustement se limite à compenser des petites variations de l'ordre de 1% ou 2% de la valeur max. Plusieurs raisons peuvent faire qu'un ajustement de l'appareil soit nécessaire : vieillissement des composants, détérioration de composants, conditions ambiantes extrêmes, utilisation intensive.

Afin de déterminer si une valeur est hors tolérance, le paramètre doit d'abord être vérifié avec des outils de mesure de haute précision et avec au moins une erreur de moitié du EL. Seulement alors une comparaison entre les valeurs affichées sur le EL et les valeurs d'entrées réelles DC est possible.

Par exemple, si vous souhaitez vérifier et éventuellement ajuster le courant d'entrée du modèle EL 9080-60 DT qui a un courant max de 60 A, avec une erreur max de 0.2%, vous ne pouvez le faire qu'en utilisant un shunt de courant élevé avec une erreur maximale de 0.1% ou moins. Ainsi, en mesurant de tels courants élevés, il est recommandé de garder un processus court, afin d'éviter que le shunt ne chauffe trop. C'est pourquoi il est recommandé d'utiliser un shunt avec une réserve d'au moins 25%.

En mesurant le courant avec un shunt, l'erreur de mesure du multimètre par rapport au shunt s'ajoute à l'erreur du shunt et la somme des deux ne doit pas dépasser l'erreur maximale de l'appareil à étalonner (0,4%).

#### **4.3.2 Préparation**

Pour réussir un étalonnage et un ajustement, des outils et certaines conditions ambiantes sont nécessaires :

- • Un instrument de mesure (multimètre) pour la tension, avec une erreur max de la moitié de l'erreur en tension du EL. L'instrument de mesure peut aussi être utilisé pour mesurer la tension du shunt lors de l'ajustement du courant
- • Si le courant doit aussi être étalonné: un shunt de courant DC adapté, idéalement spécifié pour au moins 1.25 fois le courant d'entrée max du EL et avec une erreur max égale à la moitié ou moins que l'erreur max en courant du EL à étalonner
- Une température ambiante normale d'environ 20-25°C
- • Une source de tension & courant ajustable étant capable de fournir au moins 102% de la tension et du courant max du EL, ou une source de tension et une source de courant séparées

Avant de démarrer l'étalonnage, quelques précautions doivent être prises

- • Laisser le EL préchauffer au moins 10 minutes à 50% de charge, connecté à la source de tension / courant
- • Dans le cas où l'entrée distante va être étalonnée, préparer un câble pour lier le connecteur distant à l'entrée DC, mais le garder non connecter
- • Arrêter tout contrôle distant, désactiver le mode maître / esclave, régler l'appareil en mode **U/I**
- • Installer le shunt entre la source et l'EL, puis s'assurer que le shunt soit ventilé comme il faut.
- • Connecter l'instrument de mesure externe à l'entrée DC ou au shunt, selon si la tension ou le courant doit être étalonné en premier

#### **4.3.3 Procédure d'étalonnage**

Après la préparation, l'appareil est prêt à être étalonné. A partir de là, une certaine séquence de paramètres d'étalonnage est importante. Généralement, vous n'avez pas besoin d'étalonner les trois paramètres, mais il est recommandé de le faire.

Important:

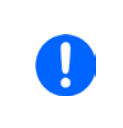

*Il est recommandé de réaliser un étalonnage du courant avant la tension, car le courant d'entrée calibré est utilisé pour calibrer la tension*

*En étalonnant la tension d'entrée, l'entrée distante "Sense" de la face arrière doit être déconnectée.*

La procédure d'étalonnage, comme expliquée ci-dessous, est un exemple pour le modèle EL 9080-45 T. Les autres modèles sont traités de la même manière, avec des valeurs correspondantes au modèle EL et l'alimentation adaptée

## **EL 9000 T Series**

#### **4.3.3.1 Valeurs paramétrées**

#### **►Comment étalonner la tension**

- **1.** Ajustez la source de tension connectée à environ 102% de la tension max spécifiée pour l'EL. Par exemple avec une EL de 80 V, ce serait 81.6 V pour la source. Réglez la limitation de courant de la source de tension à 5% du courant nominal spécifié pour l'EL, pour cet exemple ce serait 2,3 A. Vérifiez de nouveau, que pour l'étalonnage en tension, le connecteur Sense de la face arrière est débranché.
- **2.** Lorsque l'entrée DC est désactivée, entrez dans le MENU, appuyez sur "**Settings**", "**Page 2**" puis "**Calibrate device**".
- **3.** A l'écran suivant, sélectionnez : **Voltage calibration**, puis **Calibrate input val.** et **NEXT**. La charge activera l'entrée DC et lancera la mesure de la tension d'entrée (**U-mon**).
- **4.** L'écran suivant vous demande de saisir la tension d'entrée mesurée dans **Measured value=** valeur du multimètre. La saisir avec le clavier, elle apparaîtra lors de la saisie. Assurez-vous que la valeur soit correcte et validez avec **ENTER**.
- **5.** Répétez l'étape 4. pour les trois étapes suivantes (quatre étapes au total).

#### **►Comment étalonner le courant**

- **1.** Réglez la source de courant à environ 102% du courant nominal de l'EL, par exemple avec un modèle 45 A ce sera 45.9 A, arrondie à 46 A. Assurez-vous que la source puisse fournir plus de courant que l'EL puisse en absorber, sinon la tension des sources chutera. Réglez la tension de sortie de la source de courant à 10% de la tension nominale spécifiée pour l'EL, dans notre exemple 8 V, et activez la sortie DC de la source.
- **2.** Lorsque l'entrée DC est désactivée, entrez dans le MENU, appuyez sur "**Settings**", "**Page 2**" puis"**Calibrate device**".
- **3.** A l'écran suivant, sélectionnez : **Current calibration**, puis **Calibrate input val.** et **NEXT**. La charge activera l'entrée DC et lancera la mesure (**I-mon**).
- **4.** L'écran suivant vous demande de saisir le courant d'entrée **Measured value=** mesurée avec le shunt. La saisir avec le clavier, assurez-vous que la valeur soit correcte et validez avec **ENTER**.
- **5.** Répétez l'étape 4. pour les trois étapes suivantes (quatre étapes au total).

Si vous utilisez habituellement la fonction distante, il est recommandé de l'étalonner également pour de meilleurs résultats. La procédure est identique à l'étalonnage de tension, sauf qu'elle nécessite d'avoir le connecteur distant (Sense) de la face arrière installé et connecté avec la bonne polarité à l'entrée DC de l'EL.

#### **►Comment étalonner la tension d'entrée pour le contrôle distant**

- **1.** Réglez la source de tension connectée à environ 102% de la tension max spécifiée pour l'EL. Par exemple avec un modèle 80 V ce serait 81.6 V pour la source. Réglez la limitation de courant de la source de tension à 5% du courant nominal spécifié pour l'EL, pour notre exemple ce serait 3 A.
- **2.** Lorsque l'entrée DC est désactivée, entrez dans le MENU, appuyez sur "**Settings**", "**Page 2**" puis "**Calibrate device**".
- **3.** A l'écran suivant, sélectionnez : **Sense volt. calibration**, puis **Calibrate input val.** et **NEXT**.
- **4.** L'écran suivant vous demande de saisir la tension Sense mesurée **Measured value=** mesure du multimètre. La saisir avec le clavier, la valeur apparaît en même temps que la saisie. Assurez-vous que la valeur soit correcte et validez avec **ENTER**.
- **5.** Répétez l'étape 4 pour les trois étapes suivantes (quatre étapes au total).

#### **4.3.3.2 Valeurs lues**

Les valeurs lues de tension et de courant d'entrée (avec ou sans contrôle distant) sont étalonnées jusqu'à ce qu'elles soient identiques aux valeurs paramétrées, mais ici vous n'avez pas besoin de saisir quoique ce soit, juste confirmer les valeurs affichées. Merci de réaliser les étapes précédentes et à la place de "**Calibrate input value**" sélectionnez "**Calibrate actual val.**"dans les sous menus. Une fois que l'appareil indique les valeurs mesurées à l'écran, attendez au moins 2s pour que la valeur mesurée se stabilise et appuyez sur NEXT jusqu'à ce que vous ayez réalisé toutes les étapes.

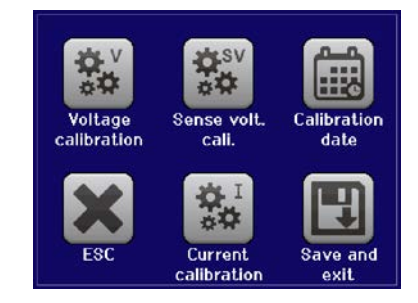

### <span id="page-65-0"></span>**4.3.3.3 Sauvegarde et sortie**

Après l'étalonnage vous pouvez saisir la date dans "calibration date" en appuyant sur dans l'alimitation de sélection, au format AAAA / MM / JJ.

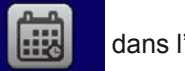

Sauvegardez les données étalonnées en appuyant sur la touche .

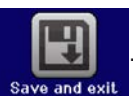

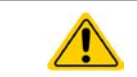

La sortie du menu de sélection de l'étalonnage sans appuyer sur "Save and exit" effacerait les données d'étalonnage et la procédure devrait être répétée!

### **5. Réparation et support**

### **5.1 Réparations**

Les réparations, si aucun autre accord n'est consentit entre le client et le fournisseur, seront réalisées par le fabricant. Pour cela, l'appareil doit généralement être retourné à celui-ci. Aucun numéro RMA n'est nécessaire. Il suffit d'emballer l'équipement de manière adéquate et de l'envoyer, avec une description détaillée du problème et, s'il est encore sous garantie, une copie de la facture, à l'adresse suivante.

### **5.2 Contact**

Pour toute question ou problème par rapport à l'utilisation de l'appareil, l'utilisation de ses options, à propos de sa documentation ou de son logiciel, adressez-vous au support technique par téléphone ou e-Mail.

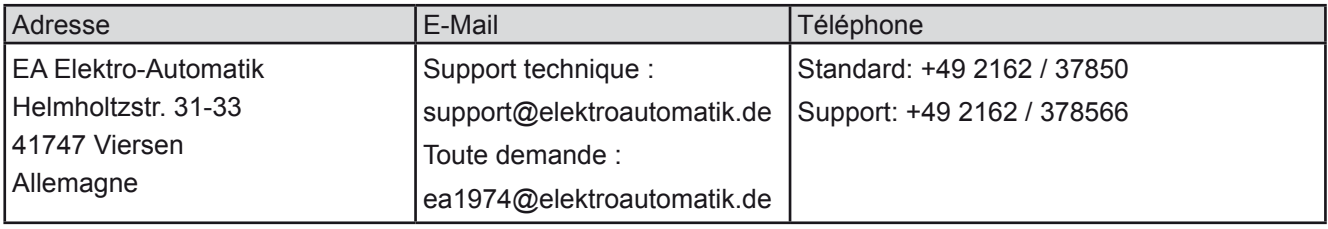

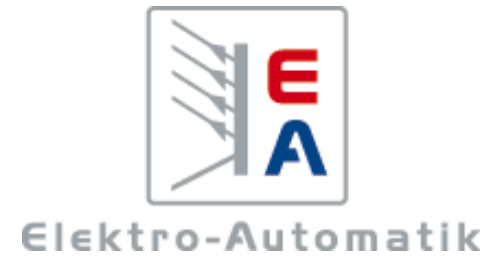

#### **EA-Elektro-Automatik GmbH & Co. KG** Conception - Fabrication - Vente

Helmholtzstraße 31-37 **41747 Viersen Allemagne**

Téléphone: +49 2162 / 37 85-0 Fax: +49 2162 / 16 230 ea1974@elektroautomatik.de www.elektroautomatik.de